# **User Object Retrieval & Manipulation Services**

Yellowfin object or content belonging to a user in the Primary (that is, the default) or Client Organization can be retrieved and manipulated by using the web service calls categorized within this section. The information that is retrieved is related to the object's metadata (that is the name, description, ID, etc. of reports and dashboards), and not the actual contents. To get actual data of a report (such as its HTML, or PDF), use Yellowfin's Report web services.

# **Report Objects**

The following web service calls are related to obtaining or managing user's Yellowfin reports.

Retrieves report metadata for a specified report ID, accessible for a particular user. The user can be identified using the AdministrationPerson object.

Keep in mind that each time when you edit a report, Yellowfin changes the report ID whereas the report UUID is always the same for the report. You can use the GETIDFORUUID call to find out what ID corresponds to the report UUID at that moment.

## **Request Parameters**

The following parameters should be passed with this request:

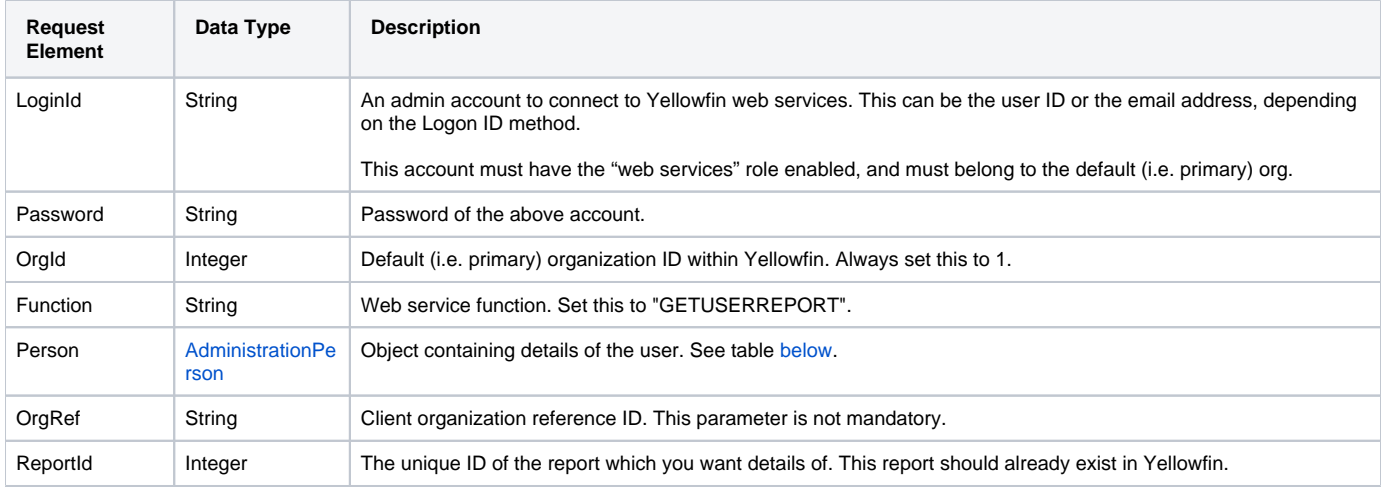

<span id="page-0-0"></span>These are the main parameters that you must set in the AdministrationPerson object for this web service call:

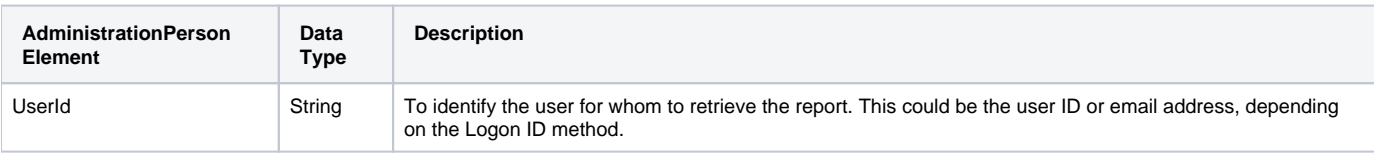

**Request Example**

Below is a SOAP XML example for this request:

```
<soapenv:Envelope xmlns:soapenv="http://schemas.xmlsoap.org/soap/envelope/" xmlns:web="http://webservices.web.
mi.hof.com/">
   <soapenv:Header/>
    <soapenv:Body>
       <web:remoteAdministrationCall>
          <arg0>
                    <loginId>admin@yellowfin.com.au</loginId>
             <password>test</password>
             <orgId>1</orgId>
             <function>GETUSERREPORT</function>
             <reportId>56401</reportId> 
             <person>
                 <userId>admin@yellowfin.com.au</userId> 
             </person> 
          </arg0>
       </web:remoteAdministrationCall>
    </soapenv:Body>
</soapenv:Envelope>
```
## **Response Parameters**

The returned response will contain these parameters:

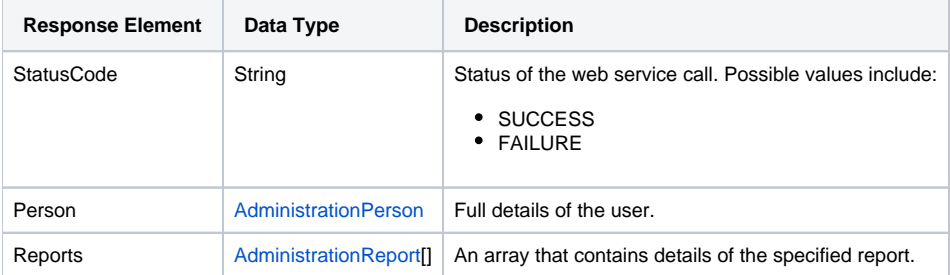

# **Response Example**

```
<S:Envelope xmlns:S="http://schemas.xmlsoap.org/soap/envelope/">
   <S:Body>
       <ns2:remoteAdministrationCallResponse xmlns:ns2="http://webservices.web.mi.hof.com/">
          <return>
             <errorCode>0</errorCode>
             <messages>Successfully Authenticated User: admin@yellowfin.com.au</messages>
             <messages>Getting user information...</messages>
             <messages>Getting user information...</messages>
             <messages>Web Service Request Complete</messages>
             <person>
                <emailAddress>admin@yellowfin.com.au</emailAddress>
                <firstName>System</firstName>
                <initial/>
                <ipId>5</ipId>
                <languageCode>EN</languageCode>
                <lastName>Administrator</lastName>
                <roleCode>YFADMIN</roleCode>
                <salutationCode/>
                <status>ACTIVE</status>
                <timeZoneCode>AUSTRALIA/SYDNEY</timeZoneCode>
                <userId>admin@yellowfin.com.au</userId>
             </person>
             <reports>
                <authoringMode>JAVA</authoringMode>
                <averageRunTime>0</averageRunTime>
                <birtData/>
                <chartTypeCode/>
                <dashboardEnabled>true</dashboardEnabled>
                <dataOutput>COLUMN</dataOutput>
                <deliveryMode/>
                <executionObject/>
                <lastModifiedDate>2016-03-29T00:00:00+11:00</lastModifiedDate>
                <lastModifierId>5</lastModifierId>
                <lastModifierName>System Administrator</lastModifierName>
                <publishDate>2016-03-23T00:00:00+11:00</publishDate>
                <reportCategory>Audit Reports</reportCategory>
                <reportDescription/>
                <reportId>56401</reportId>
                <reportName>Active Sessions</reportName>
                <reportSubCategory>Admin Reports</reportSubCategory>
                <reportTemplate>REPORTANDCHART</reportTemplate>
                <reportUUID>594d4da4-1b58-44d3-bf4f-11456a42f68c</reportUUID>
                <roleCode>OPERATIONAL</roleCode>
                <sourceName/>
                <usage>4</usage>
                <viewDescription>Yellowfin Usage Audit</viewDescription>
                <viewId>56169</viewId>
                <viewName>NEW VIEW</viewName>
             </reports>
             <sessionId>3a4f9969aa278c03fa4cb891a87d6f36</sessionId>
             <statusCode>SUCCESS</statusCode>
          </return>
       </ns2:remoteAdministrationCallResponse>
   </S:Body>
</S:Envelope>
```
See below for step-by-step instructions on how to perform this call, using a Java example:

Start with a basic request for this function, which includes logging in as the admin user and specifying the web service call to perform:

```
AdministrationServiceRequest rsr = new AdministrationServiceRequest();
rsr.setLoginId("admin@yellowfin.com.au");
rsr.setPassword("test");
rsr.setOrgId(1);
rsr.setFunction("GETUSERREPORT");
```
Specify the user for whom to retrieve the report:

```
AdministrationPerson ap = new AdministrationPerson();
ap.setUserId("admin@yellowfin.com.au");
rsr.setPerson(ap);
```
You may even identify a specific client organization:

```
rsr.setOrgRef("org1");
```
• Provide the report ID. Ensure this ID belongs to an existing report.

```
rsr.setReportId(70292);
```
• Once the request is configured, perform the call:

```
AdministrationServiceResponse rs = adminService.remoteAdministrationCall(rsr);
```
Initialize the Administration web service. Click [here](http://wiki.yellowfin.bi/display/yfcurrent/Calling+Yellowfin+Web+Services#CallingYellowfinWebServices-soapcalls) to learn how to do this.

The response returned will contain these parameters:

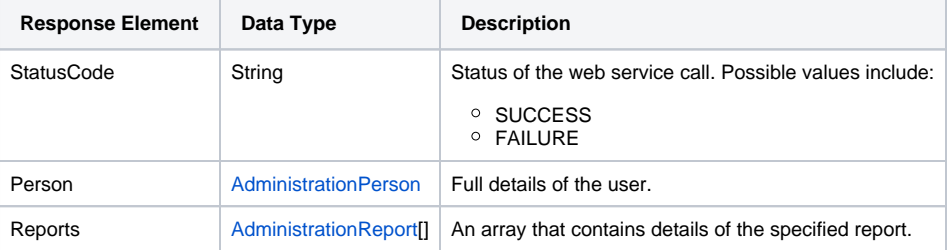

You can then retrieve the report:

```
AdministrationReport[] rpts = rs.getReports();
AdministrationReport report = rpts[0]; // getting the metadata of the first 
report
```
# **Complete Example**

- 1. Copy the code and save it as ws\_ getuserreport.jsp.
- 2. Put the file in the root folder: Yellowfin/appserver/webapps/ROOT.
- 3. Adjust the host, port, and admin user according to your environment.
- 4. Run http://<host>:<port>/ws\_ getuserreport.jsp from your Internet browser.

```
<\!/* ws_getuserreport.jsp */
%>
<%@ page language="java" contentType="text/html; charset=UTF-8" %>
<%@ page import="com.hof.util.*, java.util.*, java.text.*" %> 
<%@ page import="com.hof.web.form.*" %>
<%@ page import="com.hof.mi.web.service.*" %>
\epsilon %
AdministrationServiceService s_adm = new AdministrationServiceServiceLocator("localhost",8080, "/services
/AdministrationService", false); // adjust host and port number
AdministrationServiceSoapBindingStub adminService = (AdministrationServiceSoapBindingStub) s_adm.
getAdministrationService();
AdministrationServiceRequest rsr = new AdministrationServiceRequest();
rsr.setLoginId("admin@yellowfin.com.au"); // provide your Yellowfin web services admin account
rsr.setPassword("test"); // set to the password of the above account
rsr.setOrgId(1);
rsr.setFunction("GETUSERREPORT");
rsr.setOrgRef("org1");
AdministrationPerson ap = new AdministrationPerson();
ap.setUserId("admin@yellowfin.com.au"); 
rsr.setPerson(ap);
rsr.setReportId(70297); //existing report id. 
ReportId field of ReportHeader table (Yellowifn database)
AdministrationServiceResponse rs = adminService.remoteAdministrationCall(rsr);
if ("SUCCESS".equals(rs.getStatusCode()) ) {
       out.write("Success<br>");
        // get the report details:
        AdministrationReport[] rpts = rs.getReports();
        for (AdministrationReport r: rpts){
              out.write("<br>Report Name: " + r.getReportName());
              out.write("<br>Description: " + r.getReportDescription());
               out.write("<br>Category: " + r.getReportCategory());
               out.write("<br>Subcategory: " + r.getReportSubCategory());
 }
} else {
        out.write("Failure");
        out.write(" Code: " + rs.getErrorCode());
}
%>
```
This function retrieves the metadata of all the reports accessible for a particular user. The user can be identified using the AdministrationPerson object.

If a client organization is specifed, then all the reports from there will be retrieved, otherwise all the reports from the default organization will be obtained.

#### **Request Parameters**

The following parameters should be passed with this request:

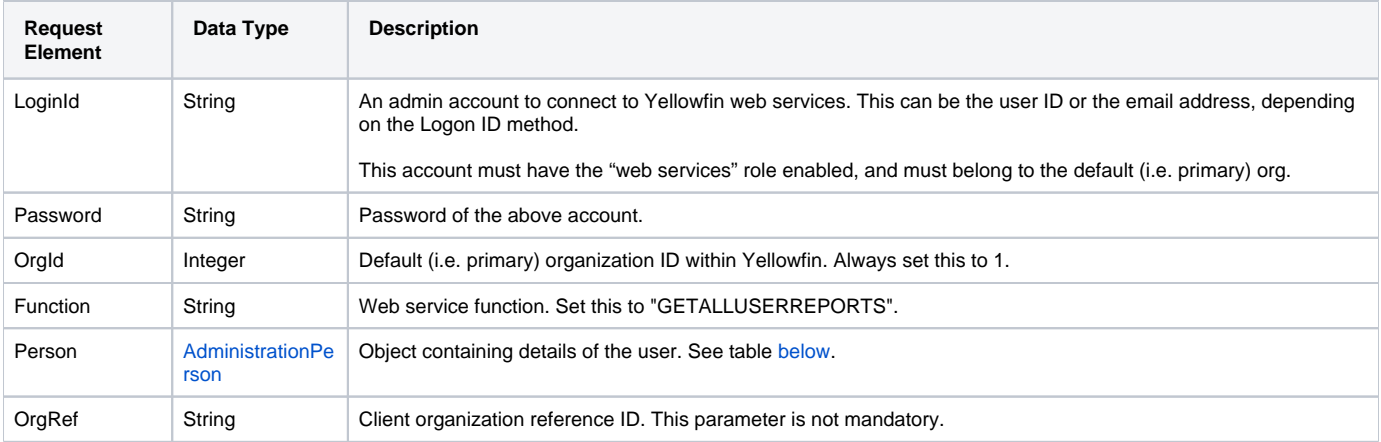

<span id="page-5-0"></span>These are the main parameters that you must set in the AdministrationPerson object for this web service call:

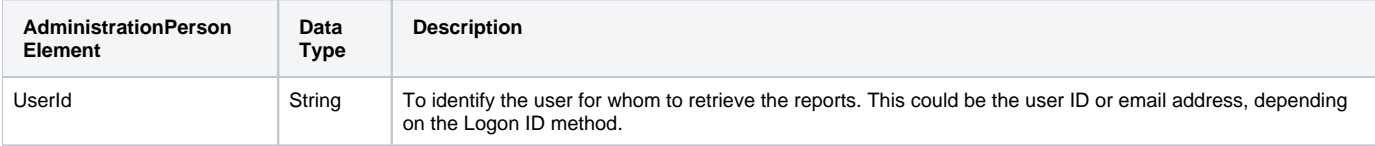

# **Request Example**

Below is a SOAP XML example for this request:

```
<soapenv:Envelope xmlns:soapenv="http://schemas.xmlsoap.org/soap/envelope/" xmlns:web="http://webservices.web.
mi.hof.com/">
    <soapenv:Header/>
    <soapenv:Body>
       <web:remoteAdministrationCall>
          <arg0>
                     <loginId>admin@yellowfin.com.au</loginId>
             <password>test</password>
             <orgId>1</orgId>
             <function>GETALLUSERREPORTS</function>
             <person>
                 <userId>binish.sheikh@yellowfin.com.au</userId> 
             </person> 
          </arg0>
       </web:remoteAdministrationCall>
    </soapenv:Body>
</soapenv:Envelope>
```
### **Response Parameters**

The returned response will contain these parameters:

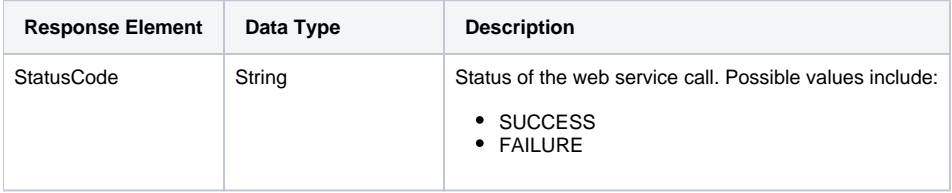

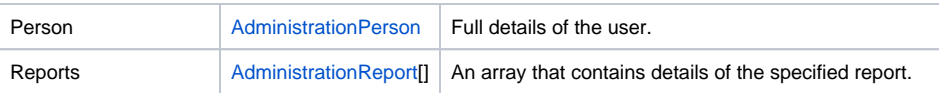

## **Response Example**

```
<S:Envelope xmlns:S="http://schemas.xmlsoap.org/soap/envelope/">
   <S:Body>
       <ns2:remoteAdministrationCallResponse xmlns:ns2="http://webservices.web.mi.hof.com/">
          <return>
             <errorCode>0</errorCode>
             <messages>Successfully Authenticated User: admin@yellowfin.com.au</messages>
             <messages>Getting user information...</messages>
             <messages>Getting user information...</messages>
             <messages>Web Service Request Complete</messages>
             <person>
                <emailAddress>binish.sheikh@yellowfin.com.au</emailAddress>
                <firstName>Binish</firstName>
                <ipId>13000</ipId>
                <lastName>Sheikh</lastName>
                <roleCode>YFREPORTCONSUMER</roleCode>
                <status>ACTIVE</status>
                <timeZoneCode>AUSTRALIA/BRISBANE</timeZoneCode>
                <userId>binish.sheikh@yellowfin.com.au</userId>
             </person>
             <reports>
                <authoringMode>JAVA</authoringMode>
                <averageRunTime>0</averageRunTime>
                <birtData/>
                <chartTypeCode/>
                <dashboardEnabled>true</dashboardEnabled>
                <dataOutput>COLUMN</dataOutput>
                <deliveryMode/>
                <executionObject/>
                <lastModifiedDate>2016-03-29T00:00:00+11:00</lastModifiedDate>
                <lastModifierId>5</lastModifierId>
                <lastModifierName>System Administrator</lastModifierName>
                <publishDate>2016-03-23T00:00:00+11:00</publishDate>
                <reportCategory>Audit Reports</reportCategory>
                <reportDescription/>
                <reportId>56401</reportId>
                <reportName>Active Sessions</reportName>
                <reportSubCategory>Admin Reports</reportSubCategory>
                <reportTemplate>REPORTANDCHART</reportTemplate>
                <reportUUID>594d4da4-1b58-44d3-bf4f-11456a42f68c</reportUUID>
                <roleCode>OPERATIONAL</roleCode>
                <sourceName/>
                <usage>4</usage>
                <viewDescription>Yellowfin Usage Audit</viewDescription>
                <viewId>56169</viewId>
               <viewName>NEW VIEW</viewName>
             </reports>
             <reports>
                <authoringMode>JAVA</authoringMode>
                <averageRunTime>0</averageRunTime>
                <birtData/>
                <chartTypeCode/>
                <dashboardEnabled>true</dashboardEnabled>
                <dataOutput>ROW</dataOutput>
                <deliveryMode/>
                <executionObject/>
                <lastModifiedDate>2016-03-29T00:00:00+11:00</lastModifiedDate>
                <lastModifierId>5</lastModifierId>
                <lastModifierName>System Administrator</lastModifierName>
                <publishDate>2016-03-23T00:00:00+11:00</publishDate>
                <reportCategory>Audit Reports</reportCategory>
```

```
 <reportDescription/>
       <reportId>56398</reportId>
       <reportName>System Startup</reportName>
       <reportSubCategory>Admin Reports</reportSubCategory>
       <reportTemplate>REPORT</reportTemplate>
       <reportUUID>0866847b-03cc-43ef-9612-2f52467cac8c</reportUUID>
       <roleCode>OPERATIONAL</roleCode>
       <sourceName/>
       <usage>4</usage>
       <viewDescription>Yellowfin Usage Audit</viewDescription>
       <viewId>56169</viewId>
       <viewName>NEW VIEW</viewName>
    </reports>
    <reports>
       <authoringMode>JAVA</authoringMode>
       <averageRunTime>9</averageRunTime>
       <birtData/>
       <chartTypeCode/>
       <dashboardEnabled>true</dashboardEnabled>
       <dataOutput>COLUMN</dataOutput>
       <deliveryMode/>
       <executionObject/>
       <lastModifiedDate>2016-04-13T00:00:00+10:00</lastModifiedDate>
       <lastModifierId>5</lastModifierId>
       <lastModifierName>System Administrator</lastModifierName>
       <publishDate>2016-04-13T00:00:00+10:00</publishDate>
       <reportCategory>Audit Reports</reportCategory>
       <reportDescription/>
       <reportId>57703</reportId>
       <reportName>Top N Data Sources by Report Usage</reportName>
       <reportSubCategory>Admin Reports</reportSubCategory>
       <reportTemplate>REPORTANDCHART</reportTemplate>
       <reportUUID>e0669303-77ab-459e-bb98-d2fa73851b83</reportUUID>
       <roleCode>OPERATIONAL</roleCode>
       <sourceName/>
       <usage>0</usage>
       <viewDescription>Yellowfin Usage Audit</viewDescription>
       <viewId>56169</viewId>
      <viewName>NEW VIEW</viewName>
    </reports>
    <reports>
       <authoringMode>JAVA</authoringMode>
       <averageRunTime>0</averageRunTime>
       <birtData/>
       <chartTypeCode/>
       <dashboardEnabled>true</dashboardEnabled>
       <dataOutput>COLUMN</dataOutput>
       <deliveryMode/>
       <executionObject/>
       <lastModifiedDate>2016-04-13T00:00:00+10:00</lastModifiedDate>
       <lastModifierId>5</lastModifierId>
       <lastModifierName>System Administrator</lastModifierName>
       <publishDate>2016-04-13T00:00:00+10:00</publishDate>
       <reportCategory>Audit Reports</reportCategory>
       <reportDescription/>
       <reportId>57911</reportId>
       <reportName>Top N Longest Avg Report Rows</reportName>
       <reportSubCategory>Admin Reports</reportSubCategory>
       <reportTemplate>REPORTANDCHART</reportTemplate>
       <reportUUID>f75a2389-39d8-497b-8fb2-5d1a3fc6d605</reportUUID>
       <roleCode>OPERATIONAL</roleCode>
       <sourceName/>
       <usage>0</usage>
       <viewDescription>Yellowfin Usage Audit</viewDescription>
       <viewId>56169</viewId>
       <viewName>NEW VIEW</viewName>
    </reports>
    <sessionId>c4919cd467b887a60fd4449eaa3ab9a1</sessionId>
    <statusCode>SUCCESS</statusCode>
 </return>
```

```
 </ns2:remoteAdministrationCallResponse>
```
See below for step-by-step instructions on how to perform this call, using a Java example:

Start with a basic request for this function, which includes logging in as the admin user and specifying the web service call to perform:

```
AdministrationServiceRequest rsr = new AdministrationServiceRequest();
rsr.setLoginId("admin@yellowfin.com.au");
rsr.setPassword("test");
rsr.setOrgId(1);
rsr.setFunction("GETALLUSERREPORTS");
```
Specify the user for whom to retrieve the report:

```
AdministrationPerson ap = new AdministrationPerson();
ap.setUserId("admin@yellowfin.com.au");
```

```
rsr.setPerson(ap);
```
You may even identify a specific client organization to search for reports only in that organization:

rsr.setOrgRef("org1");

Once the request is configured, perform the call:

AdministrationServiceResponse rs = adminService.remoteAdministrationCall(rsr);

Initialize the Administration web service. Click [here](http://wiki.yellowfin.bi/display/yfcurrent/Calling+Yellowfin+Web+Services#CallingYellowfinWebServices-soapcalls) to learn how to do this.

The response returned will contain these parameters:

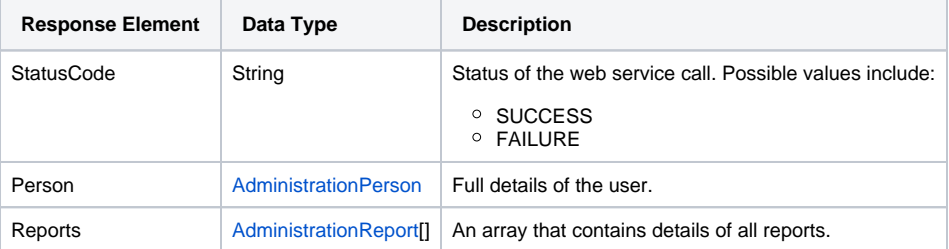

#### **Complete Example**

- 1. Copy the code and save it as ws\_ getalluserreports.jsp.
- 2. Put the file in the root folder: Yellowfin/appserver/webapps/ROOT.
- 3. Adjust the host, port, and admin user according to your environment.
- 4. Run http://<host>:<port>/ws\_ getalluserreports.jsp from your Internet browser.

```
<\!/* ws_getalluserreports.jsp */
%>
<%@ page language="java" contentType="text/html; charset=UTF-8" %>
<%@ page import="com.hof.util.*, java.util.*, java.text.*" %> 
<%@ page import="com.hof.web.form.*" %>
<%@ page import="com.hof.mi.web.service.*" %>
\epsilon %
AdministrationServiceService s_adm = new AdministrationServiceServiceLocator("localhost",8080, "/services
/AdministrationService", false); // adjust host and port number
AdministrationServiceSoapBindingStub adminService = (AdministrationServiceSoapBindingStub) s_adm.
getAdministrationService();
AdministrationServiceRequest rsr = new AdministrationServiceRequest();
rsr.setLoginId("admin@yellowfin.com.au"); // provide your Yellowfin web services admin account
rsr.setPassword("test"); // set to the password of the above account
rsr.setOrgId(1);
rsr.setFunction("GETALLUSERREPORTS");
rsr.setOrgRef("org1");
AdministrationPerson ap = new AdministrationPerson();
ap.setUserId("admin@yellowfin.com.au"); 
rsr.setPerson(ap);
AdministrationServiceResponse rs = adminService.remoteAdministrationCall(rsr);
if ("SUCCESS".equals(rs.getStatusCode()) ) {
       out.write("Success<br>>>>" + rs.getReports().length + " reports retrieved");
        // get the report details:
        AdministrationReport[] rpts = rs.getReports();
        for (AdministrationReport r: rpts){
                out.write("<br><br>Report Name: " + r.getReportName());
               out.write("<br>>bescription: " + r.getReportDescription());
                out.write("<br>Category: " + r.getReportCategory());
                out.write("<br>Subcategory: " + r.getReportSubCategory());
 }
} else {
        out.write("Failure");
        out.write(" Code: " + rs.getErrorCode());
}
%>
```
This function returns all reports with comments, that are accessible to a specified user. Use the AdministrationPerson object to specify the user.

If a client organization is specifed, then all the commented reports from there will be retrieved, otherwise reports from the default organization will be obtained.

#### **Request Parameters**

The following parameters should be passed with this request:

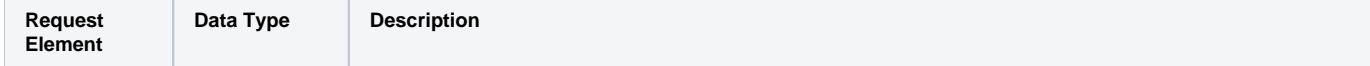

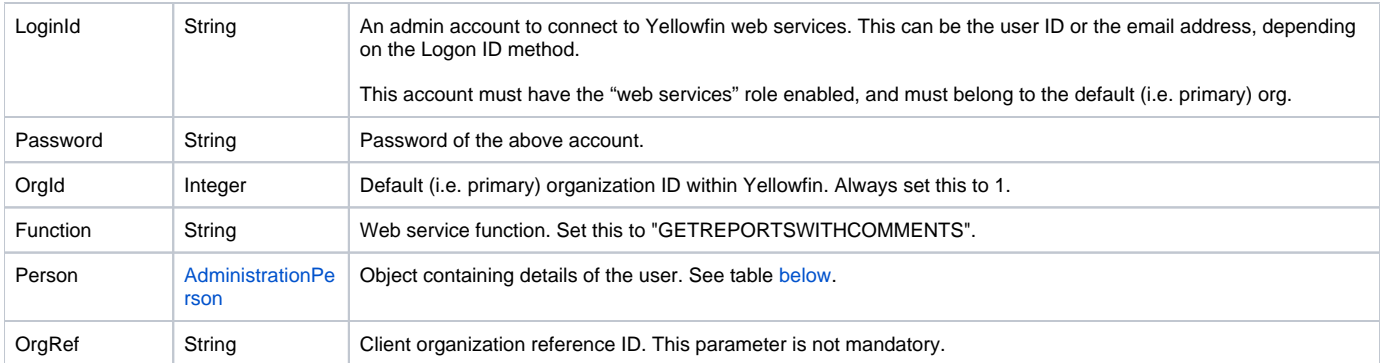

<span id="page-10-0"></span>These are the main parameters that you must set in the AdministrationPerson object for this web service call:

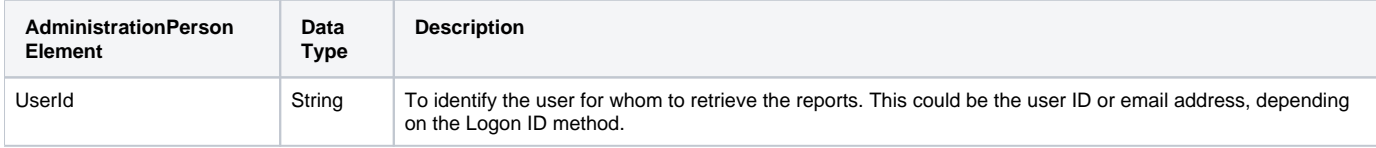

## **Request Example**

Below is a SOAP XML example for this request:

```
<soapenv:Envelope xmlns:soapenv="http://schemas.xmlsoap.org/soap/envelope/" xmlns:web="http://webservices.web.
mi.hof.com/">
    <soapenv:Header/>
    <soapenv:Body>
       <web:remoteAdministrationCall>
           <arg0>
                      <loginId>admin@yellowfin.com.au</loginId>
              <password>test</password>
              <orgId>1</orgId>
              <function>GETREPORTSWITHCOMMENTS</function>
              <person>
                  <userId>admin@yellowfin.com.au</userId> 
              </person> 
          \boldsymbol{<} / \mathrm{arg0} \boldsymbol{>} </web:remoteAdministrationCall>
    </soapenv:Body>
</soapenv:Envelope>
```
#### **Response Parameters**

The returned response will contain these parameters:

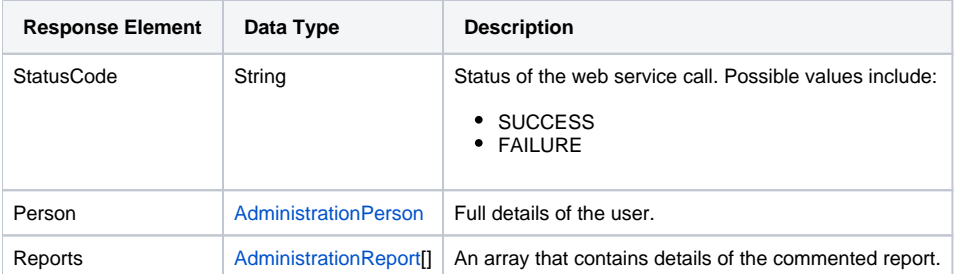

## **Response Example**

```
<S:Envelope xmlns:S="http://schemas.xmlsoap.org/soap/envelope/">
   <S:Body>
       <ns2:remoteAdministrationCallResponse xmlns:ns2="http://webservices.web.mi.hof.com/">
          <return>
             <errorCode>0</errorCode>
             <messages>Successfully Authenticated User: admin@yellowfin.com.au</messages>
             <messages>Getting user information...</messages>
             <messages>Getting user information...</messages>
             <messages>Web Service Request Complete</messages>
             <person>
                <emailAddress>admin@yellowfin.com.au</emailAddress>
                <firstName>System</firstName>
                <initial/>
                <ipId>5</ipId>
                <languageCode>EN</languageCode>
                <lastName>Administrator</lastName>
                <roleCode>YFADMIN</roleCode>
                <salutationCode/>
                <status>ACTIVE</status>
                <timeZoneCode>AUSTRALIA/SYDNEY</timeZoneCode>
                <userId>admin@yellowfin.com.au</userId>
             </person>
             <reports>
                <authoringMode>JAVA</authoringMode>
                <averageRunTime>0</averageRunTime>
                <birtData/>
                <chartTypeCode/>
                <dashboardEnabled>true</dashboardEnabled>
                <dataOutput>COLUMN</dataOutput>
                <deliveryMode/>
                <executionObject/>
                <lastModifiedDate>2017-06-26T00:00:00+10:00</lastModifiedDate>
                <lastModifierId>5</lastModifierId>
                <lastModifierName>System Administrator</lastModifierName>
                <lastRunTime>0</lastRunTime>
                <publishDate>2014-08-20T00:00:00+10:00</publishDate>
               <reportCategory>Tutorial</reportCategory>
                <reportDescription>Drill Anywhere report to compare invoicing figures by different categories.<
/reportDescription>
                <reportId>61025</reportId>
                <reportName>Invoice vs. Estimate</reportName>
               <reportSubCategory>Marketing & amp; Booking</reportSubCategory>
                <reportTemplate>REPORTANDCHART</reportTemplate>
                <reportUUID>879d3175-1d40-4495-a4d4-45a24e781e53</reportUUID>
                <roleCode>OPERATIONAL</roleCode>
                <sourceName/>
                <usage>1</usage>
                <viewDescription>Ski Team</viewDescription>
                <viewId>70103</viewId>
                <viewName>New View</viewName>
             </reports>
             <sessionId>5504cc102037ca2193083902900abf75</sessionId>
             <statusCode>SUCCESS</statusCode>
          </return>
       </ns2:remoteAdministrationCallResponse>
   </S:Body>
</S:Envelope>
```
See below for step-by-step instructions on how to perform this call, using a Java example:

Start with a basic request for this function, which includes logging in as the admin user and specifying the web service call to perform:

```
AdministrationServiceRequest rsr = new AdministrationServiceRequest();
rsr.setLoginId("admin@yellowfin.com.au");
rsr.setPassword("test");
rsr.setOrgId(1);
rsr.setFunction("GETREPORTSWITHCOMMENTS");
```
Specify the user for whom to retrieve the report:

```
AdministrationPerson ap = new AdministrationPerson();
ap.setUserId("admin@yellowfin.com.au");
rsr.setPerson(ap);
```
Once the request is configured, perform the call:

```
AdministrationServiceResponse rs = adminService.remoteAdministrationCall(rsr);
```
Initialize the Administration web service. Click [here](http://wiki.yellowfin.bi/display/yfcurrent/Calling+Yellowfin+Web+Services#CallingYellowfinWebServices-soapcalls) to learn how to do this.

The response returned will contain these parameters:

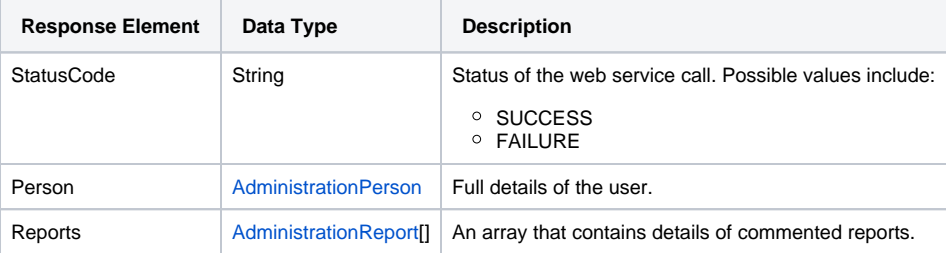

# **Complete Example**

- 1. Copy the code and save it as ws\_ getreportswithcomments.jsp.
- 2. Put the file in the root folder: Yellowfin/appserver/webapps/ROOT.
- 3. Adjust the host, port, and admin user according to your environment.
- 4. Run http://<host>:<port>/ws\_ getreportswithcomments.jsp from your Internet browser.

```
\epsilon %
/* ws_getreportswithcomments.jsp */
%>
<%@ page language="java" contentType="text/html; charset=UTF-8" %>
<%@ page import="com.hof.util.*, java.util.*, java.text.*" %> 
<%@ page import="com.hof.web.form.*" %>
<%@ page import="com.hof.mi.web.service.*" %>
\epsilon %
AdministrationServiceService s_adm = new AdministrationServiceServiceLocator("localhost",8080, "/services
/AdministrationService", false); // adjust host and port number
AdministrationServiceSoapBindingStub adminService = (AdministrationServiceSoapBindingStub) s_adm.
getAdministrationService();
AdministrationServiceRequest rsr = new AdministrationServiceRequest();
rsr.setLoginId("admin@yellowfin.com.au"); // provide your Yellowfin web services admin account
rsr.setPassword("test"); // set to the password of the above account
rsr.setOrgId(1);
rsr.setFunction("GETREPORTSWITHCOMMENTS");
rsr.setOrgRef("org1");
AdministrationPerson ap = new AdministrationPerson();
ap.setUserId("admin@yellowfin.com.au"); 
rsr.setPerson(ap);
AdministrationServiceResponse rs = adminService.remoteAdministrationCall(rsr);
if ("SUCCESS".equals(rs.getStatusCode()) ) {
        out.write("Success<br>" + rs.getReports().length + " reports retrieved");
        // get the report details:
        AdministrationReport[] rpts = rs.getReports();
        for (AdministrationReport r: rpts){
                out.write("<br><br>Report Name: " + r.getReportName());
               out.write("<br>>bescription: " + r.getReportDescription());
                out.write("<br>Category: " + r.getReportCategory());
               out.write("<br>>subcategory: " + r.getReportSubCategory());
        }
} else {
        out.write("Failure");
        out.write(" Code: " + rs.getErrorCode());
}
%>
```
Retrieves metadata of only those reports which are saved with a Web Services Name, accessible for a specific user. This name is provided when a report is saved in Yellowfin, as shown in the screenshot below.

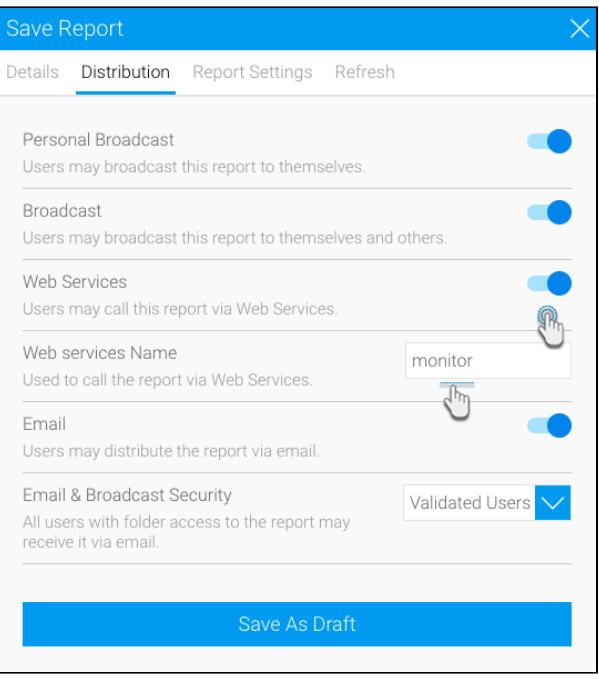

# **Request Parameters**

The following parameters should be passed with this request:

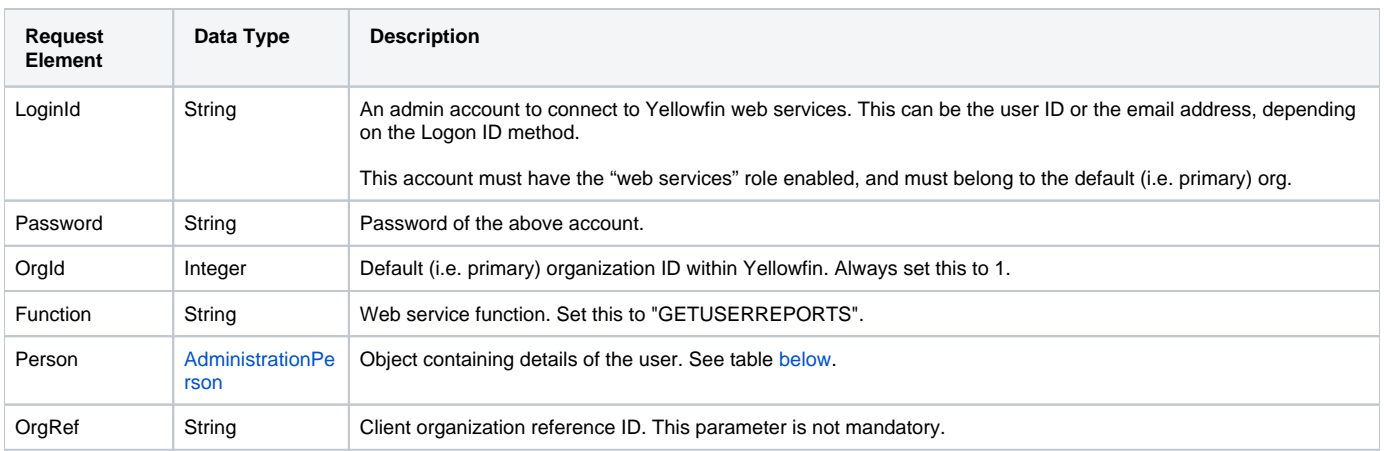

<span id="page-14-0"></span>These are the main parameters that you must set in the **AdministrationPerson** object for this web service call:

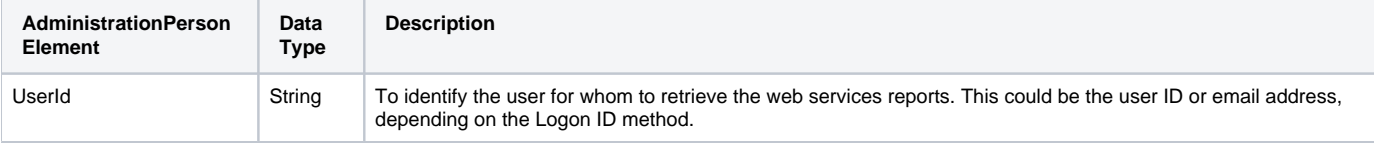

# **Request Example**

Below is a SOAP XML example for this request:

```
<soapenv:Envelope xmlns:soapenv="http://schemas.xmlsoap.org/soap/envelope/" xmlns:web="http://webservices.web.
mi.hof.com/">
   <soapenv:Header/>
    <soapenv:Body>
       <web:remoteAdministrationCall>
         <arg0>
             <loginId>admin@yellowfin.com.au</loginId>
             <password>test</password>
             <orgId>1</orgId>
             <function>GETUSERREPORTS</function>
             <person>
                    <userId>admin@yellowfin.com.au</userId>
             </person>
          </arg0>
       </web:remoteAdministrationCall>
   </soapenv:Body>
</soapenv:Envelope>
```
## **Response Parameters**

The returned response will contain these parameters:

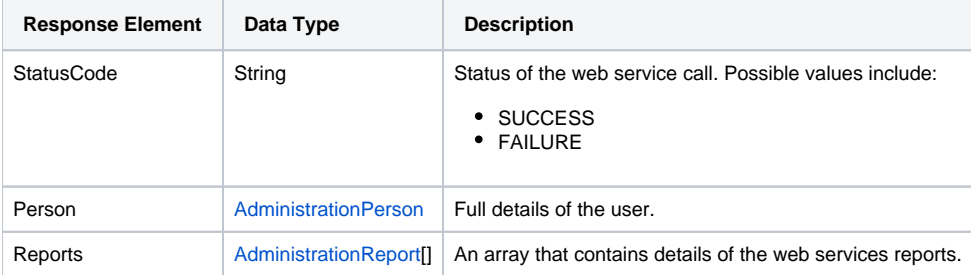

## **Response Example**

```
<S:Envelope xmlns:S="http://schemas.xmlsoap.org/soap/envelope/">
   <S:Body>
       <ns2:remoteAdministrationCallResponse xmlns:ns2="http://webservices.web.mi.hof.com/">
          <return>
             <errorCode>0</errorCode>
             <messages>Successfully Authenticated User: admin@yellowfin.com.au</messages>
             <messages>Getting user information...</messages>
             <messages>Getting user information...</messages>
             <messages>Web Service Request Complete</messages>
             <person>
                <emailAddress>admin@yellowfin.com.au</emailAddress>
                <firstName>System</firstName>
                <initial/>
                <ipId>5</ipId>
                <languageCode>EN</languageCode>
                <lastName>Administrator</lastName>
                <roleCode>YFADMIN</roleCode>
                <salutationCode/>
                <status>ACTIVE</status>
                <timeZoneCode>AUSTRALIA/SYDNEY</timeZoneCode>
                <userId>admin@yellowfin.com.au</userId>
             </person>
             <reports>
                <authoringMode>JAVA</authoringMode>
                <averageRunTime>0</averageRunTime>
                <birtData/>
                <chartTypeCode/>
                <dashboardEnabled>true</dashboardEnabled>
                <dataOutput>COLUMN</dataOutput>
                <deliveryMode/>
                <executionObject>monitor</executionObject>
                <lastModifiedDate>2018-03-07T00:00:00+11:00</lastModifiedDate>
                <lastModifierId>5</lastModifierId>
                <lastModifierName>System Administrator</lastModifierName>
                <lastRunTime>0</lastRunTime>
                <publishDate>2018-03-07T00:00:00+11:00</publishDate>
                <reportCategory>Tutorial</reportCategory>
                <reportDescription>This report provides a high level summary of campaigns</reportDescription>
                <reportId>70012</reportId>
                <reportName>Campaign Summary</reportName>
               <reportSubCategory>Marketing & amp; Booking</reportSubCategory>
                <reportTemplate>CHART</reportTemplate>
                <reportUUID>3e842fae-02f7-4ad3-a632-ca267e0078da</reportUUID>
                <roleCode>OPERATIONAL</roleCode>
                <sourceName/>
                <usage>100</usage>
               <viewDescription>Ski Team</viewDescription>
                <viewId>60543</viewId>
                <viewName>New View</viewName>
             </reports>
             <sessionId>f491846df1520c32d27451e5b5529ac9</sessionId>
             <statusCode>SUCCESS</statusCode>
          </return>
       </ns2:remoteAdministrationCallResponse>
   </S:Body>
</S:Envelope>
```
See below for step-by-step instructions on how to perform this call, using a Java example:

Start with a basic request for this function, which includes logging in as the admin user and specifying the web service call to perform:

```
AdministrationServiceRequest rsr = new AdministrationServiceRequest();
rsr.setLoginId("admin@yellowfin.com.au");
rsr.setPassword("test");
rsr.setOrgId(1);
rsr.setFunction("GETUSERREPORTS");
```
Specify the user for whom to retrieve the report:

```
AdministrationPerson ap = new AdministrationPerson();
ap.setUserId("admin@yellowfin.com.au");
rsr.setPerson(ap);
```
Once the request is configured, perform the call:

```
AdministrationServiceResponse rs = adminService.remoteAdministrationCall(rsr);
```
Initialize the Administration web service. Click [here](http://wiki.yellowfin.bi/display/yfcurrent/Calling+Yellowfin+Web+Services#CallingYellowfinWebServices-soapcalls) to learn how to do this.

The response returned will contain the StatusCode, Person, and Reports parameters. See the Response table above for more details on this.

#### **Complete Example**

- 1. Copy the code and save it as ws\_ getuserreports.jsp.
- 2. Put the file in the root folder: Yellowfin/appserver/webapps/ROOT.
- 3. Adjust the host, port, and admin user according to your environment.
- 4. Run http://<host>:<port>/ws\_getuserreports.jsp from your Internet browser.

```
\epsilon %
/* ws_getuserreports.jsp */
%>
<%@ page language="java" contentType="text/html; charset=UTF-8" %>
<%@ page import="com.hof.util.*, java.util.*, java.text.*" %>
<%@ page import="com.hof.web.form.*" %>
<%@ page import="com.hof.mi.web.service.*" %>
\epsilon %
AdministrationServiceService s_adm = new AdministrationServiceServiceLocator("localhost",8080, "/services
/AdministrationService", false); // adjust host and port number
AdministrationServiceSoapBindingStub adminService = (AdministrationServiceSoapBindingStub) s_adm.
getAdministrationService();
AdministrationServiceRequest rsr = new AdministrationServiceRequest();
rsr.setLoginId("admin@yellowfin.com.au"); // provide your Yellowfin webservices admin account
rsr.setPassword("test"); // change to be the 
password of the account above
rsr.setOrgId(1);
rsr.setFunction("GETUSERREPORTS");
AdministrationPerson ap = new AdministrationPerson();
ap.setUserId("test.user@yellowfin.com.au"); 
rsr.setPerson(ap);
AdministrationServiceResponse rs = adminService.remoteAdministrationCall(rsr);
if ("SUCCESS".equals(rs.getStatusCode()) ) {
                     out.write("Success<br>" + rs.getReports().length + " reports retrieved");
                     // get the report details:
                     AdministrationReport[] rpts = rs.getReports();
                     for (AdministrationReport r: rpts){
                                      out.write("<br><br>Report Name: " + r.getReportName());
                                     out.write("<br>>bescription: " + r.getReportDescription());
                                      out.write("<br>Category: " + r.getReportCategory());
                                      out.write("<br>Subcategory: " + r.getReportSubCategory());
 }
} else {
                     out.write("Failure");
                     out.write(" Code: " + rs.getErrorCode());
}
%>
```
This function returns draft report (that is, reports that were modified and not saved or activated) that are accessible for a specified user. Use the AdministrationPerson object to identify the user.

#### **Request Parameters**

The following parameters should be passed with this request:

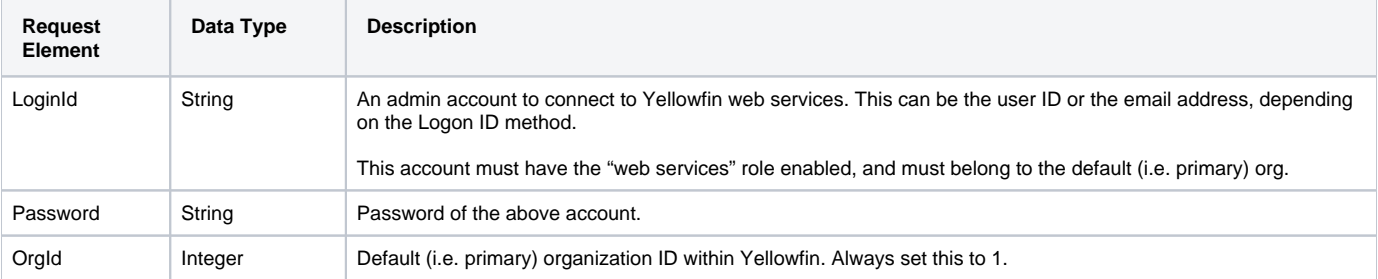

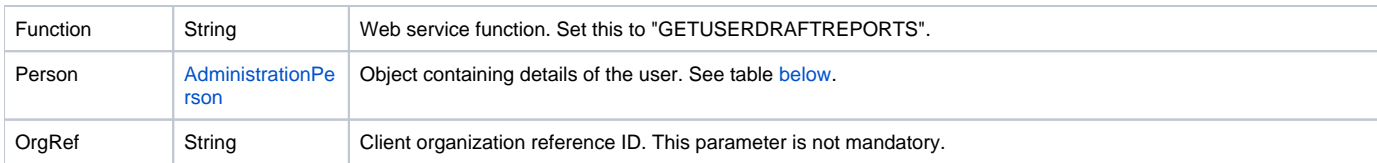

<span id="page-19-0"></span>These are the main parameters that you must set in the AdministrationPerson object for this web service call:

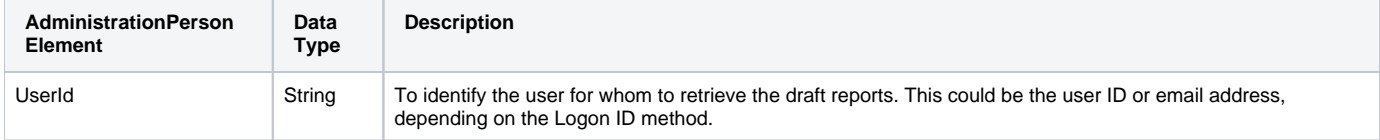

# **Request Example**

### Below is a SOAP XML example for this request:

```
<soapenv:Envelope xmlns:soapenv="http://schemas.xmlsoap.org/soap/envelope/" xmlns:web="http://webservices.web.
mi.hof.com/">
   <soapenv:Header/>
    <soapenv:Body>
       <web:remoteAdministrationCall>
          <arg0>
                    <loginId>admin@yellowfin.com.au</loginId>
             <password>test</password>
             <orgId>1</orgId>
             <function>GETUSERDRAFTREPORTS</function>
             <person>
                 <userId>admin@yellowfin.com.au</userId> 
             </person> 
          </arg0>
       </web:remoteAdministrationCall>
    </soapenv:Body>
</soapenv:Envelope>
```
## **Response Parameters**

The returned response will contain these parameters:

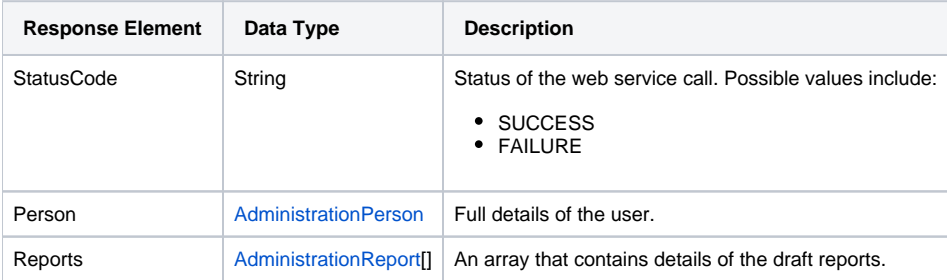

## **Response Example**

```
<S:Envelope xmlns:S="http://schemas.xmlsoap.org/soap/envelope/">
   <S:Body>
      <ns2:remoteAdministrationCallResponse xmlns:ns2="http://webservices.web.mi.hof.com/">
          <return>
             <errorCode>0</errorCode>
             <messages>Successfully Authenticated User: admin@yellowfin.com.au</messages>
             <messages>Getting user information...</messages>
             <messages>Getting user information...</messages>
             <messages>Web Service Request Complete</messages>
             <person>
                <emailAddress>admin@yellowfin.com.au</emailAddress>
                <firstName>System</firstName>
                <initial/>
                <ipId>5</ipId>
                <languageCode>EN</languageCode>
                <lastName>Administrator</lastName>
                <roleCode>YFADMIN</roleCode>
                <salutationCode/>
                <status>ACTIVE</status>
                <timeZoneCode>AUSTRALIA/SYDNEY</timeZoneCode>
                <userId>admin@yellowfin.com.au</userId>
             </person>
             <reports>
                <authoringMode>JAVA</authoringMode>
                <averageRunTime>0</averageRunTime>
                <birtData/>
                <chartTypeCode/>
                <dashboardEnabled>true</dashboardEnabled>
                <dataOutput>COLUMN</dataOutput>
                <deliveryMode/>
                <executionObject/>
                <lastModifiedDate>2018-02-16T00:00:00+11:00</lastModifiedDate>
                <lastModifierId>5</lastModifierId>
                <lastModifierName>System Administrator</lastModifierName>
                <reportCategory>Audit Reports</reportCategory>
                <reportDescription>Ski Team, 16/2/2018 12:09 PM</reportDescription>
                <reportId>70079</reportId>
                <reportName>Draft Report</reportName>
                <reportSubCategory>Admin Reports</reportSubCategory>
                <reportTemplate>REPORT</reportTemplate>
                <reportUUID>df0be222-2819-466c-9118-203f9d75acb9</reportUUID>
                <roleCode>OPERATIONAL</roleCode>
                <sourceName/>
                <usage>0</usage>
                <viewDescription>Ski Team</viewDescription>
                <viewId>70103</viewId>
                <viewName>New View</viewName>
             </reports>
             <reports>
                <authoringMode>JAVA</authoringMode>
                <averageRunTime>0</averageRunTime>
                <birtData/>
                <chartTypeCode/>
                <dashboardEnabled>true</dashboardEnabled>
                <dataOutput>COLUMN</dataOutput>
                <deliveryMode/>
                <executionObject/>
                <lastModifiedDate>2018-02-19T00:00:00+11:00</lastModifiedDate>
                <lastModifierId>5</lastModifierId>
                <lastModifierName>System Administrator</lastModifierName>
                <reportCategory>Audit Reports</reportCategory>
                <reportDescription>Ski Team, 19/2/2018 5:37 PM</reportDescription>
                <reportId>70284</reportId>
                <reportName>Draft Report</reportName>
                <reportSubCategory>Admin Reports</reportSubCategory>
                <reportTemplate>REPORT</reportTemplate>
                <reportUUID>2fe4814b-98da-4c35-ab65-43c0916449fa</reportUUID>
                <roleCode>OPERATIONAL</roleCode>
                <sourceName/>
                <usage>40</usage>
                <viewDescription>Ski Team</viewDescription>
```

```
 <viewId>70103</viewId>
                <viewName>New View</viewName>
             </reports>
             <reports>
                <authoringMode>JAVA</authoringMode>
                <averageRunTime>0</averageRunTime>
                <birtData/>
                <chartTypeCode/>
                <dashboardEnabled>true</dashboardEnabled>
                <dataOutput>COLUMN</dataOutput>
                <deliveryMode/>
                <executionObject/>
                <lastModifiedDate>2018-02-20T00:00:00+11:00</lastModifiedDate>
                <lastModifierId>5</lastModifierId>
                <lastModifierName>System Administrator</lastModifierName>
                <reportCategory>Audit Reports</reportCategory>
                <reportDescription>Ski Team, 20/2/2018 10:56 AM</reportDescription>
                <reportId>70299</reportId>
                <reportName>Draft Report</reportName>
                <reportSubCategory>Admin Reports</reportSubCategory>
                <reportTemplate>REPORTANDCHART</reportTemplate>
                <reportUUID>1180e1db-a01c-478e-9d32-55276000abcc</reportUUID>
                <roleCode>OPERATIONAL</roleCode>
                <sourceName/>
                <usage>100</usage>
                <viewDescription>Ski Team</viewDescription>
                <viewId>70103</viewId>
                <viewName>New View</viewName>
             </reports>
             <reports>
                <authoringMode>JAVA</authoringMode>
                <averageRunTime>0</averageRunTime>
                <birtData/>
                <chartTypeCode/>
                <dashboardEnabled>true</dashboardEnabled>
                <dataOutput>COLUMN</dataOutput>
                <deliveryMode/>
                <executionObject/>
                <lastModifiedDate>2018-02-22T00:00:00+11:00</lastModifiedDate>
                <lastModifierId>5</lastModifierId>
                <lastModifierName>System Administrator</lastModifierName>
                <reportCategory>Audit Reports</reportCategory>
                <reportDescription>Ski Team, 22/2/2018 5:19 PM</reportDescription>
                <reportId>70336</reportId>
                <reportName>Draft Report</reportName>
                <reportSubCategory>Admin Reports</reportSubCategory>
                <reportTemplate>REPORT</reportTemplate>
                <reportUUID>52da336a-b35b-42a6-be64-8e53d598fbe4</reportUUID>
                <roleCode>OPERATIONAL</roleCode>
                <sourceName/>
                <usage>0</usage>
                <viewDescription>Ski Team</viewDescription>
                <viewId>70103</viewId>
                <viewName>New View</viewName>
             </reports>
             <sessionId>da91fe1685c8cb4496d8c8374c57035b</sessionId>
             <statusCode>SUCCESS</statusCode>
          </return>
       </ns2:remoteAdministrationCallResponse>
   </S:Body>
</S:Envelope>
```
See below for step-by-step instructions on how to perform this call, using a Java example:

Start with a basic request for this function, which includes logging in as the admin user and specifying the web service call to perform:

```
AdministrationServiceRequest rsr = new AdministrationServiceRequest();
rsr.setLoginId("admin@yellowfin.com.au");
rsr.setPassword("test");
rsr.setOrgId(1);
rsr.setFunction("GETUSERDRAFTREPORTS");
```
Specify the user for whom to retrieve the report:

```
AdministrationPerson ap = new AdministrationPerson();
ap.setUserId("admin@yellowfin.com.au");
rsr.setPerson(ap);
```
Once the request is configured, perform the call:

```
AdministrationServiceResponse rs = adminService.remoteAdministrationCall(rsr);
```
Initialize the Administration web service. Click [here](http://wiki.yellowfin.bi/display/yfcurrent/Calling+Yellowfin+Web+Services#CallingYellowfinWebServices-soapcalls) to learn how to do this.

The response returned will contain these parameters:

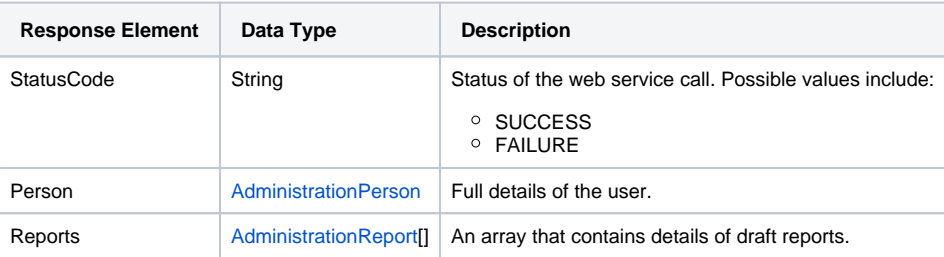

#### **Complete Example**

- 1. Copy the code and save it as ws\_ getdraftreports.jsp.
- 2. Put the file in the root folder: Yellowfin/appserver/webapps/ROOT.
- 3. Adjust the host, port, and admin user according to your environment.
- 4. Run http://<host>:<port>/ws\_ getdraftreports.jsp from your Internet browser.

```
\epsilon %
/* ws_getdraftreports.jsp */
%>
<%@ page language="java" contentType="text/html; charset=UTF-8" %>
<%@ page import="com.hof.util.*, java.util.*, java.text.*" %> 
<%@ page import="com.hof.web.form.*" %>
<%@ page import="com.hof.mi.web.service.*" %>
\epsilon %
AdministrationServiceService s_adm = new AdministrationServiceServiceLocator("localhost",8080, "/services
/AdministrationService", false); // adjust host and port number
AdministrationServiceSoapBindingStub adminService = (AdministrationServiceSoapBindingStub) s_adm.
getAdministrationService();
AdministrationServiceRequest rsr = new AdministrationServiceRequest();
rsr.setLoginId("admin@yellowfin.com.au"); // provide your Yellowfin web services admin account
rsr.setPassword("test"); // set to the password of the above account
rsr.setOrgId(1);
rsr.setFunction("GETUSERDRAFTREPORTS");
//rsr.setOrgRef("org1");
AdministrationPerson ap = new AdministrationPerson();
ap.setUserId("admin@yellowfin.com.au"); 
rsr.setPerson(ap);
AdministrationServiceResponse rs = adminService.remoteAdministrationCall(rsr);
if ("SUCCESS".equals(rs.getStatusCode()) ) {
        out.write("Success<br>" + rs.getReports().length + " reports retrieved");
        // get the report details:
        AdministrationReport[] rpts = rs.getReports();
        for (AdministrationReport r: rpts){
                out.write("<br><br>Report Name: " + r.getReportName());
               out.write("<br>>bescription: " + r.getReportDescription());
                out.write("<br>Category: " + r.getReportCategory());
                out.write("<br>Subcategory: " + r.getReportSubCategory());
        }
} else {
        out.write("Failure");
        out.write(" Code: " + rs.getErrorCode());
}
%>
```
This function deletes a specified user report. The report can be identified with either the report ID or the report UUID. Use the AdministrationPerson object to specify the user.

# **Request Parameters**

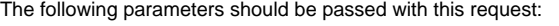

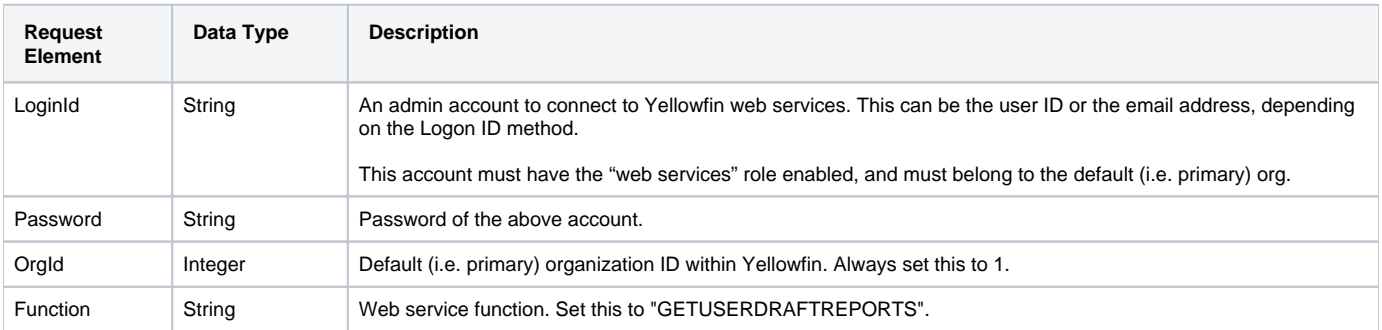

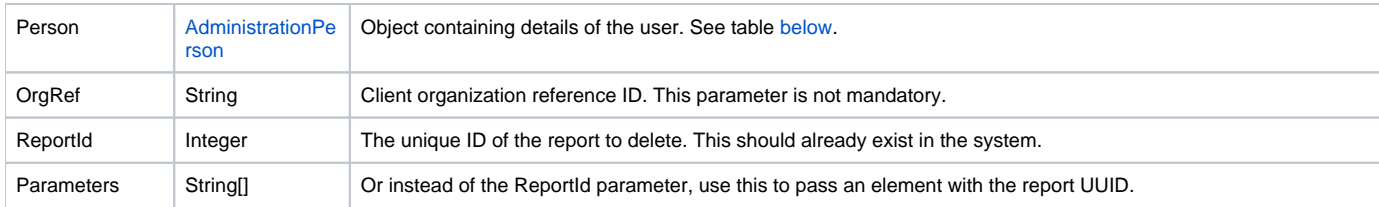

<span id="page-24-0"></span>These are the main parameters that you must set in the AdministrationPerson object for this web service call:

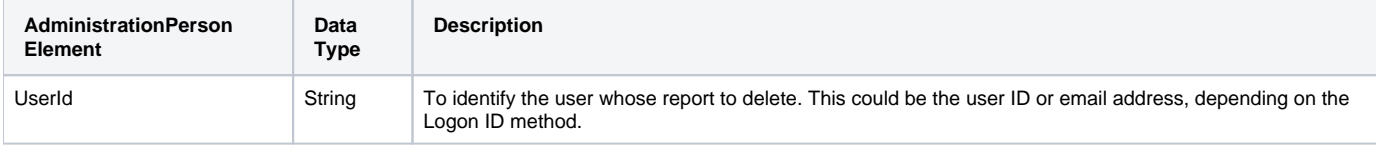

## **Request Example**

#### Below is a SOAP XML example for this request:

```
<soapenv:Envelope xmlns:soapenv="http://schemas.xmlsoap.org/soap/envelope/" xmlns:web="http://webservices.web.
mi.hof.com/">
   <soapenv:Header/>
    <soapenv:Body>
       <web:remoteAdministrationCall>
          <arg0>
                      <loginId>admin@yellowfin.com.au</loginId>
              <password>test</password>
              <orgId>1</orgId>
              <function>DELETEREPORT</function>
              <reportId>56398</reportId>
              <person>
                  <userId>binish.sheikh@yellowfin.com.au</userId> 
              </person> 
          \boldsymbol{<} / \mathrm{arg0} \boldsymbol{>} </web:remoteAdministrationCall>
    </soapenv:Body>
</soapenv:Envelope>
```
#### **Response Parameters**

The returned response will contain these parameters:

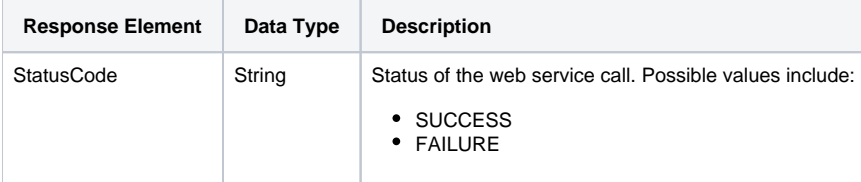

# **Response Example**

```
<S:Envelope xmlns:S="http://schemas.xmlsoap.org/soap/envelope/">
   <S:Body>
      <ns2:remoteAdministrationCallResponse xmlns:ns2="http://webservices.web.mi.hof.com/">
          <return>
             <errorCode>0</errorCode>
            <messages>Successfully Authenticated User: admin@yellowfin.com.au</messages>
            <messages>Web Service Request Complete</messages>
            <sessionId>61860d8760ecb216bdf3f455f66c3b14</sessionId>
             <statusCode>SUCCESS</statusCode>
          </return>
      </ns2:remoteAdministrationCallResponse>
   </S:Body>
</S:Envelope>
```
See below for step-by-step instructions on how to perform this call, using a Java example:

Start with a basic request for this function, which includes logging in as the admin user and specifying the web service call to perform:

```
AdministrationServiceRequest rsr = new AdministrationServiceRequest();
rsr.setLoginId("admin@yellowfin.com.au");
rsr.setPassword("test");
rsr.setOrgId(1);
rsr.setFunction("DELETEREPORT");
```
Specify the user for whom to delete the report:

```
AdministrationPerson ap = new AdministrationPerson();
ap.setUserId("admin@yellowfin.com.au");
```

```
rsr.setPerson(ap);
```
Specifiy which report to delete, by either providing its ID:

rsr.setReportId(71081);

or pass the report UUID:

rsr.setParameters(new String[] {"0ac13905-aa14-4887-9718-44c29b11311b"});

Once the request is configured, perform the call:

AdministrationServiceResponse rs = adminService.remoteAdministrationCall(rsr);

Initialize the Administration web service. Click [here](http://wiki.yellowfin.bi/display/yfcurrent/Calling+Yellowfin+Web+Services#CallingYellowfinWebServices-soapcalls) to learn how to do this.

The response returned will contain these parameters:

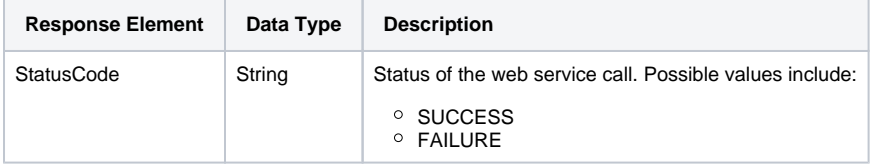

#### **Complete Example**

- 1. Copy the code and save it as ws\_ deletereport.jsp.
- 2. Put the file in the root folder: Yellowfin/appserver/webapps/ROOT.
- 3. Adjust the host, port, and admin user according to your environment.
- 4. Run http://<host>:<port>/ws\_ deletereport.jsp from your Internet browser.

```
< \frac{6}{6}/* ws_deletereport.jsp */
%>
<%@ page language="java" contentType="text/html; charset=UTF-8" %>
<%@ page import="com.hof.util.*, java.util.*, java.text.*" %> 
<%@ page import="com.hof.web.form.*" %>
<%@ page import="com.hof.mi.web.service.*" %>
&AdministrationServiceService s_adm = new AdministrationServiceServiceLocator("localhost",8080, "/services
/AdministrationService", false); // adjust host and port number
AdministrationServiceSoapBindingStub adminService = (AdministrationServiceSoapBindingStub) s_adm.
getAdministrationService();
AdministrationServiceRequest rsr = new AdministrationServiceRequest();
rsr.setLoginId("admin@yellowfin.com.au"); // provide your Yellowfin web services admin account
rsr.setPassword("test"); // set to the password of the above account
rsr.setOrgId(1);
rsr.setFunction("DELETEREPORT");
//rsr.setOrgRef("org1");
AdministrationPerson ap = new AdministrationPerson();
ap.setUserId("admin@yellowfin.com.au"); 
rsr.setPerson(ap);
//pass the report ID:
rsr.setReportId(71081);
//or the report UUID:
rsr.setParameters(new String[] {"0ac13905-aa14-4887-9718-44c29b11311b"});
AdministrationServiceResponse rs = adminService.remoteAdministrationCall(rsr);
if ("SUCCESS".equals(rs.getStatusCode()) ) {
       out.write("<br/>br>Report has been deleted.");
} else {
        out.write("Failure");
        out.write(" Code: " + rs.getErrorCode());
}
%>
```
# **Request Parameters**

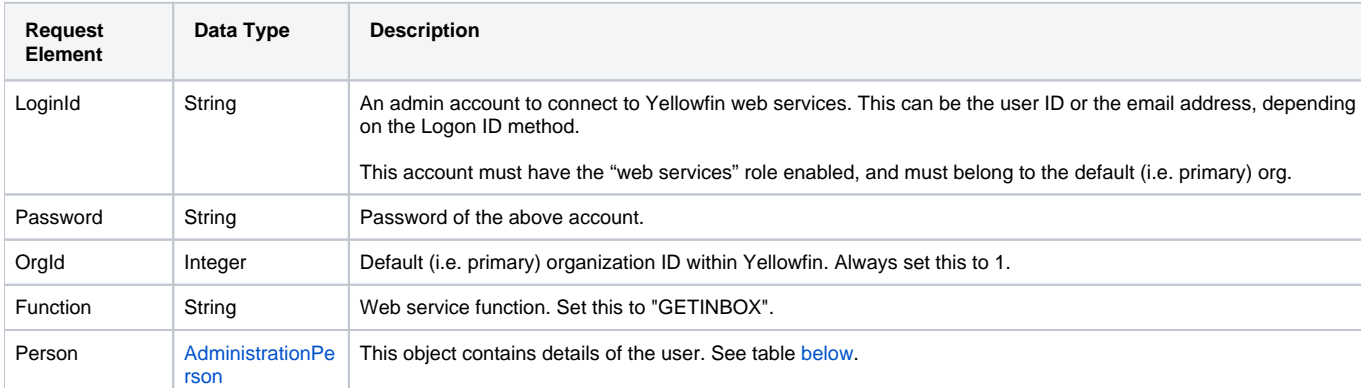

The following parameters should be passed with this request:

<span id="page-27-0"></span>These are the main parameters that you must set in the AdministrationPerson object for this web service call:

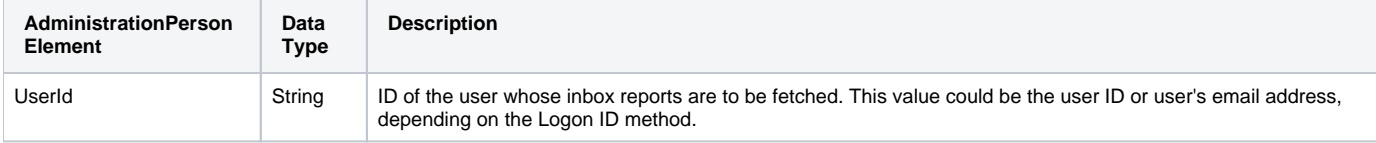

# **Request Example**

#### Below is a SOAP XML example for this request:

```
<soapenv:Envelope xmlns:soapenv="http://schemas.xmlsoap.org/soap/envelope/" xmlns:web="http://webservices.web.
mi.hof.com/">
    <soapenv:Header/>
    <soapenv:Body>
       <web:remoteAdministrationCall> 
          <arg0>
             <loginId>admin@yellowfin.com.au</loginId>
             <password>test</password>
             <orgId>1</orgId>
             <function>GETINBOX</function> 
             <person>
                      <userId>admin@yellowfin.com.au</userId>
             </person> 
          </arg0>
       </web:remoteAdministrationCall>
    </soapenv:Body>
</soapenv:Envelope>
```
## **Response Parameters**

The returned response will contain the following parameter:

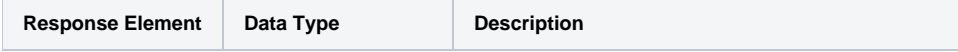

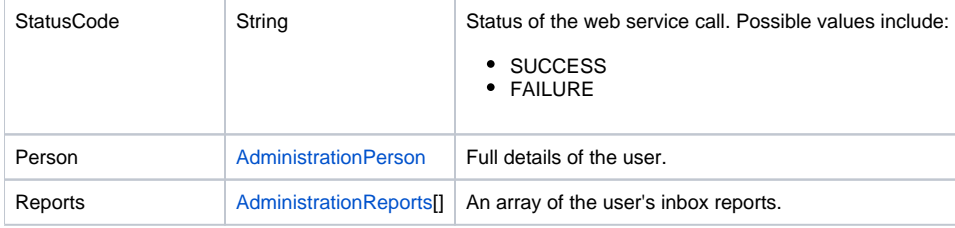

#### **Response Example**

```
 <S:Envelope xmlns:S="http://schemas.xmlsoap.org/soap/envelope/">
   <S:Body>
       <ns2:remoteAdministrationCallResponse xmlns:ns2="http://webservices.web.mi.hof.com/">
          <return>
             <errorCode>0</errorCode>
             <messages>Successfully Authenticated User: admin@yellowfin.com.au</messages>
             <messages>Getting user information...</messages>
             <messages>Getting user information...</messages>
             <messages>Web Service Request Complete</messages>
             <person>
                <emailAddress>admin@yellowfin.com.au</emailAddress>
                <firstName>System</firstName>
                <initial/>
                <ipId>5</ipId>
                <languageCode>EN</languageCode>
                <lastName>Administrator</lastName>
                <roleCode>YFADMIN</roleCode>
                <salutationCode/>
                <status>ACTIVE</status>
                <timeZoneCode>AUSTRALIA/SYDNEY</timeZoneCode>
                <userId>admin@yellowfin.com.au</userId>
             </person>
             <reports>
                <authoringMode>JAVA</authoringMode>
                <averageRunTime>0</averageRunTime>
                <birtData/>
                <chartTypeCode/>
                <dashboardEnabled>true</dashboardEnabled>
                <dataOutput>COLUMN</dataOutput>
                <deliveryMode>DISTRIBUTE</deliveryMode>
                <executionObject/>
                <lastModifiedDate>2017-06-26T00:00:00+10:00</lastModifiedDate>
                <lastModifierId>5</lastModifierId>
                <lastModifierName>System Administrator</lastModifierName>
                <lastRunTime>0</lastRunTime>
                <publishDate>2016-11-17T00:00:00+11:00</publishDate>
                <reportCategory>Tutorial</reportCategory>
                <reportDescription>Look at the number of athletes by age, region, and average camp rating.<
/reportDescription>
                <reportId>61053</reportId>
               <reportName>Profitability by Customer Age & amp; Location Breakdown</reportName>
               <reportSubCategory>Marketing & amp; Booking</reportSubCategory>
                <reportTemplate>CHART</reportTemplate>
                <reportUUID>c554165d-7c85-4d19-b19a-61ce5919dc5b</reportUUID>
                <roleCode>OPERATIONAL</roleCode>
                <sourceName/>
                <usage>25</usage>
                <viewDescription>Ski Team</viewDescription>
                <viewId>70103</viewId>
                <viewName>New View</viewName>
             </reports>
             <reports>
                <authoringMode>JAVA</authoringMode>
```

```
 <averageRunTime>0</averageRunTime>
                <birtData/>
                <chartTypeCode/>
                <dashboardEnabled>true</dashboardEnabled>
                <dataOutput>COLUMN</dataOutput>
                <deliveryMode>DISTRIBUTE</deliveryMode>
                <executionObject/>
                <lastModifiedDate>2017-06-26T00:00:00+10:00</lastModifiedDate>
                <lastModifierId>5</lastModifierId>
                <lastModifierName>System Administrator</lastModifierName>
                <lastRunTime>0</lastRunTime>
                <publishDate>2016-11-17T00:00:00+11:00</publishDate>
                <reportCategory>Tutorial</reportCategory>
                <reportDescription>Look at the number of athletes by age, region, and average camp rating.<
/reportDescription>
                <reportId>61053</reportId>
               <reportName>Profitability by Customer Age & amp; Location Breakdown</reportName>
               <reportSubCategory>Marketing & amp; Booking</reportSubCategory>
                <reportTemplate>CHART</reportTemplate>
                <reportUUID>c554165d-7c85-4d19-b19a-61ce5919dc5b</reportUUID>
                <roleCode>OPERATIONAL</roleCode>
                <sourceName/>
                <usage>25</usage>
                <viewDescription>Ski Team</viewDescription>
                <viewId>70103</viewId>
                <viewName>New View</viewName>
             </reports>
             <sessionId>76a9a9f93246f29678744bf60727943f</sessionId>
             <statusCode>SUCCESS</statusCode>
          </return>
       </ns2:remoteAdministrationCallResponse>
   </S:Body>
</S:Envelope>
```
See below for step-by-step instructions on how to perform this call, using a Java example:

Start with a basic request for this function, which includes logging in as the admin user and specifying the web service call to perform:

```
AdministrationServiceRequest rsr = new AdministrationServiceRequest();
rsr.setLoginId("admin@yellowfin.com.au");
rsr.setPassword("test");
rsr.setOrgId(1);
rsr.setFunction("GETINBOX");
```
You can specify the user to fetch their favourite reports:

```
AdministrationPerson ap = new AdministrationPerson();
ap.setUserId("test.user@yellowfin.com.au");
rsr.setPerson(ap);
```
• Once the request is configured, perform the call:

AdministrationServiceResponse rs = adminService.remoteAdministrationCall(rsr);

Initialize the Administration web service. Click [here](http://wiki.yellowfin.bi/display/yfcurrent/Calling+Yellowfin+Web+Services#CallingYellowfinWebServices-soapcalls) to learn how to do this.

The response will contain the StatusCode, Person and Reports parameters. See the Response Parameter table above for details on these.

#### **Complete Example**

Below is a full example of this web service call. To use it for yourself, carry out the following the steps:

- 1. Copy the code and save it as ws\_ getinbox.jsp.
- 2. Put the file in the root folder: Yellowfin/appserver/webapps/ROOT.
- 3. Adjust the host, port, and admin user according to your environment.
- 4. Run http://<host>:<port>/ws\_ getinbox.jsp from your Internet browser.

```
<\frac{6}{9}/* ws_getinbox.jsp */
%>
<%@ page language="java" contentType="text/html; charset=UTF-8" %>
<%@ page import="com.hof.util.*, java.util.*, java.text.*" %>
<%@ page import="com.hof.web.form.*" %>
<%@ page import="com.hof.mi.web.service.*" %>
<AdministrationServiceService s_adm = new AdministrationServiceServiceLocator("localhost",8080, "/services
/AdministrationService", false); // adjust host and port number
AdministrationServiceSoapBindingStub adminService = (AdministrationServiceSoapBindingStub) s_adm.
getAdministrationService();
AdministrationServiceRequest rsr = new AdministrationServiceRequest();
rsr.setLoginId("admin@yellowfin.com.au"); // provide your Yellowfin web services admin account
rsr.setPassword("test"); // set to the password of the above account
rsr.setOrgId(1);
rsr.setFunction("GETINBOX");
AdministrationPerson ap = new AdministrationPerson();
ap.setUserId("test.user@yellowfin.com.au");
rsr.setPerson(ap);
AdministrationServiceResponse rs = adminService.remoteAdministrationCall(rsr);
if ("SUCCESS".equals(rs.getStatusCode()) ) {
       out.write("<br>>Success");
        AdministrationReport[] reports = rs.getReports();
        if (reports != null)
            for(AdministrationReport r: reports){
               out.write("<br>Report Name: " + r.getReportName());
        }
} else {
        out.write("Failure");
        out.write(" Code: " + rs.getErrorCode());
}
\frac{6}{6}
```
This web service call returns all reports marked as favourite by a specific user.

#### **Request Parameters**

The following parameters should be passed with this request:

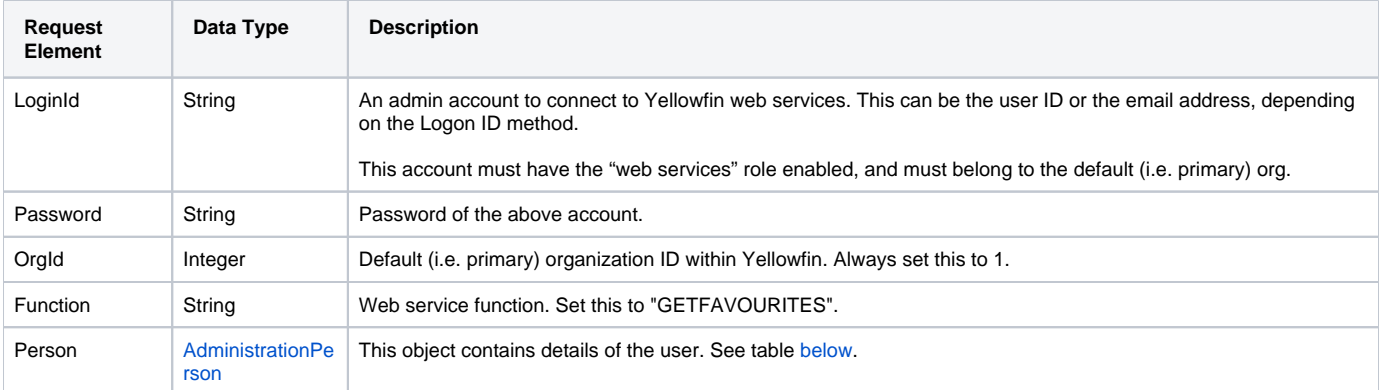

<span id="page-31-0"></span>These are the main parameters that you must set in the AdministrationPerson object for this web service call:

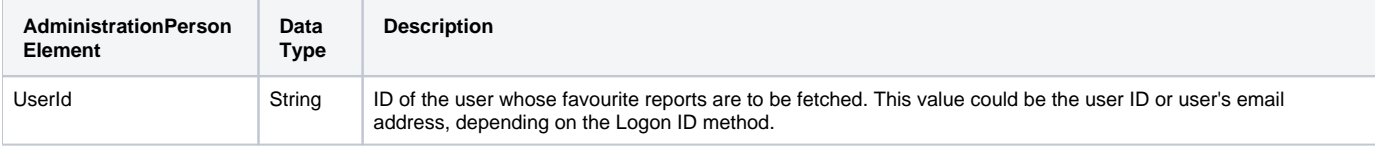

# **Request Example**

# Below is a SOAP XML example for this request:

```
<soapenv:Envelope xmlns:soapenv="http://schemas.xmlsoap.org/soap/envelope/" xmlns:web="http://webservices.web.
mi.hof.com/">
   <soapenv:Header/>
    <soapenv:Body>
      <web:remoteAdministrationCall> 
          <arg0>
             <loginId>admin@yellowfin.com.au</loginId>
             <password>test</password>
             <orgId>1</orgId>
             <function>GETFAVOURITES</function>
             <person>
                      <userId>admin@yellowfin.com.au</userId>
             </person> 
          </arg0>
       </web:remoteAdministrationCall>
    </soapenv:Body>
</soapenv:Envelope>
```
#### **Response Parameters**

The returned response will contain the following parameter:

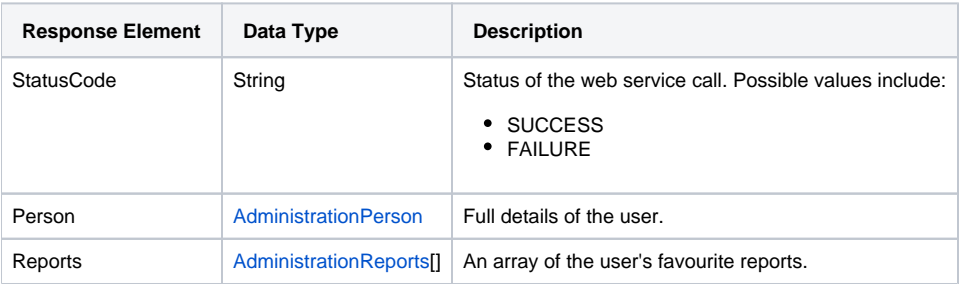

## **Response Example**

```
<S:Envelope xmlns:S="http://schemas.xmlsoap.org/soap/envelope/">
   <S:Body>
      <ns2:remoteAdministrationCallResponse xmlns:ns2="http://webservices.web.mi.hof.com/">
          <return>
             <errorCode>0</errorCode>
             <messages>Successfully Authenticated User: admin@yellowfin.com.au</messages>
             <messages>Getting user information...</messages>
             <messages>Getting user information...</messages>
             <messages>Web Service Request Complete</messages>
             <person>
                <emailAddress>admin@yellowfin.com.au</emailAddress>
                <firstName>System</firstName>
                <initial/>
                <ipId>5</ipId>
                <languageCode>EN</languageCode>
                <lastName>Administrator</lastName>
                <roleCode>YFADMIN</roleCode>
                <salutationCode/>
                <status>ACTIVE</status>
                <timeZoneCode>AUSTRALIA/SYDNEY</timeZoneCode>
                <userId>admin@yellowfin.com.au</userId>
             </person>
             <reports>
                <authoringMode>JAVA</authoringMode>
                <averageRunTime>0</averageRunTime>
                <birtData/>
                <chartTypeCode/>
                <dashboardEnabled>true</dashboardEnabled>
                <dataOutput>COLUMN</dataOutput>
                <deliveryMode/>
                <executionObject/>
                <lastModifiedDate>2016-03-29T00:00:00+11:00</lastModifiedDate>
                <lastModifierId>5</lastModifierId>
                <lastModifierName>System Administrator</lastModifierName>
                <publishDate>2016-03-23T00:00:00+11:00</publishDate>
                <reportCategory>Audit Reports</reportCategory>
                <reportDescription/>
                <reportId>56401</reportId>
                <reportName>Active Sessions</reportName>
                <reportSubCategory>Admin Reports</reportSubCategory>
                <reportTemplate>REPORTANDCHART</reportTemplate>
                <reportUUID>594d4da4-1b58-44d3-bf4f-11456a42f68c</reportUUID>
                <roleCode>OPERATIONAL</roleCode>
                <sourceName/>
                <usage>24</usage>
                <viewDescription>Yellowfin Usage Audit</viewDescription>
                <viewId>56169</viewId>
               <viewName>NEW VIEW</viewName>
             </reports>
             <reports>
                <authoringMode>JAVA</authoringMode>
                <averageRunTime>0</averageRunTime>
                <birtData/>
                <chartTypeCode/>
                <dashboardEnabled>true</dashboardEnabled>
                <dataOutput>COLUMN</dataOutput>
                <deliveryMode/>
                <executionObject/>
                <lastModifiedDate>2016-03-29T00:00:00+11:00</lastModifiedDate>
                <lastModifierId>5</lastModifierId>
                <lastModifierName>System Administrator</lastModifierName>
                <publishDate>2016-03-23T00:00:00+11:00</publishDate>
```
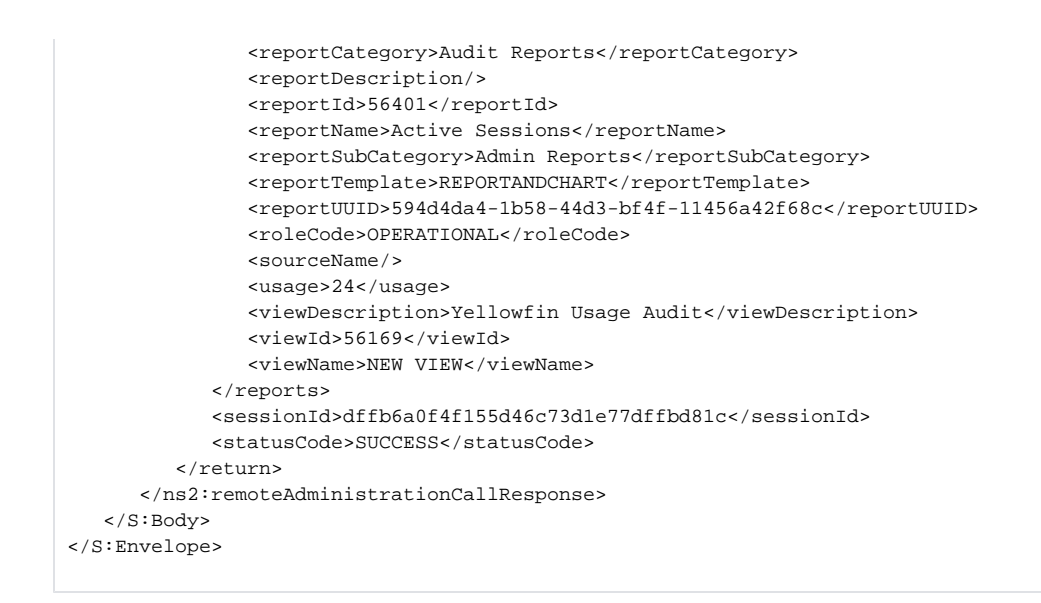

See below for step-by-step instructions on how to perform this call, using a Java example:

Start with a basic request for this function, which includes logging in as the admin user and specifying the web service call to perform:

```
AdministrationServiceRequest rsr = new AdministrationServiceRequest();
rsr.setLoginId("admin@yellowfin.com.au");
rsr.setPassword("test");
rsr.setOrgId(1);
rsr.setFunction("GETFAVOURITES");
```
You can specify the user to fetch their favourite reports:

```
AdministrationPerson ap = new AdministrationPerson();
ap.setUserId("test.user@yellowfin.com.au");
rsr.setPerson(ap);
```
• Once the request is configured, perform the call:

```
AdministrationServiceResponse rs = adminService.remoteAdministrationCall(rsr);
```
Initialize the Administration web service. Click [here](http://wiki.yellowfin.bi/display/yfcurrent/Calling+Yellowfin+Web+Services#CallingYellowfinWebServices-soapcalls) to learn how to do this.

The response will contain the StatusCode, Person and Reports parameters. See the Response Parameter table above for details on these.

#### **Complete Example**

- 1. Copy the code and save it as ws\_ getfavourites.jsp.
- 2. Put the file in the root folder: Yellowfin/appserver/webapps/ROOT.
- 3. Adjust the host, port, and admin user according to your environment.
- 4. Run http://<host>:<port>/ws\_getfavourites.jsp from your Internet browser.

```
</* ws_getfavourites.jsp */
%>
<%@ page language="java" contentType="text/html; charset=UTF-8" %>
<%@ page import="com.hof.util.*, java.util.*, java.text.*" %>
<%@ page import="com.hof.web.form.*" %>
<%@ page import="com.hof.mi.web.service.*" %>
\epsilon %
AdministrationServiceService s_adm = new AdministrationServiceServiceLocator("localhost",8080, "/services
/AdministrationService", false); // adjust host and port number
AdministrationServiceSoapBindingStub adminService = (AdministrationServiceSoapBindingStub) s_adm.
getAdministrationService();
AdministrationServiceRequest rsr = new AdministrationServiceRequest();
rsr.setLoginId("admin@yellowfin.com.au"); // provide your Yellowfin web services admin 
account
rsr.setPassword("test"); // set to the password of the account above
rsr.setOrgId(1);
rsr.setFunction("GETFAVOURITES");
AdministrationPerson ap = new AdministrationPerson();
ap.setUserId("test.user@yellowfin.com.au");
rsr.setPerson(ap);
AdministrationServiceResponse rs = adminService.remoteAdministrationCall(rsr);
if ("SUCCESS".equals(rs.getStatusCode()) ) {
       out.write("<br>Success");
    AdministrationReport[] reports = rs.getReports();
    if (reports != null)
            for(AdministrationReport r: reports){
                      out.write("<br>Report Name: " + r.getReportName());
        }
} else {
        out.write("Failure");
        out.write(" Code: " + rs.getErrorCode());
}
%>
```
This web service checks whether or not a particular report is marked as a specific user's favourite. Both the user and the report would need to be specified here, the latter by providing the Report ID. This ID can be retrieved from Yellowfin database's Report Header table. You can even use the GETIDFORUUID web service call to retrieve the Report ID.

#### **Request Parameters**

The following parameters should be passed with this request:

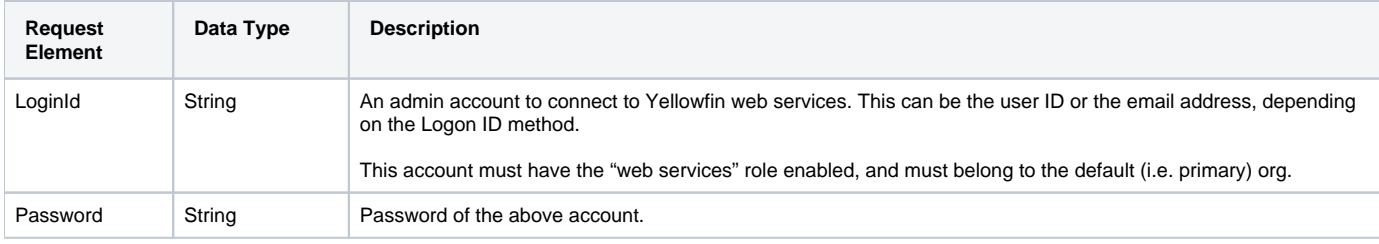

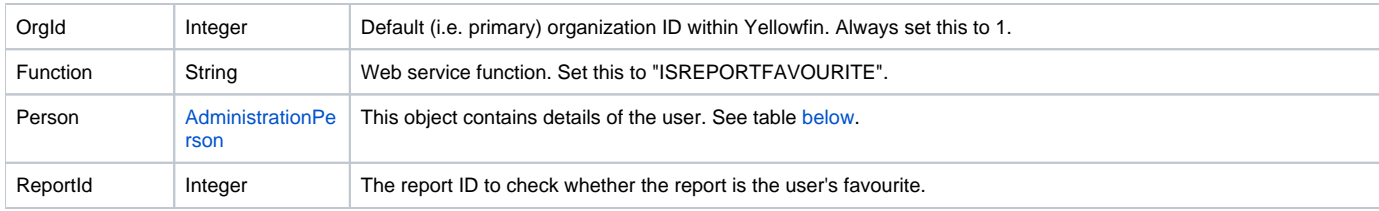

<span id="page-35-0"></span>These are the main parameters that you must set in the AdministrationPerson object for this web service call:

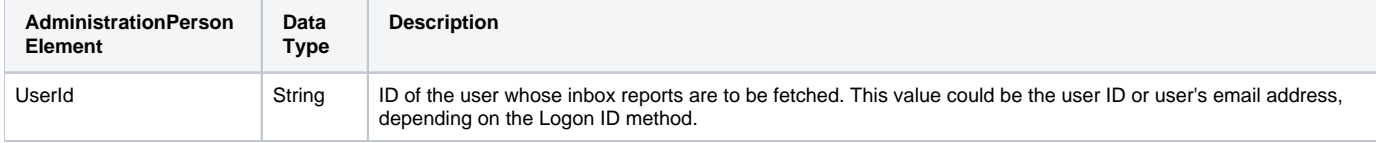

# **Request Example**

# Below is a SOAP XML example for this request:

```
<soapenv:Envelope xmlns:soapenv="http://schemas.xmlsoap.org/soap/envelope/" xmlns:web="http://webservices.web.
mi.hof.com/">
    <soapenv:Header/>
    <soapenv:Body>
       <web:remoteAdministrationCall> 
          <arg0>
             <loginId>admin@yellowfin.com.au</loginId>
             <password>test</password>
             <orgId>1</orgId>
             <function>ISREPORTFAVOURITE</function>
             <reportId>56401</reportId>
             <person>
                      <userId>admin@yellowfin.com.au</userId>
             </person> 
          </arg0>
       </web:remoteAdministrationCall>
    </soapenv:Body>
</soapenv:Envelope>
```
#### **Response Parameters**

The returned response will contain the following parameter:

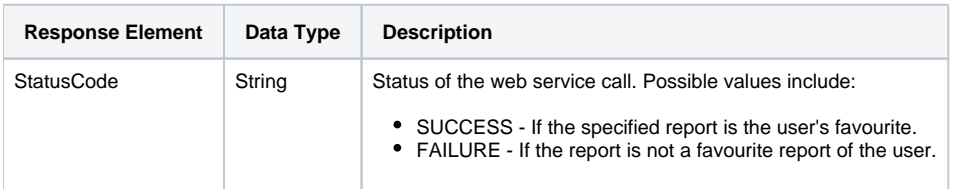

# **Response Example**
```
<S:Envelope xmlns:S="http://schemas.xmlsoap.org/soap/envelope/">
   <S:Body>
      <ns2:remoteAdministrationCallResponse xmlns:ns2="http://webservices.web.mi.hof.com/">
          <return>
             <errorCode>0</errorCode>
            <messages>Successfully Authenticated User: admin@yellowfin.com.au</messages>
            <messages>Web Service Request Complete</messages>
            <sessionId>ca75c7ebef710e4fc7c6ca6137baa784</sessionId>
             <statusCode>SUCCESS</statusCode>
          </return>
      </ns2:remoteAdministrationCallResponse>
   </S:Body>
</S:Envelope>
```
#### **Instructions**

See below for step-by-step instructions on how to perform this call, using a Java example:

Start with a basic request for this function, which includes logging in as the admin user and specifying the web service call to perform:

```
AdministrationServiceRequest rsr = new AdministrationServiceRequest();
rsr.setLoginId("admin@yellowfin.com.au");
rsr.setPassword("test");
rsr.setOrgId(1);
rsr.setFunction("ISREPORTFAVOURITE");
```
You can identify the user for whom to check the report's favourite status:

```
AdministrationPerson ap = new AdministrationPerson();
ap.setUserId("test.user@yellowfin.com.au");
rsr.setPerson(ap);
```
Specify which report to check the favourite status for:

```
rsr.setReportId(61131);
```
Once the request is configured, perform the call:

```
AdministrationServiceResponse rs = adminService.remoteAdministrationCall(rsr);
```
Initialize the Administration web service. Click [here](http://wiki.yellowfin.bi/display/yfcurrent/Calling+Yellowfin+Web+Services#CallingYellowfinWebServices-soapcalls) to learn how to do this.

The response will contain the StatusCode. See the Response Parameter table above for details on this.

### **Complete Example**

- 1. Copy the code and save it as ws\_ isreportfavourite.jsp.
- 2. Put the file in the root folder: Yellowfin/appserver/webapps/ROOT.
- 3. Adjust the host, port, and admin user according to your environment.
- 4. Run http://<host>:<port>/ws\_ isreportfavourite.jsp from your Internet browser.

```
<\!/* ws_isreportfavourite.jsp */
%>
<%@ page language="java" contentType="text/html; charset=UTF-8" %>
<%@ page import="com.hof.util.*, java.util.*, java.text.*" %>
<%@ page import="com.hof.web.form.*" %>
<%@ page import="com.hof.mi.web.service.*" %>
\epsilon %
AdministrationServiceService s_adm = new AdministrationServiceServiceLocator("localhost",8080, "/services
/AdministrationService", false); // adjust host and port number
AdministrationServiceSoapBindingStub adminService = (AdministrationServiceSoapBindingStub) s_adm.
getAdministrationService();
AdministrationServiceRequest rsr = new AdministrationServiceRequest();
rsr.setLoginId("admin@yellowfin.com.au"); // provide your Yellowfin web services admin account
rsr.setPassword("test"); // set to the password of the account above
rsr.setOrgId(1);
rsr.setFunction("ISREPORTFAVOURITE");
AdministrationPerson ap = new AdministrationPerson();
ap.setUserId("test.user@yellowfin.com.au");
rsr.setPerson(ap);
rsr.setReportId(61131);
AdministrationServiceResponse rs = adminService.remoteAdministrationCall(rsr);
if ("SUCCESS".equals(rs.getStatusCode()) ) {
                    out.write("<br>Success");
} else {
                     out.write("Failure");
                     out.write(" Code: " + rs.getErrorCode());
}
%>
```
Also, ADDTOFAVORITES. This web service call marks a particular report as the specified user's favourite. Both the user and the report would need to be specified here, the latter by providing the report ID. Use the GETIDFORUUID web service call to retrieve the report ID, or fetch it from the database (this value is stored in the Report Header table).

### **Request Parameters**

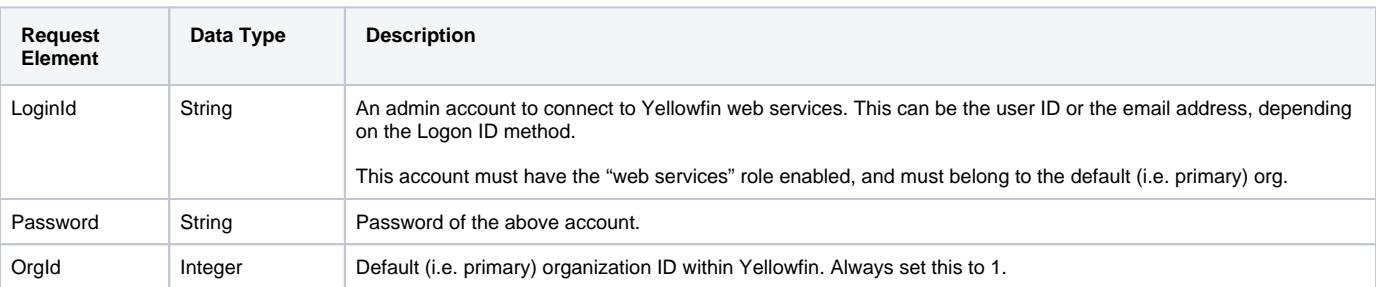

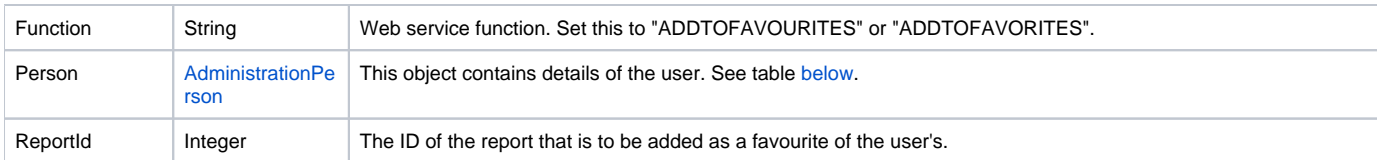

<span id="page-38-0"></span>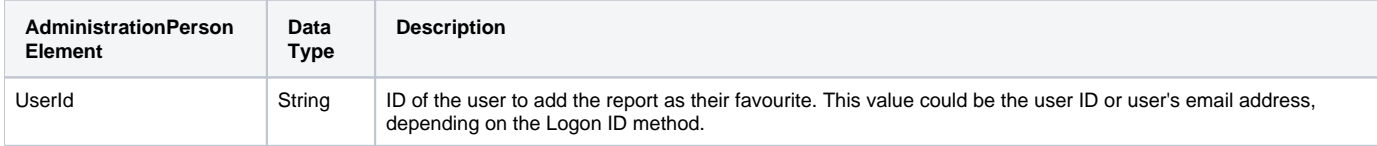

# **Request Example**

## Below is a SOAP XML example for this request:

```
<soapenv:Envelope xmlns:soapenv="http://schemas.xmlsoap.org/soap/envelope/" xmlns:web="http://webservices.web.
mi.hof.com/">
   <soapenv:Header/>
    <soapenv:Body>
       <web:remoteAdministrationCall> 
          <arg0>
             <loginId>admin@yellowfin.com.au</loginId>
             <password>test</password>
             <orgId>1</orgId>
             <function>ADDTOFAVOURITES</function>
             <reportId>56401</reportId>
             <person>
                     <userId>admin@yellowfin.com.au</userId>
             </person> 
          </arg0>
       </web:remoteAdministrationCall>
    </soapenv:Body>
</soapenv:Envelope>
```
### **Response Parameters**

The returned response will contain the following parameter:

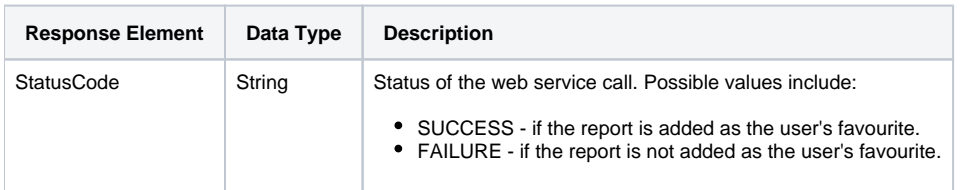

# **Response Example**

The service will return the below response, according to our SOAP example:

```
<S:Envelope xmlns:S="http://schemas.xmlsoap.org/soap/envelope/">
   <S:Body>
      <ns2:remoteAdministrationCallResponse xmlns:ns2="http://webservices.web.mi.hof.com/">
          <return>
             <errorCode>0</errorCode>
            <messages>Successfully Authenticated User: admin@yellowfin.com.au</messages>
            <messages>Web Service Request Complete</messages>
            <sessionId>cf897244c65ceecd6c4c39e8ab8c4fcb</sessionId>
             <statusCode>SUCCESS</statusCode>
          </return>
      </ns2:remoteAdministrationCallResponse>
   </S:Body>
</S:Envelope>
```
#### **Instructions**

See below for step-by-step instructions on how to perform this call, using a Java example:

Start with a basic request for this function, which includes logging in as the admin user and specifying the web service call to perform:

```
AdministrationServiceRequest rsr = new AdministrationServiceRequest();
rsr.setLoginId("admin@yellowfin.com.au");
rsr.setPassword("test");
rsr.setOrgId(1);
rsr.setFunction("ADDTOFAVOURITES");
```
You can identify the user for whom to check the report's favourite status:

```
AdministrationPerson ap = new AdministrationPerson();
ap.setUserId("test.user@yellowfin.com.au");
rsr.setPerson(ap);
```
Specify which report to check the favourite status for:

```
rsr.setReportId(61131);
```
Once the request is configured, perform the call:

```
AdministrationServiceResponse rs = adminService.remoteAdministrationCall(rsr);
```
Initialize the Administration web service. Click [here](http://wiki.yellowfin.bi/display/yfcurrent/Calling+Yellowfin+Web+Services#CallingYellowfinWebServices-soapcalls) to learn how to do this.

The response will contain the StatusCode. See the Response Parameter table above for details on this.

### **Complete Example**

- 1. Copy the code and save it as ws\_ addtofavourites.jsp.
- 2. Put the file in the root folder: Yellowfin/appserver/webapps/ROOT.
- 3. Adjust the host, port, and admin user according to your environment.
- 4. Run http://<host>:<port>/ws\_ addtofavourites.jsp from your Internet browser.

```
/* ws_addtofavourites.jsp */
%>
<%@ page language="java" contentType="text/html; charset=UTF-8" %>
<%@ page import="com.hof.util.*, java.util.*, java.text.*" %>
<%@ page import="com.hof.web.form.*" %>
<%@ page import="com.hof.mi.web.service.*" %>
\epsilon %
AdministrationServiceService s_adm = new AdministrationServiceServiceLocator("localhost",8080, "/services
/AdministrationService", false); // adjust host and port number
AdministrationServiceSoapBindingStub adminService = (AdministrationServiceSoapBindingStub) s_adm.
getAdministrationService();
AdministrationServiceRequest rsr = new AdministrationServiceRequest();
rsr.setLoginId("admin@yellowfin.com.au"); // provide your Yellowfin webservices admin account
rsr.setPassword("test"); // change to be the 
password of the account above
rsr.setOrgId(1);
rsr.setFunction("ADDTOFAVORITES");
AdministrationPerson ap = new AdministrationPerson();
ap.setUserId("test.user@yellowfin.com.au");
rsr.setPerson(ap);
rsr.setReportId(56361);
AdministrationServiceResponse rs = adminService.remoteAdministrationCall(rsr);
if ("SUCCESS".equals(rs.getStatusCode()) ) {
       out.write("<br>Success");
} else {
        out.write("Failure");
        out.write(" Code: " + rs.getErrorCode());
}
%>
```
Also, REMOVEFAVORITE. This web service call removes a particular report from the specified user's favourite list. Both the user and the report would need to be specified here, the latter by providing the report ID. Use the GETIDFORUUID web service call to retrieve the report ID, or fetch it from the database (this value is stored in the Report Header table).

### **Request Parameters**

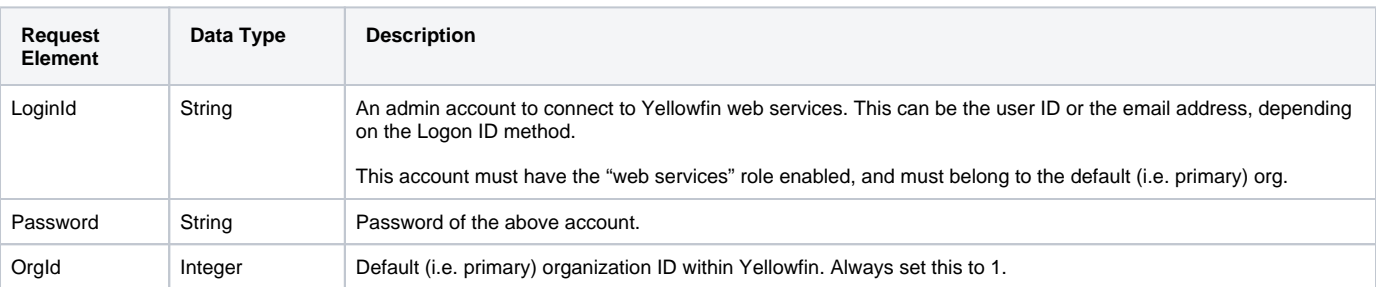

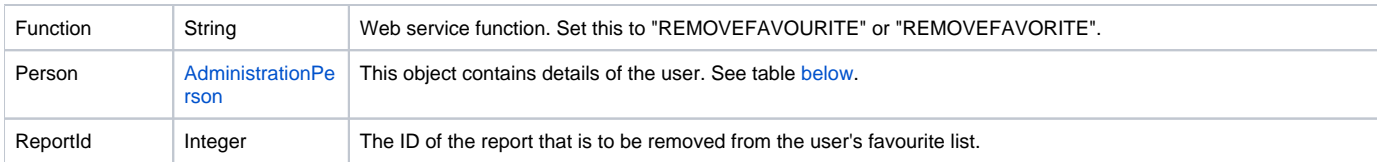

<span id="page-41-0"></span>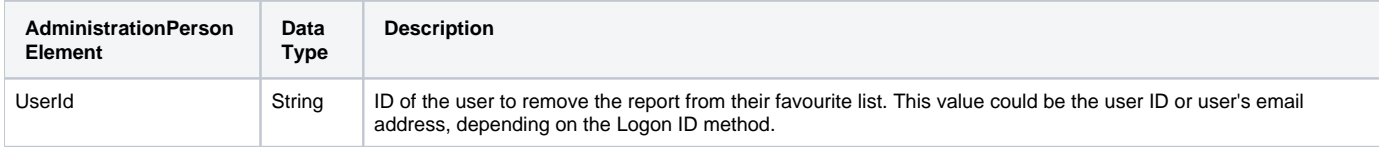

# **Request Example**

### Below is a SOAP XML example for this request:

```
<soapenv:Envelope xmlns:soapenv="http://schemas.xmlsoap.org/soap/envelope/" xmlns:web="http://webservices.web.
mi.hof.com/">
   <soapenv:Header/>
   <soapenv:Body>
       <web:remoteAdministrationCall> 
          <arg0>
             <loginId>admin@yellowfin.com.au</loginId>
             <password>test</password>
             <orgId>1</orgId>
             <function>REMOVEFAVOURITE</function>
             <reportId>56401</reportId>
             <person>
                     <userId>admin@yellowfin.com.au</userId>
             </person> 
          </arg0>
       </web:remoteAdministrationCall>
    </soapenv:Body>
</soapenv:Envelope>
```
### **Response Parameters**

The returned response will contain the following parameter:

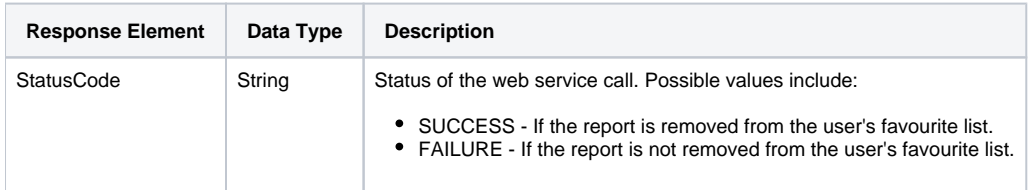

# **Response Example**

The service will return the below response, according to our SOAP example:

```
 <S:Envelope xmlns:S="http://schemas.xmlsoap.org/soap/envelope/">
   <S:Body>
      <ns2:remoteAdministrationCallResponse xmlns:ns2="http://webservices.web.mi.hof.com/">
          <return>
             <errorCode>0</errorCode>
            <messages>Successfully Authenticated User: admin@yellowfin.com.au</messages>
            <messages>Web Service Request Complete</messages>
            <sessionId>1be6b980918323dab6f41fec3c040c56</sessionId>
             <statusCode>SUCCESS</statusCode>
          </return>
      </ns2:remoteAdministrationCallResponse>
   </S:Body>
</S:Envelope>
```
### **Instructions**

See below for step-by-step instructions on how to perform this call, using a Java example:

Start with a basic request for this function, which includes logging in as the admin user and specifying the web service call to perform:

```
AdministrationServiceRequest rsr = new AdministrationServiceRequest();
rsr.setLoginId("admin@yellowfin.com.au");
rsr.setPassword("test");
rsr.setOrgId(1);
rsr.setFunction("REMOVEFAVOURITE");
```
You can identify the user for whom to check the report's favourite status:

```
AdministrationPerson ap = new AdministrationPerson();
ap.setUserId("test.user@yellowfin.com.au");
rsr.setPerson(ap);
```
Specify which report to check the favourite status for:

```
rsr.setReportId(61131);
```
Once the request is configured, perform the call:

```
AdministrationServiceResponse rs = adminService.remoteAdministrationCall(rsr);
```
Initialize the Administration web service. Click [here](http://wiki.yellowfin.bi/display/yfcurrent/Calling+Yellowfin+Web+Services#CallingYellowfinWebServices-soapcalls) to learn how to do this.

The response will contain the StatusCode. See the Response Parameter table above for details on this.

### **Complete Example**

- 1. Copy the code and save it as ws\_ removefavourite.jsp.
- 2. Put the file in the root folder: Yellowfin/appserver/webapps/ROOT.
- 3. Adjust the host, port, and admin user according to your environment.
- 4. Run http://<host>:<port>/ws\_ removefavourite.jsp from your Internet browser.

```
/* ws_removefavourite.jsp */
%>
<%@ page language="java" contentType="text/html; charset=UTF-8" %>
<%@ page import="com.hof.util.*, java.util.*, java.text.*" %>
<%@ page import="com.hof.web.form.*" %>
<%@ page import="com.hof.mi.web.service.*" %>
\epsilon %
AdministrationServiceService s_adm = new AdministrationServiceServiceLocator("localhost",8080, "/services
/AdministrationService", false); // adjust host and port number
AdministrationServiceSoapBindingStub adminService = (AdministrationServiceSoapBindingStub) s_adm.
getAdministrationService();
AdministrationServiceRequest rsr = new AdministrationServiceRequest();
rsr.setLoginId("admin@yellowfin.com.au"); // provide your Yellowfin web services admin 
account
rsr.setPassword("test"); // set to the password of the account above
rsr.setOrgId(1);
rsr.setFunction("REMOVEFAVOURITE");
AdministrationPerson ap = new AdministrationPerson();
ap.setUserId("test.user@yellowfin.com.au");
rsr.setPerson(ap);
rsr.setReportId(56361);
AdministrationServiceResponse rs = adminService.remoteAdministrationCall(rsr);
if ("SUCCESS".equals(rs.getStatusCode()) ) {
                    out.write("<br>Success");
} else {
                     out.write("Failure");
                     out.write(" Code: " + rs.getErrorCode());
}
%>
```
This web service is used to approve a report. The report approver will be the user of the account specified using the LoginId parameter (even if this account is not listed as an approver).

### **Request Parameters**

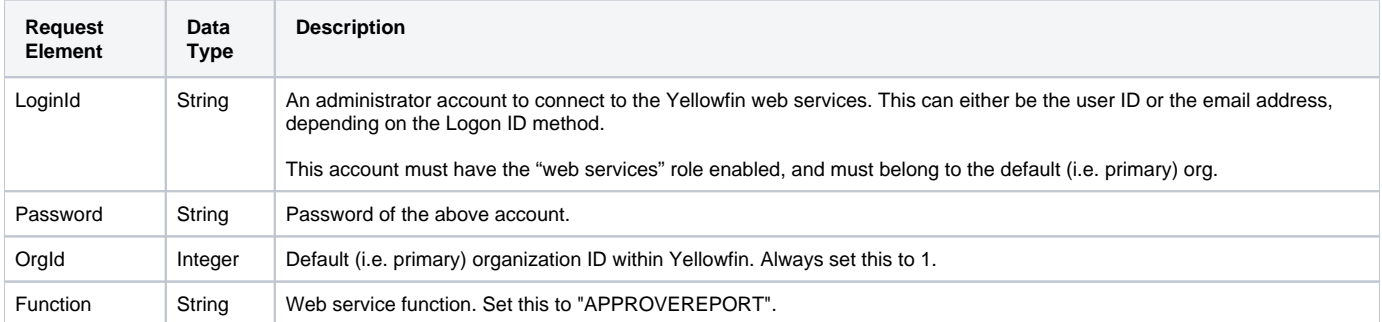

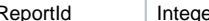

# **Request Example**

Below is a SOAP XML example for this request:

```
<soapenv:Envelope xmlns:soapenv="http://schemas.xmlsoap.org/soap/envelope/" xmlns:web="http://webservices.web.
mi.hof.com/">
    <soapenv:Header/>
    <soapenv:Body>
           <web:remoteAdministrationCall>
              <arg0>
             <loginId>admin@yellowfin.com.au</loginId>
             <password>test</password>
                 <orgId>1</orgId>
             <function>APPROVEREPORT</function>
             <reportId>73740</reportId>
              </arg0>
           </web:remoteAdministrationCall>
    </soapenv:Body>
</soapenv:Envelope>
```
#### **Response Parameters**

The returned response will contain these parameters:

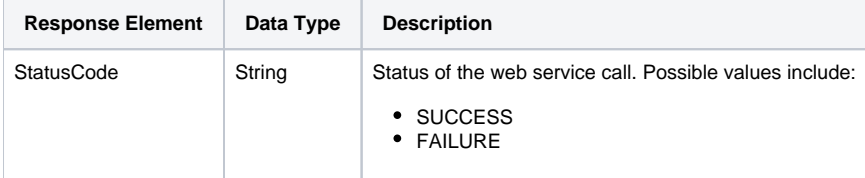

# **Response Example**

The service will return the below response, according to our SOAP example:

```
<S:Envelope xmlns:S="http://schemas.xmlsoap.org/soap/envelope/">
    <S:Body>
           <ns2:remoteAdministrationCallResponse xmlns:ns2="http://webservices.web.mi.hof.com/">
             <return>
             <errorCode>0</errorCode>
                 <messages>Successfully Authenticated User: admin@yellowfin.com.au</messages>
                 <messages>Web Service Request Complete</messages>
             <sessionId>4e375028ec457bba4985965d5d71e64e</sessionId>
             <statusCode>SUCCESS</statusCode>
              </return>
       </ns2:remoteAdministrationCallResponse>
   </S:Body>
</S:Envelope>
```
### **Instructions**

See below for step-by-step instructions on how to perform this call, using a Java example:

Define the request for this function, which includes logging in as the admin user and specifying the web service call to perform:

```
AdministrationServiceRequest rsr = new AdministrationServiceRequest();
rsr.setLoginId("admin@yellowfin.com.au"); 
rsr.setPassword("test"); 
rsr.setOrgId(1);
rsr.setFunction("APPROVEREPORT");
```
Specify the report that needs to be approved by providing its ID.

```
rsr.setReportId(73740);
```
Once the request is configured, simply perform the call to test the server:

AdministrationServiceResponse rs = adminService.remoteAdministrationCall(rsr);

Initialize the Administration web service. Click [here](http://wiki.yellowfin.bi/display/yfcurrent/Calling+Yellowfin+Web+Services#CallingYellowfinWebServices-soapcalls) to learn how to do this.

Retrieve the response of this web service, which is the StatusCode.

```
if ("SUCCESS".equals(rs.getStatusCode()) ) {
                      out.write("<br>>Success");
}
else {
                      out.write("<br>Failure");
                       out.write(" Code: " + rs.getErrorCode());
}
```
# **Complete Example**

- 1. Copy the code and save it as ws\_approvereport.jsp.
- 2. Put the file in the root folder: Yellowfin/appserver/webapps/ROOT.
- 3. Adjust the host, port, and admin user details according to your environment.
- 4. Run http://<host>:<port>/ws\_approvereport.jsp from your Internet browser.

```
\epsilon %
/* ws_approvereport.jsp */
%>
<%@ page language="java" contentType="text/html; charset=UTF-8" %>
<%@ page import="com.hof.util.*, java.util.*, java.text.*" %>
<%@ page import="com.hof.web.form.*" %>
<%@ page import="com.hof.mi.web.service.*" %>
\epsilon %
AdministrationServiceService s_adm = new AdministrationServiceServiceLocator("localhost",8080, "/services
/AdministrationService", false); // adjust host and port number
AdministrationServiceSoapBindingStub adminService = (AdministrationServiceSoapBindingStub) s_adm.
getAdministrationService();
AdministrationServiceRequest rsr = new AdministrationServiceRequest();
rsr.setLoginId("admin@yellowfin.com.au"); // provide your Yellowfin webservices admin account
rsr.setPassword("test"); // change to the password of the account above
rsr.setOrgId(1);
rsr.setFunction("APPROVEREPORT");
rsr.setReportId(73740);
AdministrationServiceResponse rs = adminService.remoteAdministrationCall(rsr);
if ("SUCCESS".equals(rs.getStatusCode()) ) {
                    out.write("<br>Success");
}
else {
                    out.write("<br>Failure");
                     out.write(" Code: " + rs.getErrorCode());
} 
%>
```
This web service rejects the report, by changing its mode to draft. The rejector will be the user specified in the LoginId parameter (even if they are not listed as an approver or rejector).

# Request Parameters

The following parameters should be passed with this request:

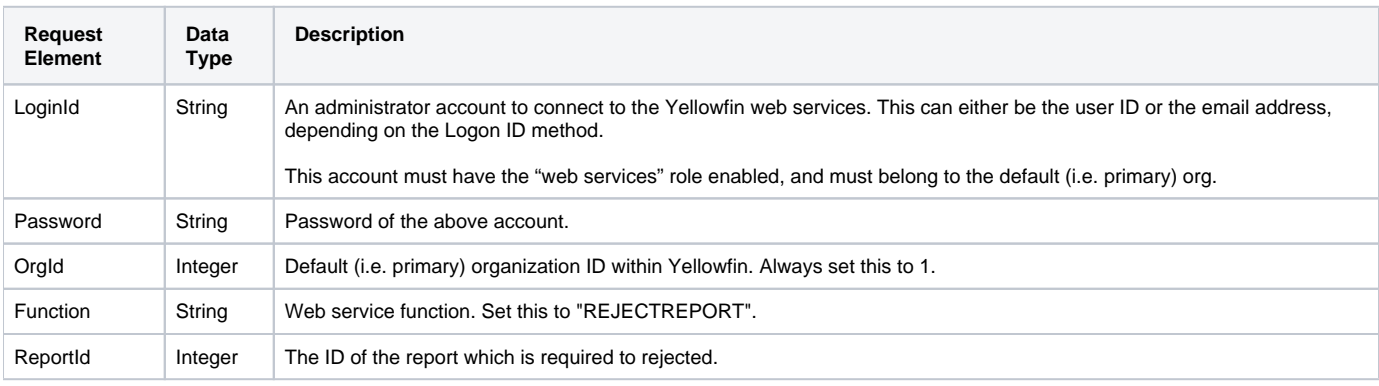

### **Request Example**

Below is a SOAP XML example for this request:

```
<soapenv:Envelope xmlns:soapenv="http://schemas.xmlsoap.org/soap/envelope/" xmlns:web="http://webservices.web.
mi.hof.com/">
   <soapenv:Header/>
    <soapenv:Body>
           <web:remoteAdministrationCall>
              <arg0>
             <loginId>admin@yellowfin.com.au</loginId>
             <password>test</password>
                 <orgId>1</orgId>
                 <function>REJECTREPORT</function>
             <reportId>73740</reportId>
              </arg0>
           </web:remoteAdministrationCall>
    </soapenv:Body>
</soapenv:Envelope>
```
# **Response Parameters**

The returned response will contain these parameters:

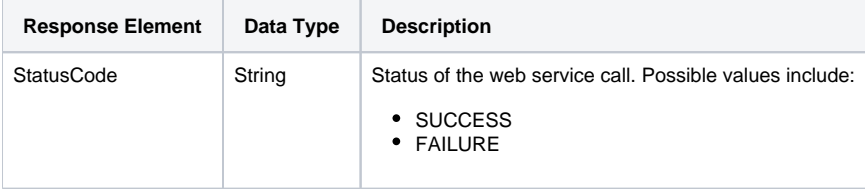

# **Response Example**

The service will return the below response, according to our SOAP example:

```
<S:Envelope xmlns:S="http://schemas.xmlsoap.org/soap/envelope/">
   <S:Body>
           <ns2:remoteAdministrationCallResponse xmlns:ns2="http://webservices.web.mi.hof.com/">
              <return>
             <errorCode>0</errorCode>
                 <messages>Successfully Authenticated User: admin@yellowfin.com.au</messages>
                 <messages>Web Service Request Complete</messages>
             <sessionId>4e375028ec457bba4985965d5d71e64e</sessionId>
             <statusCode>SUCCESS</statusCode>
              </return>
           </ns2:remoteAdministrationCallResponse>
   </S:Body>
</S:Envelope>
```
# **Instructions**

See below for step-by-step instructions on how to perform this call, using a Java example:

Define the request for this function, which includes logging in as the admin user and specifying the web service call to perform:

```
AdministrationServiceRequest rsr = new AdministrationServiceRequest();
```

```
rsr.setLoginId("admin@yellowfin.com.au"); 
rsr.setPassword("test"); 
rsr.setOrgId(1);
rsr.setFunction("REJECTREPORT");
```
Specify the report that is to be rejected by providing its ID.

```
rsr.setReportId(73740);
```
Once the request is configured, simply perform the call to test the server:

```
\label{def:admin} {\tt AdministrationServiceResponse\ rs\ =\ adminService.remetedaministrationCall(rsr)\ i}
```
Initialize the Administration web service. Click [here](http://wiki.yellowfin.bi/display/yfcurrent/Calling+Yellowfin+Web+Services#CallingYellowfinWebServices-soapcalls) to learn how to do this.

Retrieve the response of this web service, which is the StatusCode.

```
if ("SUCCESS".equals(rs.getStatusCode()) ) {
                      out.write("<br>Success");
}
else {
                      out.write("<br>Failure");
                       out.write(" Code: " + rs.getErrorCode());
}
```
## **Complete Example**

- 1. Copy the code and save it as ws\_rejectreport.jsp.
- 2. Put the file in the root folder: Yellowfin/appserver/webapps/ROOT.
- 3. Adjust the host, port, and admin user details according to your environment.
- 4. Run http://<host>:<port>/ws\_rejectreport.jsp from your Internet browser.

```
\epsilon %
/* ws_rejectreport.jsp */
%>
<%@ page language="java" contentType="text/html; charset=UTF-8" %>
<%@ page import="com.hof.util.*, java.util.*, java.text.*" %>
<%@ page import="com.hof.web.form.*" %>
<%@ page import="com.hof.mi.web.service.*" %>
\epsilon %
AdministrationServiceService s_adm = new AdministrationServiceServiceLocator("localhost",8080, "/services
/AdministrationService", false); // adjust host and port number
AdministrationServiceSoapBindingStub adminService = (AdministrationServiceSoapBindingStub) s_adm.
getAdministrationService();
AdministrationServiceRequest rsr = new AdministrationServiceRequest();
rsr.setLoginId("admin@yellowfin.com.au"); // provide your Yellowfin webservices admin account
rsr.setPassword("test"); // change to the password of the account above
rsr.setOrgId(1);
rsr.setFunction("REJECTREPORT");
rsr.setReportId(73740);
AdministrationServiceResponse rs = adminService.remoteAdministrationCall(rsr);
if ("SUCCESS".equals(rs.getStatusCode()) ) {
                    out.write("<br>Success");
}
else {
                    out.write("<br>Failure");
                     out.write(" Code: " + rs.getErrorCode());
} 
%>
```
This web service copies a report, along with all its dependencies (such as related reports) into a defined category/subcategory (folder/subfolder). This folder must exist in the target client org.

# **Request Parameters**

The following parameters should be passed with this request:

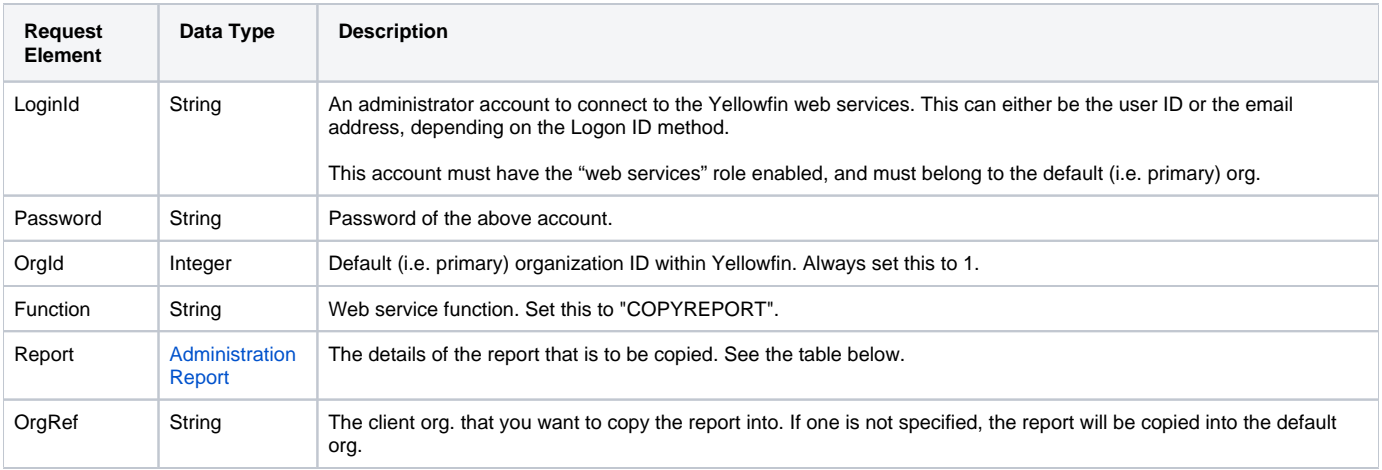

The following parameters are to be set in the **AdministrationReport** object:

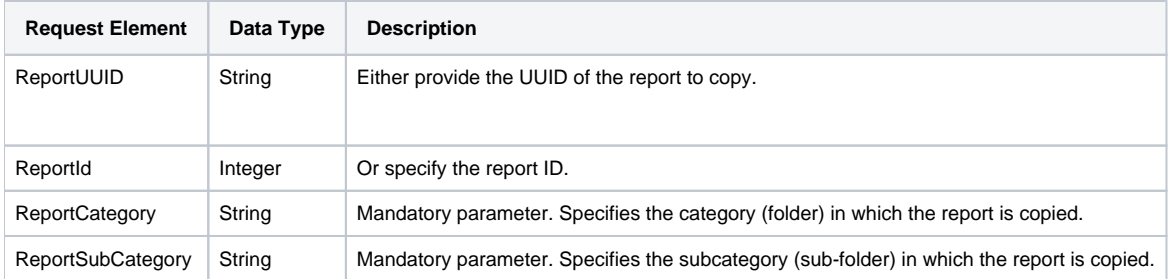

ReportCategory and ReportSubCategory should be of a form of a resource code. Resource codes can be found by using the Δ GETCATEGORIES web service, or by directly going into the Yellowfin database (in the orgReferenceCodeDesc table, filtered by RefTypeCode IN ('RPTCATEGORY', 'RPTSUBCATEGORY') where RefCode is a resource code.

# **Request Example**

#### Below is a SOAP XML example for this request:

```
<soapenv:Envelope xmlns:soapenv="http://schemas.xmlsoap.org/soap/envelope/" xmlns:web="http://webservices.web.
mi.hof.com/">
    <soapenv:Header/>
    <soapenv:Body>
           <web:remoteAdministrationCall>
              <arg0>
                 <loginId>admin@yellowfin.com.au</loginId>
             <password>test</password>
                 <orgId>1</orgId>
             <function>COPYREPORT</function>
                 <report>
                            <reportId>73753</reportId>
                            <reportUUID>4cd72d5e-68bb-4bb5-98e2-6562e7f228c5</reportUUID>
                            <reportCategory>TUTORIAL</reportCategory>
                            <reportSubCategory>TRAINING</reportSubCategory>
                 </report>
              </arg0>
           </web:remoteAdministrationCall>
    </soapenv:Body>
</soapenv:Envelope>
```
### **Response Parameters**

The returned response will contain these parameters:

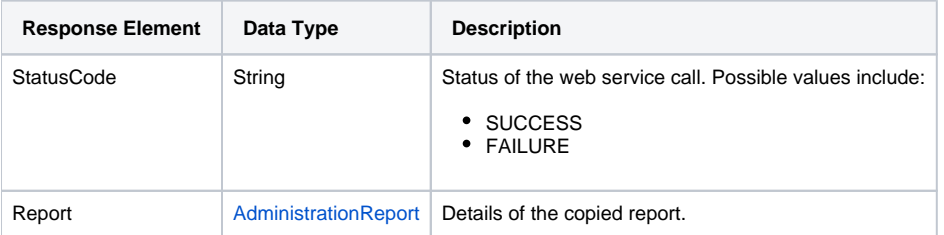

# **Response Example**

The service will return the below response, according to our SOAP example:

```
<S:Envelope xmlns:S="http://schemas.xmlsoap.org/soap/envelope/">
   <S:Body>
           <ns2:remoteAdministrationCallResponse xmlns:ns2="http://webservices.web.mi.hof.com/">
              <return>
             <errorCode>0</errorCode>
                 <messages>Successfully Authenticated User: admin@yellowfin.com.au</messages>
                 <messages>Web Service Request Complete</messages>
                 <report>
                <authoringMode>JAVA</authoringMode>
                    <birtData/>
                    <chartTypeCode/>
                <dashboardEnabled>true</dashboardEnabled>
                <dataOutput>COLUMN</dataOutput>
                    <deliveryMode/>
                    <executionObject/>
                <lastModifiedDate>2018-06-04T00:00:00+10:00</lastModifiedDate>
                    <lastModifierId>5</lastModifierId>
                    <lastModifierName>System Administrator</lastModifierName>
                    <reportCategory/>
                    <reportDescription>A drill through report displaying revenue by camp region and year, 
allowing to drill through to a detail report.</reportDescription>
                <reportId>73773</reportId>
                    <reportName>Sales Report</reportName>
                    <reportSubCategory/>
                <reportTemplate>REPORT</reportTemplate>
                    <reportUUID>687a5403-dd4c-44c8-a30b-7c9668305c46</reportUUID>
                <roleCode>OPERATIONAL</roleCode>
                    <sourceName/>
                    <usage>0</usage>
                    <viewDescription>Ski Team</viewDescription>
                    <viewId>60543</viewId>
                    <viewName>New View</viewName>
                 </report>
             <sessionId>b9b1774145c8d3f2a1555e8eb9daf92a</sessionId>
             <statusCode>SUCCESS</statusCode>
              </return>
           </ns2:remoteAdministrationCallResponse>
   </S:Body>
</S:Envelope>
```
# **Instructions**

See below for step-by-step instructions on how to perform this call, using a Java example:

Define the request for this function, which includes logging in as the admin user and specifying the web service call to perform:

```
AdministrationServiceRequest rsr = new AdministrationServiceRequest();
rsr.setLoginId("admin@yellowfin.com.au"); 
rsr.setPassword("test"); 
rsr.setOrgId(1);
rsr.setFunction("COPYREPORT");
```
• Specify the report that is to copied.

```
AdministrationReport rpt = new AdministrationReport();
rpt.setReportId(73753);
```
Also mention the folder and/sub-folder to copy the report into.

```
rpt.setReportCategory("TUTORIAL");
rpt.setReportSubCategory("TRAINING");
```
rsr.setReport(rpt);

Once the request is configured, simply perform the call to test the server:

AdministrationServiceResponse rs = adminService.remoteAdministrationCall(rsr);

Initialize the Administration web service. Click [here](http://wiki.yellowfin.bi/display/yfcurrent/Calling+Yellowfin+Web+Services#CallingYellowfinWebServices-soapcalls) to learn how to do this.

Retrieve the response of this web service, which is the StatusCode.

```
if ("SUCCESS".equals(rs.getStatusCode()) ) {
                      out.write("<br>>Success");
}
else {
                        out.write("<br>Failure");
                        out.write(" Code: " + rs.getErrorCode());
}
```
# **Complete Example**

- 1. Copy the code and save it as ws\_copyreport.jsp.
- 2. Put the file in the root folder: Yellowfin/appserver/webapps/ROOT.
- 3. Adjust the host, port, and admin user details according to your environment.
- 4. Run http://<host>:<port>/ws\_copyreport.jsp from your Internet browser.

```
\epsilon %
\frac{1}{x} ws copyreport.jsp \frac{1}{x}%>
<%@ page language="java" contentType="text/html; charset=UTF-8" %>
<%@ page import="com.hof.util.*, java.util.*, java.text.*" %>
<%@ page import="com.hof.web.form.*" %>
<%@ page import="com.hof.mi.web.service.*" %>
\epsilon %
AdministrationServiceService s_adm = new AdministrationServiceServiceLocator("localhost",8080, "/services
/AdministrationService", false); // adjust host and port number
AdministrationServiceSoapBindingStub adminService = (AdministrationServiceSoapBindingStub) s_adm.
getAdministrationService();
AdministrationServiceRequest rsr = new AdministrationServiceRequest();
rsr.setLoginId("admin@yellowfin.com.au"); // provide your Yellowfin webservices admin account
rsr.setPassword("test"); // change to the password of the account above
rsr.setOrgId(1);
rsr.setFunction("COPYREPORT");
AdministrationReport rpt = new AdministrationReport();
rpt.setReportId(73753);
rpt.setReportCategory("TUTORIAL");
rpt.setReportSubCategory("TRAINING");
rsr.setReport(rpt);
AdministrationServiceResponse rs = adminService.remoteAdministrationCall(rsr);
if ("SUCCESS".equals(rs.getStatusCode()) ) {
                     out.write("<br>>Success");
}
else {
                     out.write("<br>Failure");
                      out.write(" Code: " + rs.getErrorCode());
} 
%>
```
# **Dashboard Objects**

The following web service calls are related to obtaining or managing user's dashboard tabs.

This web service call will return the metadata of all the published dashboards of a specified user. It also treats each tab within a dashboard as separate tabs. So if a dashboard has two tabs, this service will retrieve two separate AdministrationReportGroup objects for the dashboard. If only the parent dashboard's details are required, use the GETUSERPARENTTABS call. You can even retrieve details of a specfic dashboard tab or tab by passing its ID.

Note however, that this service does not retrieve the metadate of the dashboard's reports. To get that, use the GETUSERTABSWITHREPORTS call.

# **Request Parameters**

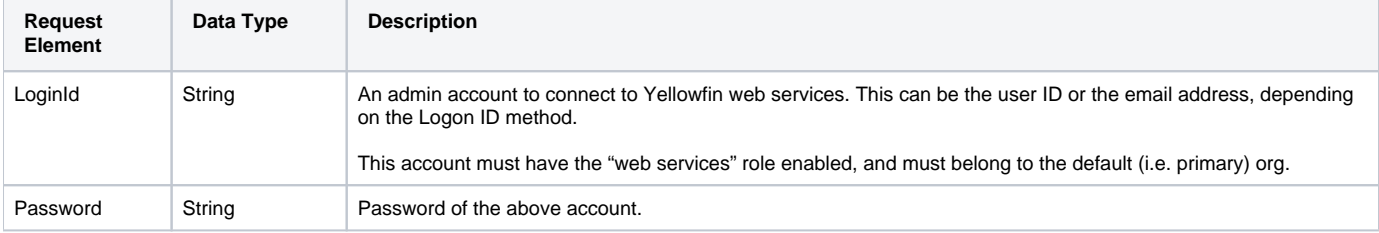

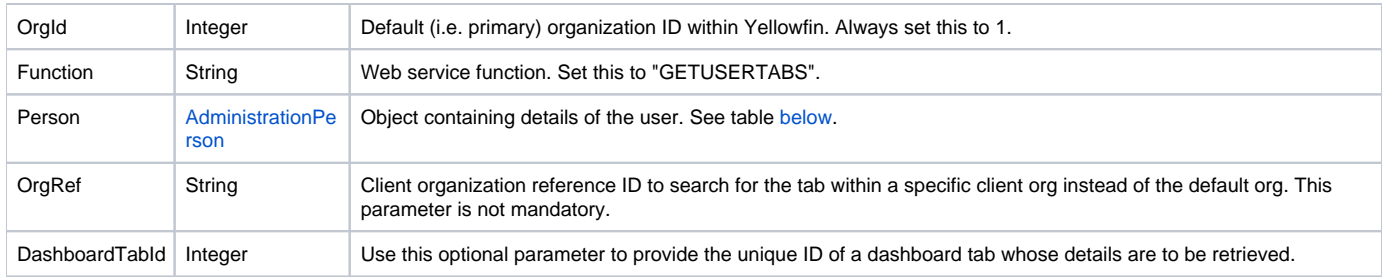

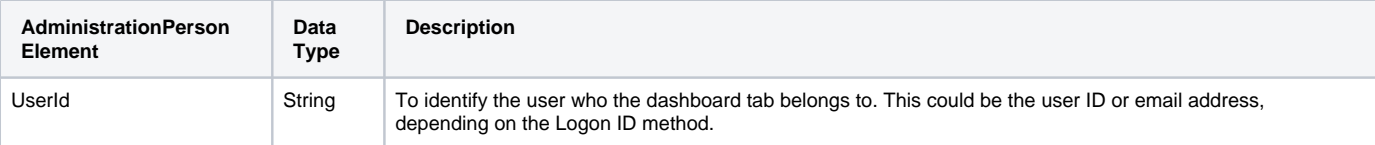

# **Request Example**

### Below is a SOAP XML example for this request:

```
<soapenv:Envelope xmlns:soapenv="http://schemas.xmlsoap.org/soap/envelope/" xmlns:web="http://webservices.web.
mi.hof.com/">
    <soapenv:Header/>
    <soapenv:Body>
       <web:remoteAdministrationCall>
          <arg0>
                     <loginId>admin@yellowfin.com.au</loginId>
             <password>test</password>
             <orgId>1</orgId>
             <function>GETUSERTABS</function>
             <person>
                 <userId>admin@yellowfin.com.au</userId> 
             </person> 
          </arg0>
       </web:remoteAdministrationCall>
    </soapenv:Body>
</soapenv:Envelope>
```
# **Response Parameters**

The returned response will contain these parameters:

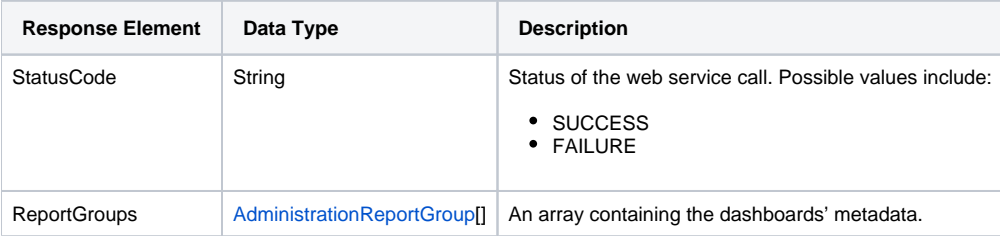

# **Response Example**

The service will return the below response, according to our SOAP example:

```
 <S:Envelope xmlns:S="http://schemas.xmlsoap.org/soap/envelope/">
   <S:Body>
       <ns2:remoteAdministrationCallResponse xmlns:ns2="http://webservices.web.mi.hof.com/">
          <return>
             <errorCode>0</errorCode>
             <messages>Successfully Authenticated User: admin@yellowfin.com.au</messages>
             <messages>Getting user information...</messages>
             <messages>Getting user information...</messages>
             <messages>Web Service Request Complete</messages>
             <person>
                <emailAddress>admin@yellowfin.com.au</emailAddress>
                <firstName>System</firstName>
                <initial/>
                <ipId>5</ipId>
                <languageCode>EN</languageCode>
                <lastName>Administrator</lastName>
                <roleCode>YFADMIN</roleCode>
                <salutationCode/>
                <status>ACTIVE</status>
                <timeZoneCode>AUSTRALIA/SYDNEY</timeZoneCode>
                <userId>admin@yellowfin.com.au</userId>
             </person>
             <reportGroups>
                <publishUUID>02fec2d8-6b09-48a1-8c6a-54adbb2eb9b6</publishUUID>
                <reportGroupId>61251</reportGroupId>
                <reportGroupName>Sales Performance</reportGroupName>
               <reportGroupStatus>OPEN</reportGroupStatus>
                <reportGroupType>ANALYTIC</reportGroupType>
             </reportGroups>
             <reportGroups>
                <publishUUID>2e2fb9f6-d43e-4de2-977e-a646b01abc4b</publishUUID>
                <reportGroupId>61210</reportGroupId>
               <reportGroupName>Campaign Analysis (Campaigns)</reportGroupName>
                <reportGroupStatus>OPEN</reportGroupStatus>
                <reportGroupType>ANALYTIC</reportGroupType>
             </reportGroups>
             <reportGroups>
                <publishUUID>1a387957-564b-40ad-9fc1-4167ddd61f33</publishUUID>
                <reportGroupId>61243</reportGroupId>
               <reportGroupName>Campaign Analysis (Marketing)</reportGroupName>
                <reportGroupStatus>OPEN</reportGroupStatus>
                <reportGroupType>ANALYTIC</reportGroupType>
             </reportGroups>
             <sessionId>0ad8c1b60e3fb4b013055ee6da9ff867</sessionId>
             <statusCode>SUCCESS</statusCode>
          </return>
       </ns2:remoteAdministrationCallResponse>
   </S:Body>
</S:Envelope>
```
### **Instructions**

See below for step-by-step instructions on how to perform this call, using a Java example:

Start with a basic request for this function, which includes logging in as the admin user and specifying the web service call to perform:

```
AdministrationServiceRequest rsr = new AdministrationServiceRequest();
rsr.setLoginId("admin@yellowfin.com.au");
rsr.setPassword("test");
rsr.setOrgId(1);
rsr.setFunction("GETUSERTABS");
```
You may even identify a specific client organization:

rsr.setOrgRef("org1");

Specify the user who dashboard tab belongs to:

```
AdministrationPerson ap = new AdministrationPerson();
ap.setUserId("admin@yellowfin.com.au");
rsr.setPerson(ap);
```
Once the request is configured, perform the call:

```
AdministrationServiceResponse rs = adminService.remoteAdministrationCall(rsr);
```
Initialize the Administration web service. Click [here](http://wiki.yellowfin.bi/display/yfcurrent/Calling+Yellowfin+Web+Services#CallingYellowfinWebServices-soapcalls) to learn how to do this.

The response returned will contain these parameters:

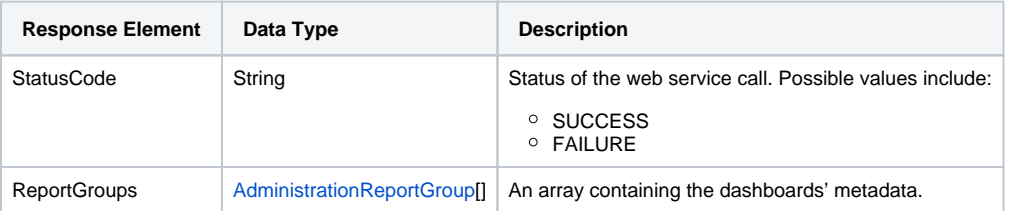

# **Complete Example**

- 1. Copy the code and save it as ws\_ getusertabs.jsp.
- 2. Put the file in the root folder: Yellowfin/appserver/webapps/ROOT.
- 3. Adjust the host, port, and admin user according to your environment.
- 4. Run http://<host>:<port>/ws\_getusertabs.jsp from your Internet browser.

```
\epsilon %
/* ws_getuserreport.jsp */
%>
<%@ page language="java" contentType="text/html; charset=UTF-8" %>
<%@ page import="com.hof.util.*, java.util.*, java.text.*" %> 
<%@ page import="com.hof.web.form.*" %>
<%@ page import="com.hof.mi.web.service.*" %>
\epsilon %
AdministrationServiceService s_adm = new AdministrationServiceServiceLocator("localhost",8080, "/services
/AdministrationService", false); // adjust host and port number
AdministrationServiceSoapBindingStub adminService = (AdministrationServiceSoapBindingStub) s_adm.
getAdministrationService();
AdministrationServiceRequest rsr = new AdministrationServiceRequest();
rsr.setLoginId("admin@yellowfin.com.au"); // provide your Yellowfin web services admin account
rsr.setPassword("test"); // set to the password of the above account
rsr.setOrgId(1);
rsr.setFunction("GETUSERTABS");
rsr.setOrgRef("org1");
AdministrationPerson ap = new AdministrationPerson();
ap.setUserId("admin@yellowfin.com.au"); 
rsr.setPerson(ap);
AdministrationServiceResponse rs = adminService.remoteAdministrationCall(rsr);
if ("SUCCESS".equals(rs.getStatusCode()) ) {
        out.write("Success<br>" + rs.getReportGroups().length + " tabs retrieved");
         // get the tabs details:
        AdministrationReportGroup[] tabs = rs.getReportGroups();
        for (AdministrationReportGroup tab: tabs){
                out.write("<br><br>Dashboard Name: " + tab.getReportGroupName());
               out.write("<br>UUID: " + tab.getPublishUUID());
                out.write("<br>Id: " + tab.getReportGroupId());
                out.write("<br>Group Type: " + tab.getReportGroupType());
                out.write("<br>InternalReference: " + tab.getReportGroupInternalReference());
 }
} else {
        out.write("Failure");
        out.write(" Code: " + rs.getErrorCode());
}
%>
```
This call returns the metadata of a user's published parent dashboards. Even if the dashboard contains multiple tabs, details of only the parent dashboard will be returned. To get details of tabs, use the TABSFROMPARENTGROUPID call. Note however that metadata of the parent dashboard's reports will not be displayed. That can be obtained using the GETUSERPARENTTABSWITHREPORTS call. You can even obtain details of a specific parent tab, by providing its ID. The user is specifed using the AdministrationPerson object.

### **Request Parameters**

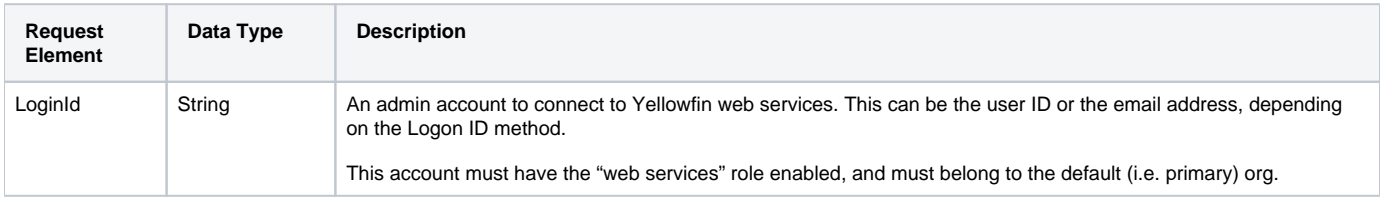

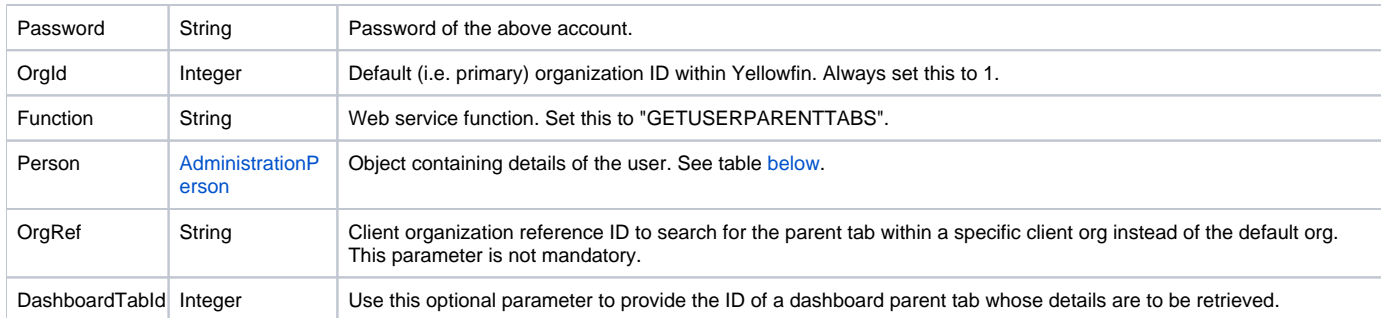

<span id="page-58-0"></span>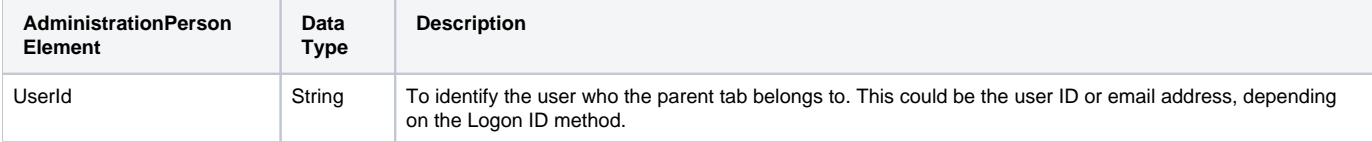

# **Request Example**

# Below is a SOAP XML example for this request:

```
<soapenv:Envelope xmlns:soapenv="http://schemas.xmlsoap.org/soap/envelope/" xmlns:web="http://webservices.web.
mi.hof.com/">
   <soapenv:Header/>
   <soapenv:Body>
       <web:remoteAdministrationCall>
          <arg0>
                    <loginId>admin@yellowfin.com.au</loginId>
             <password>test</password>
             <orgId>1</orgId>
             <function>GETUSERPARENTTABS</function>
             <person>
                 <userId>admin@yellowfin.com.au</userId> 
             </person> 
          </arg0>
       </web:remoteAdministrationCall>
    </soapenv:Body>
</soapenv:Envelope>
```
### **Response Parameters**

The returned response will contain these parameters:

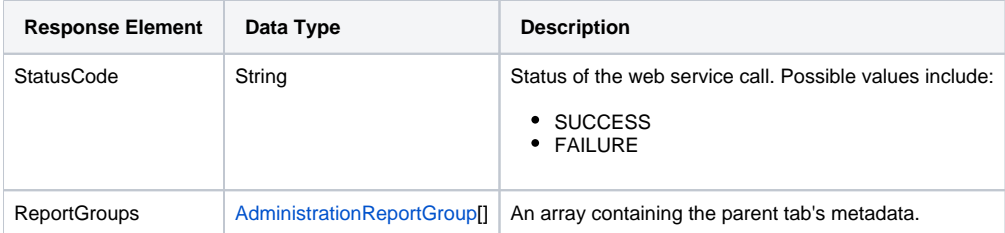

#### The service will return the below response, according to our SOAP example:

```
 <S:Envelope xmlns:S="http://schemas.xmlsoap.org/soap/envelope/">
   <S:Body>
       <ns2:remoteAdministrationCallResponse xmlns:ns2="http://webservices.web.mi.hof.com/">
          <return>
             <errorCode>0</errorCode>
             <messages>Successfully Authenticated User: admin@yellowfin.com.au</messages>
             <messages>Getting user information...</messages>
             <messages>Getting user information...</messages>
             <messages>Web Service Request Complete</messages>
             <person>
                <emailAddress>admin@yellowfin.com.au</emailAddress>
                <firstName>System</firstName>
                <initial/>
                <ipId>5</ipId>
                <languageCode>EN</languageCode>
                <lastName>Administrator</lastName>
                <roleCode>YFADMIN</roleCode>
                <salutationCode/>
                <status>ACTIVE</status>
                <timeZoneCode>AUSTRALIA/SYDNEY</timeZoneCode>
                <userId>admin@yellowfin.com.au</userId>
             </person>
             <reportGroups>
                <publishUUID>02fec2d8-6b09-48a1-8c6a-54adbb2eb9b6</publishUUID>
                <reportGroupId>61251</reportGroupId>
                <reportGroupName>Sales Performance</reportGroupName>
               <reportGroupStatus>OPEN</reportGroupStatus>
                <reportGroupType>ANALYTIC</reportGroupType>
             </reportGroups>
             <reportGroups>
                <publishUUID>2e2fb9f6-d43e-4de2-977e-a646b01abc4b</publishUUID>
                <reportGroupId>61210</reportGroupId>
               <reportGroupName>Campaign Analysis (Campaigns)</reportGroupName>
                <reportGroupStatus>OPEN</reportGroupStatus>
                <reportGroupType>ANALYTIC</reportGroupType>
             </reportGroups>
             <reportGroups>
                <publishUUID>1a387957-564b-40ad-9fc1-4167ddd61f33</publishUUID>
                <reportGroupId>61243</reportGroupId>
               <reportGroupName>Campaign Analysis (Marketing)</reportGroupName>
                <reportGroupStatus>OPEN</reportGroupStatus>
                <reportGroupType>ANALYTIC</reportGroupType>
             </reportGroups>
             <sessionId>0ad8c1b60e3fb4b013055ee6da9ff867</sessionId>
             <statusCode>SUCCESS</statusCode>
          </return>
       </ns2:remoteAdministrationCallResponse>
   </S:Body>
</S:Envelope>
```
### **Instructions**

See below for step-by-step instructions on how to perform this call, using a Java example:

Start with a basic request for this function, which includes logging in as the admin user and specifying the web service call to perform:

```
AdministrationServiceRequest rsr = new AdministrationServiceRequest();
rsr.setLoginId("admin@yellowfin.com.au");
rsr.setPassword("test");
rsr.setOrgId(1);
rsr.setFunction("GETUSERPARENTTABS");
```
You may even specify a client organization:

```
rsr.setOrgRef("org1");
```
Specify the user for whom you want to retrieve the parent tab:

```
AdministrationPerson ap = new AdministrationPerson();
ap.setUserId("admin@yellowfin.com.au");
rsr.setPerson(ap);
```
• Once the request is configured, perform the call:

AdministrationServiceResponse rs = adminService.remoteAdministrationCall(rsr);

Initialize the Administration web service. Click [here](http://wiki.yellowfin.bi/display/yfcurrent/Calling+Yellowfin+Web+Services#CallingYellowfinWebServices-soapcalls) to learn how to do this.

The response returned will contain these parameters:

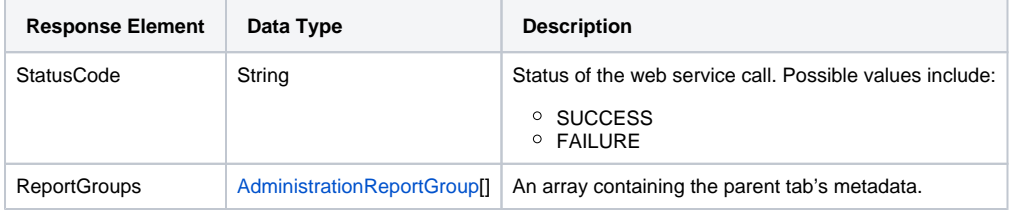

## **Complete Example**

- 1. Copy the code and save it as ws\_ getuserparenttabs.jsp.
- 2. Put the file in the root folder: Yellowfin/appserver/webapps/ROOT.
- 3. Adjust the host, port, and admin user according to your environment.
- 4. Run http://<host>:<port>/ws\_ getuserparenttabs.jsp from your Internet browser.

```
\epsilon %
/* ws_getuserparenttabs.jsp */
%>
<%@ page language="java" contentType="text/html; charset=UTF-8" %>
<%@ page import="com.hof.util.*, java.util.*, java.text.*" %> 
<%@ page import="com.hof.web.form.*" %>
<%@ page import="com.hof.mi.web.service.*" %>
\epsilon %
AdministrationServiceService s_adm = new AdministrationServiceServiceLocator("localhost",8080, "/services
/AdministrationService", false); // adjust host and port number
AdministrationServiceSoapBindingStub adminService = (AdministrationServiceSoapBindingStub) s_adm.
getAdministrationService();
AdministrationServiceRequest rsr = new AdministrationServiceRequest();
rsr.setLoginId("admin@yellowfin.com.au"); // provide your Yellowfin web services admin account
rsr.setPassword("test"); // set to the password of the above account
rsr.setOrgId(1);
rsr.setFunction("GETUSERPARENTTABS");
rsr.setOrgRef("org1");
AdministrationPerson ap = new AdministrationPerson();
ap.setUserId("admin@yellowfin.com.au"); 
rsr.setPerson(ap);
AdministrationServiceResponse rs = adminService.remoteAdministrationCall(rsr);
if ("SUCCESS".equals(rs.getStatusCode()) ) {
       out.write("Success<br>" + rs.getReportGroups().length + " tabs retrieved");
         // get the tabs details:
        AdministrationReportGroup[] tabs = rs.getReportGroups();
        for (AdministrationReportGroup tab: tabs){
                out.write("<br><br>Dashboard Name: " + tab.getReportGroupName());
               out.write("<br>UUID: " + tab.getPublishUUID());
                out.write("<br>Id: " + tab.getReportGroupId());
                out.write("<br>Group Type: " + tab.getReportGroupType());
                out.write("<br>InternalReference: " + tab.getReportGroupInternalReference());
 }
} else {
        out.write("Failure");
        out.write(" Code: " + rs.getErrorCode());
}
%>
```
Use this call to retrieve metadata of dashboards in the draft mode, rather than published or activated ones. To get details of a specific draft dashboard, provide its ID.

Note however, that this call does not retrieve the metadate of these dashboard's reports. To get that, use the GETUSERDRAFTTABSWITHREPORTS call.

### **Request Parameters**

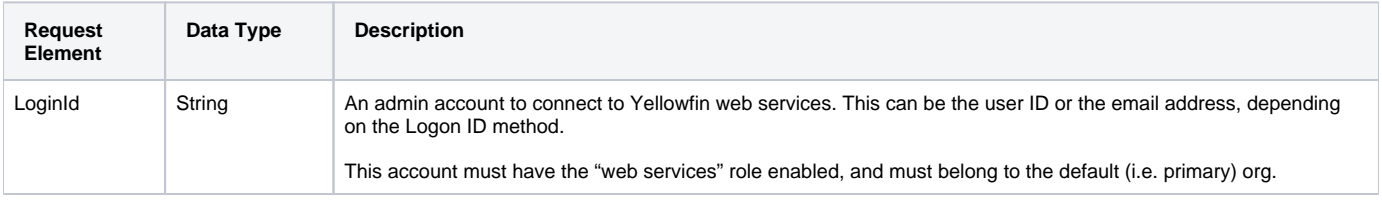

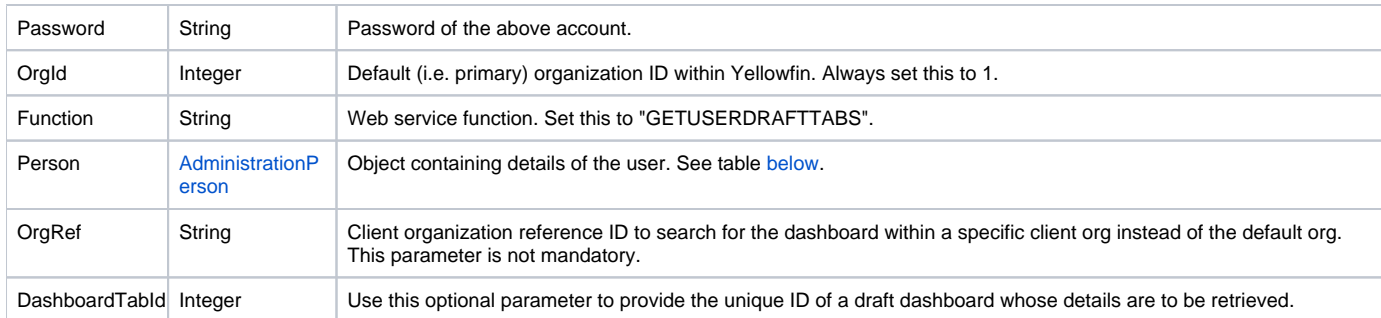

<span id="page-62-0"></span>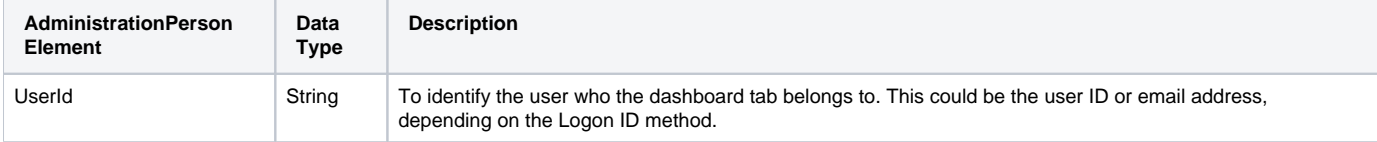

# **Request Example**

# Below is a SOAP XML example for this request:

```
<soapenv:Envelope xmlns:soapenv="http://schemas.xmlsoap.org/soap/envelope/" xmlns:web="http://webservices.web.
mi.hof.com/">
   <soapenv:Header/>
   <soapenv:Body>
       <web:remoteAdministrationCall>
          <arg0>
                    <loginId>admin@yellowfin.com.au</loginId>
             <password>test</password>
             <orgId>1</orgId>
             <function>GETUSERDRAFTTABS</function>
             <person>
                 <userId>admin@yellowfin.com.au</userId> 
             </person> 
          </arg0>
       </web:remoteAdministrationCall>
    </soapenv:Body>
</soapenv:Envelope>
```
### **Response Parameters**

The returned response will contain these parameters:

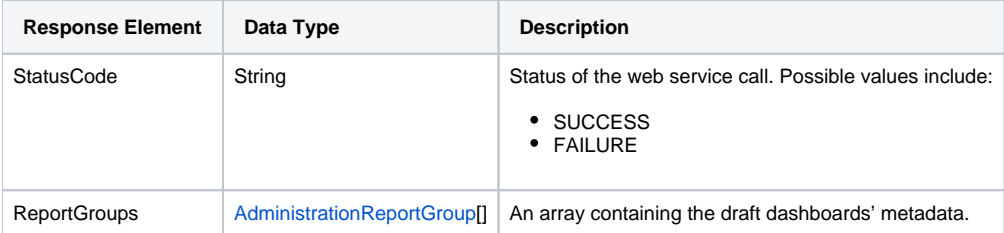

#### The service will return the below response, according to our SOAP example:

```
<S:Envelope xmlns:S="http://schemas.xmlsoap.org/soap/envelope/">
   <S:Body>
       <ns2:remoteAdministrationCallResponse xmlns:ns2="http://webservices.web.mi.hof.com/">
          <return>
             <errorCode>0</errorCode>
             <messages>Successfully Authenticated User: admin@yellowfin.com.au</messages>
             <messages>Getting user information...</messages>
             <messages>Getting user information...</messages>
             <messages>Web Service Request Complete</messages>
             <person>
                <emailAddress>admin@yellowfin.com.au</emailAddress>
                <firstName>System</firstName>
                <initial/>
                <ipId>5</ipId>
                <languageCode>EN</languageCode>
                <lastName>Administrator</lastName>
                <roleCode>YFADMIN</roleCode>
                <salutationCode/>
                <status>ACTIVE</status>
                <timeZoneCode>AUSTRALIA/SYDNEY</timeZoneCode>
                <userId>admin@yellowfin.com.au</userId>
             </person>
             <reports>
                <authoringMode>JAVA</authoringMode>
                <averageRunTime>0</averageRunTime>
                <birtData/>
                <chartTypeCode/>
                <dashboardEnabled>true</dashboardEnabled>
                <dataOutput>COLUMN</dataOutput>
                <deliveryMode/>
                <executionObject/>
                <lastModifiedDate>2018-02-16T00:00:00+11:00</lastModifiedDate>
                <lastModifierId>5</lastModifierId>
                <lastModifierName>System Administrator</lastModifierName>
                <reportCategory>Audit Reports</reportCategory>
                <reportDescription>Ski Team, 16/2/2018 12:09 PM</reportDescription>
                <reportId>70079</reportId>
                <reportName>Draft Report</reportName>
                <reportSubCategory>Admin Reports</reportSubCategory>
                <reportTemplate>REPORT</reportTemplate>
                <reportUUID>df0be222-2819-466c-9118-203f9d75acb9</reportUUID>
                <roleCode>OPERATIONAL</roleCode>
                <sourceName/>
                <usage>0</usage>
               <viewDescription>Ski Team</viewDescription>
                <viewId>70103</viewId>
                <viewName>New View</viewName>
             </reports>
             <reports>
                <authoringMode>JAVA</authoringMode>
                <averageRunTime>0</averageRunTime>
                <birtData/>
                <chartTypeCode/>
                <dashboardEnabled>true</dashboardEnabled>
                <dataOutput>COLUMN</dataOutput>
                <deliveryMode/>
                <executionObject/>
                <lastModifiedDate>2018-02-19T00:00:00+11:00</lastModifiedDate>
                <lastModifierId>5</lastModifierId>
                <lastModifierName>System Administrator</lastModifierName>
                <reportCategory>Audit Reports</reportCategory>
                <reportDescription>Ski Team, 19/2/2018 5:37 PM</reportDescription>
                <reportId>70284</reportId>
                <reportName>Draft Report</reportName>
                <reportSubCategory>Admin Reports</reportSubCategory>
                <reportTemplate>REPORT</reportTemplate>
                <reportUUID>2fe4814b-98da-4c35-ab65-43c0916449fa</reportUUID>
                <roleCode>OPERATIONAL</roleCode>
```

```
 <sourceName/>
                <usage>40</usage>
                <viewDescription>Ski Team</viewDescription>
                <viewId>70103</viewId>
                <viewName>New View</viewName>
             </reports>
             <reports>
                <authoringMode>JAVA</authoringMode>
                <averageRunTime>0</averageRunTime>
                <birtData/>
                <chartTypeCode/>
                <dashboardEnabled>true</dashboardEnabled>
                <dataOutput>COLUMN</dataOutput>
                <deliveryMode/>
                <executionObject/>
                <lastModifiedDate>2018-02-20T00:00:00+11:00</lastModifiedDate>
                <lastModifierId>5</lastModifierId>
                <lastModifierName>System Administrator</lastModifierName>
                <reportCategory>Audit Reports</reportCategory>
                <reportDescription>Ski Team, 20/2/2018 10:56 AM</reportDescription>
                <reportId>70299</reportId>
                <reportName>Draft Report</reportName>
                <reportSubCategory>Admin Reports</reportSubCategory>
                <reportTemplate>REPORTANDCHART</reportTemplate>
                <reportUUID>1180e1db-a01c-478e-9d32-55276000abcc</reportUUID>
                <roleCode>OPERATIONAL</roleCode>
                <sourceName/>
                <usage>100</usage>
                <viewDescription>Ski Team</viewDescription>
                <viewId>70103</viewId>
                <viewName>New View</viewName>
             </reports>
             <reports>
                <authoringMode>JAVA</authoringMode>
                <averageRunTime>0</averageRunTime>
                <birtData/>
                <chartTypeCode/>
                <dashboardEnabled>true</dashboardEnabled>
                <dataOutput>COLUMN</dataOutput>
                <deliveryMode/>
                <executionObject/>
                <lastModifiedDate>2018-02-22T00:00:00+11:00</lastModifiedDate>
                <lastModifierId>5</lastModifierId>
                <lastModifierName>System Administrator</lastModifierName>
                <reportCategory>Audit Reports</reportCategory>
                <reportDescription>Ski Team, 22/2/2018 5:19 PM</reportDescription>
                <reportId>70336</reportId>
                <reportName>Draft Report</reportName>
                <reportSubCategory>Admin Reports</reportSubCategory>
                <reportTemplate>REPORT</reportTemplate>
                <reportUUID>52da336a-b35b-42a6-be64-8e53d598fbe4</reportUUID>
                <roleCode>OPERATIONAL</roleCode>
                <sourceName/>
                <usage>0</usage>
                <viewDescription>Ski Team</viewDescription>
                <viewId>70103</viewId>
                <viewName>New View</viewName>
             </reports>
             <sessionId>da91fe1685c8cb4496d8c8374c57035b</sessionId>
             <statusCode>SUCCESS</statusCode>
          </return>
       </ns2:remoteAdministrationCallResponse>
   </S:Body>
</S:Envelope>
```
See below for step-by-step instructions on how to perform this call, using a Java example:

Start with a basic request for this function, which includes logging in as the admin user and specifying the web service call to perform:

```
AdministrationServiceRequest rsr = new AdministrationServiceRequest();
rsr.setLoginId("admin@yellowfin.com.au");
rsr.setPassword("test");
rsr.setOrgId(1);
rsr.setFunction("GETUSERDRAFTTABS");
```
You may even identify a specific client organization:

```
rsr.setOrgRef("org1");
```
Specify the user who dashboard tab belongs to:

```
AdministrationPerson ap = new AdministrationPerson();
ap.setUserId("admin@yellowfin.com.au");
rsr.setPerson(ap);
```
• Once the request is configured, perform the call:

AdministrationServiceResponse rs = adminService.remoteAdministrationCall(rsr);

Initialize the Administration web service. Click [here](http://wiki.yellowfin.bi/display/yfcurrent/Calling+Yellowfin+Web+Services#CallingYellowfinWebServices-soapcalls) to learn how to do this.

• The response returned will contain these parameters:

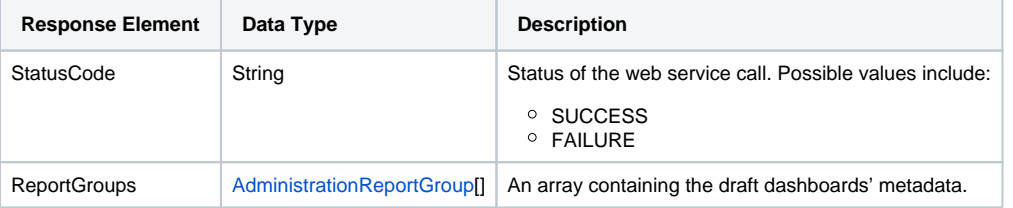

### **Complete Example**

- 1. Copy the code and save it as ws\_ getdrafttabs.jsp.
- 2. Put the file in the root folder: Yellowfin/appserver/webapps/ROOT.
- 3. Adjust the host, port, and admin user according to your environment.
- 4. Run http://<host>:<port>/ws\_ getdrafttabs.jsp from your Internet browser.

```
\epsilon %
/* ws_getdrafttabs.jsp */
%>
<%@ page language="java" contentType="text/html; charset=UTF-8" %>
<%@ page import="com.hof.util.*, java.util.*, java.text.*" %> 
<%@ page import="com.hof.web.form.*" %>
<%@ page import="com.hof.mi.web.service.*" %>
\epsilon %
AdministrationServiceService s_adm = new AdministrationServiceServiceLocator("localhost",8080, "/services
/AdministrationService", false); // adjust host and port number
AdministrationServiceSoapBindingStub adminService = (AdministrationServiceSoapBindingStub) s_adm.
getAdministrationService();
AdministrationServiceRequest rsr = new AdministrationServiceRequest();
rsr.setLoginId("admin@yellowfin.com.au"); // provide your Yellowfin web services admin account
rsr.setPassword("test"); // set to the password of the above account
rsr.setOrgId(1);
rsr.setFunction("GETUSERDRAFTTABS");
rsr.setOrgRef("org1");
AdministrationPerson ap = new AdministrationPerson();
ap.setUserId("admin@yellowfin.com.au"); 
rsr.setPerson(ap);
AdministrationServiceResponse rs = adminService.remoteAdministrationCall(rsr);
if ("SUCCESS".equals(rs.getStatusCode()) ) {
        out.write("Success<br>" + rs.getReportGroups().length + " tabs retrieved");
        // get the tab details:
        AdministrationReportGroup[] tabs = rs.getReportGroups();
        for (AdministrationReportGroup tab: tabs){
                out.write("<br><br>Dashboard Name: " + tab.getReportGroupName());
               out.write("<br>UUID: " + tab.getPublishUUID());
                out.write("<br>Id: " + tab.getReportGroupId());
               out.write("<br>>status: " + tab.getReportGroupStatus());
                out.write("<br>InternalReference: " + tab.getReportGroupInternalReference());
}
} else {
        out.write("Failure");
        out.write(" Code: " + rs.getErrorCode());
}
%>
```
Use this call to retrieve metadata of only parent tabs from dashboards in the draft mode, rather than published or activated ones. To get details of a specific parent tab, provide its dashboard ID.

Note however, that this call does not retrieve the metadata of these dashboard's reports. To get that, use the GETUSERDRAFTPARENTTABSWITHREPORTS call.

### **Request Parameters**

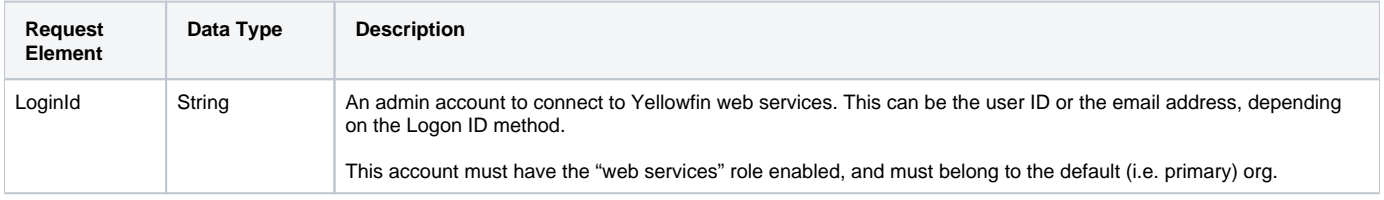

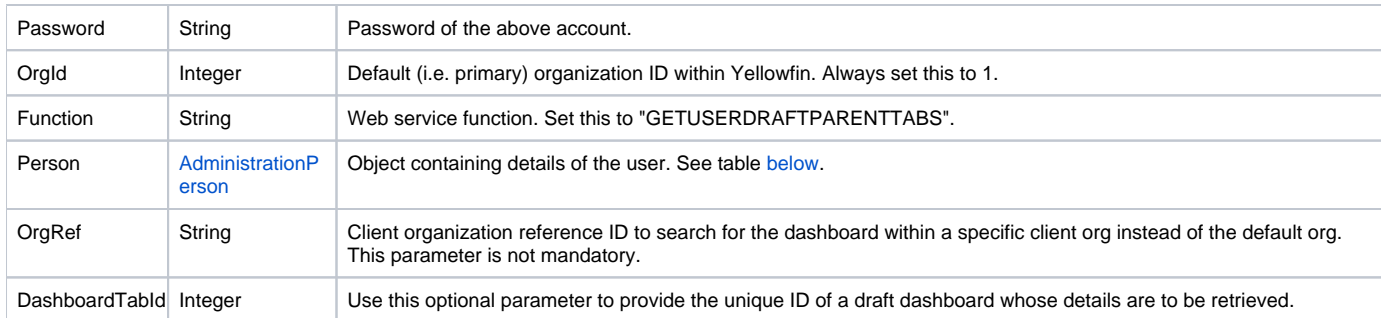

<span id="page-67-0"></span>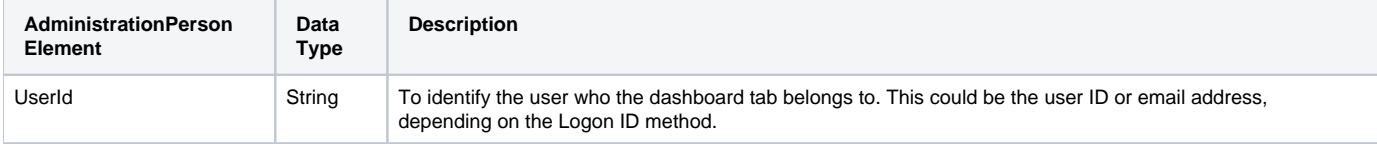

# **Request Example**

# Below is a SOAP XML example for this request:

```
<soapenv:Envelope xmlns:soapenv="http://schemas.xmlsoap.org/soap/envelope/" xmlns:web="http://webservices.web.
mi.hof.com/">
   <soapenv:Header/>
   <soapenv:Body>
       <web:remoteAdministrationCall>
          <arg0>
                    <loginId>admin@yellowfin.com.au</loginId>
             <password>test</password>
             <orgId>1</orgId>
             <function>GETUSERDRAFTPARENTTABS</function>
             <person>
                 <userId>admin@yellowfin.com.au</userId> 
             </person> 
          </arg0>
       </web:remoteAdministrationCall>
    </soapenv:Body>
</soapenv:Envelope>
```
### **Response Parameters**

The returned response will contain these parameters:

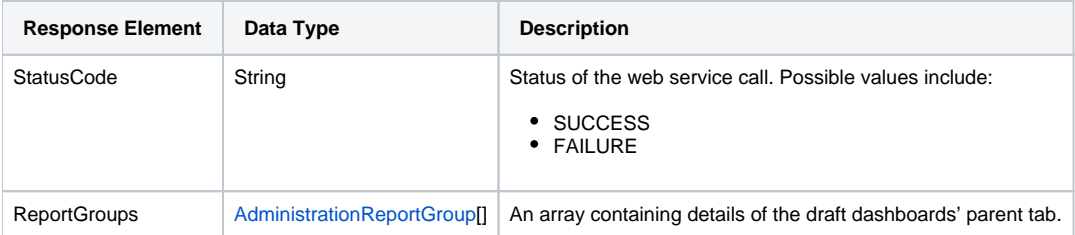

### **Response Example**

The service will return the below response, according to our SOAP example:

```
<S:Envelope xmlns:S="http://schemas.xmlsoap.org/soap/envelope/">
   <S:Body>
      <ns2:remoteAdministrationCallResponse xmlns:ns2="http://webservices.web.mi.hof.com/">
          <return>
             <errorCode>0</errorCode>
             <messages>Successfully Authenticated User: admin@yellowfin.com.au</messages>
             <messages>Getting user information...</messages>
             <messages>Getting user information...</messages>
             <messages>Web Service Request Complete</messages>
             <person>
                <emailAddress>admin@yellowfin.com.au</emailAddress>
                <firstName>System</firstName>
                <initial/>
                <ipId>5</ipId>
                <languageCode>EN</languageCode>
                <lastName>Administrator</lastName>
                <roleCode>YFADMIN</roleCode>
                <salutationCode/>
                <status>ACTIVE</status>
                <timeZoneCode>AUSTRALIA/SYDNEY</timeZoneCode>
                <userId>admin@yellowfin.com.au</userId>
             </person>
             <reportGroups>
                <publishUUID>e7409ff2-f846-44e1-a603-b78ec51b20b9</publishUUID>
                <reportGroupId>61250</reportGroupId>
                <reportGroupName>Sales Performance</reportGroupName>
               <reportGroupStatus>OPEN</reportGroupStatus>
                <reportGroupType>ANALYTIC</reportGroupType>
             </reportGroups>
             <reportGroups>
                <publishUUID>1e68d9cc-fa5a-44e2-816d-782aa40ceeae</publishUUID>
                <reportGroupId>61209</reportGroupId>
                <reportGroupName>Campaign Analysis</reportGroupName>
                <reportGroupStatus>OPEN</reportGroupStatus>
                <reportGroupType>ANALYTIC</reportGroupType>
             </reportGroups>
             <sessionId>bcca7768fd5b49e3358b7fb48489f117</sessionId>
             <statusCode>SUCCESS</statusCode>
          </return>
       </ns2:remoteAdministrationCallResponse>
   </S:Body>
</S:Envelope>
```
# **Instructions**

See below for step-by-step instructions on how to perform this call, using a Java example:

Start with a basic request for this function, which includes logging in as the admin user and specifying the web service call to perform:

```
AdministrationServiceRequest rsr = new AdministrationServiceRequest();
rsr.setLoginId("admin@yellowfin.com.au");
rsr.setPassword("test");
rsr.setOrgId(1);
rsr.setFunction("GETUSERDRAFTPARENTTABS");
```
You may even identify a specific client organization:

rsr.setOrgRef("org1");

Specify the user for whom to retrieve the dashboard:

```
AdministrationPerson ap = new AdministrationPerson();
ap.setUserId("admin@yellowfin.com.au");
```
- rsr.setPerson(ap);
- Once the request is configured, perform the call:

AdministrationServiceResponse rs = adminService.remoteAdministrationCall(rsr);

Initialize the Administration web service. Click [here](http://wiki.yellowfin.bi/display/yfcurrent/Calling+Yellowfin+Web+Services#CallingYellowfinWebServices-soapcalls) to learn how to do this.

The response returned will contain these parameters:

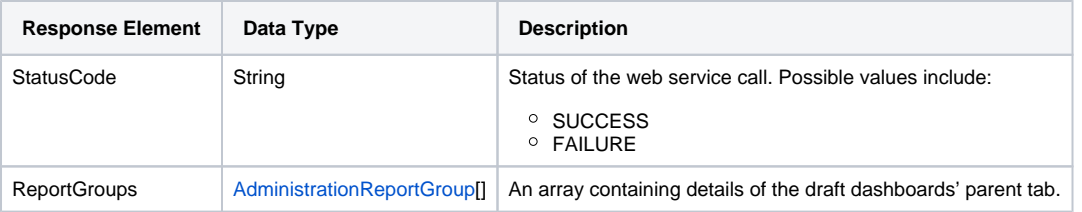

# **Complete Example**

- 1. Copy the code and save it as ws\_ getdraftparenttabs.jsp.
- 2. Put the file in the root folder: Yellowfin/appserver/webapps/ROOT.
- 3. Adjust the host, port, and admin user according to your environment.
- 4. Run http://<host>:<port>/ws\_ getdraftparenttabs.jsp from your Internet browser.

```
\epsilon %
/* ws_getdraftparenttabs.jsp */
%>
<%@ page language="java" contentType="text/html; charset=UTF-8" %>
<%@ page import="com.hof.util.*, java.util.*, java.text.*" %> 
<%@ page import="com.hof.web.form.*" %>
<%@ page import="com.hof.mi.web.service.*" %>
\epsilon %
AdministrationServiceService s_adm = new AdministrationServiceServiceLocator("localhost",8080, "/services
/AdministrationService", false); // adjust host and port number
AdministrationServiceSoapBindingStub adminService = (AdministrationServiceSoapBindingStub) s_adm.
getAdministrationService();
AdministrationServiceRequest rsr = new AdministrationServiceRequest();
rsr.setLoginId("admin@yellowfin.com.au"); // provide your Yellowfin web services admin account
rsr.setPassword("test"); // set to the password of the above account
rsr.setOrgId(1);
rsr.setFunction("GETUSERDRAFTPARENTTABS");
rsr.setOrgRef("org1");
AdministrationPerson ap = new AdministrationPerson();
ap.setUserId("admin@yellowfin.com.au"); 
rsr.setPerson(ap);
AdministrationServiceResponse rs = adminService.remoteAdministrationCall(rsr);
if ("SUCCESS".equals(rs.getStatusCode()) ) {
        out.write("Success<br>" + rs.getReportGroups().length + " tabs retrieved");
        // get the tab details:
        AdministrationReportGroup[] tabs = rs.getReportGroups();
        for (AdministrationReportGroup tab: tabs){
                out.write("<br><br>Dashboard Name: " + tab.getReportGroupName());
               out.write("<br>UUID: " + tab.getPublishUUID());
                out.write("<br>Id: " + tab.getReportGroupId());
               out.write("<br>>status: " + tab.getReportGroupStatus());
                out.write("<br>InternalReference: " + tab.getReportGroupInternalReference());
 }
} else {
        out.write("Failure");
        out.write(" Code: " + rs.getErrorCode());
}
%>
```
Retrieves the metadata of a user's published dashboard and its reports. This returns the details of each of the dashboard's tabs in separate AdministrationReportGroup objects. For details on a specific dashboard or tab, provide its ID number. Use the AdministrationPerson object to specify the user.

### **Request Parameters**

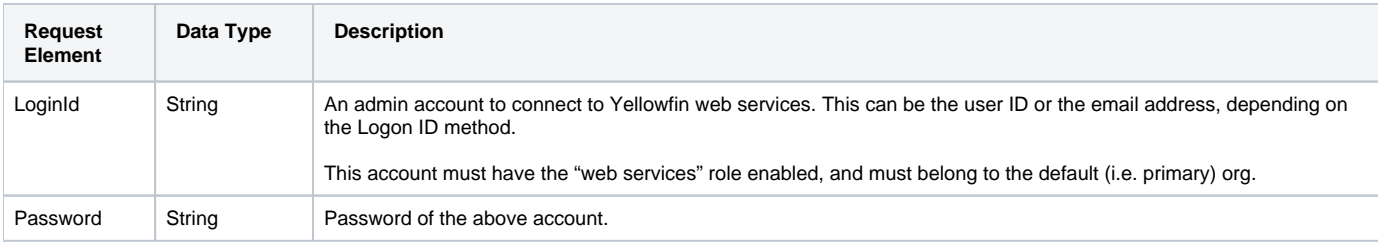

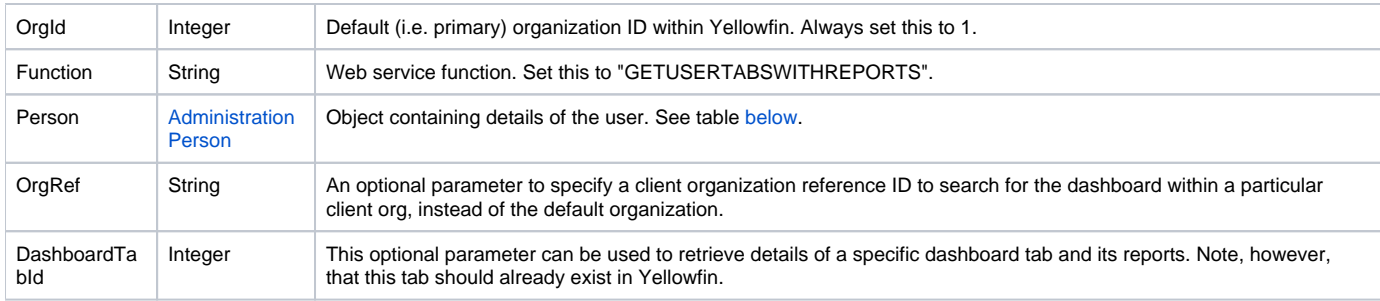

<span id="page-71-0"></span>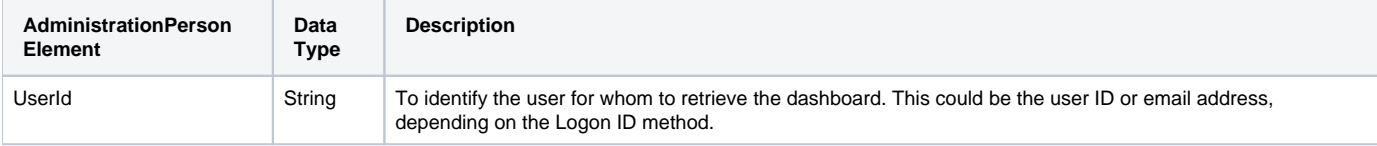

# **Request Example**

# Below is a SOAP XML example for this request:

```
<soapenv:Envelope xmlns:soapenv="http://schemas.xmlsoap.org/soap/envelope/" xmlns:web="http://webservices.web.
mi.hof.com/">
    <soapenv:Header/>
    <soapenv:Body>
       <web:remoteAdministrationCall>
          <arg0>
                      <loginId>admin@yellowfin.com.au</loginId>
              <password>test</password>
              <orgId>1</orgId>
              <function>GETUSERTABSWITHREPORTS</function>
              <dashboardTabId>61251</dashboardTabId>
              <person>
                  <userId>admin@yellowfin.com.au</userId> 
              </person> 
          \boldsymbol{<} / \mathrm{arg0} \boldsymbol{>} </web:remoteAdministrationCall>
    </soapenv:Body>
</soapenv:Envelope>
```
# **Response Parameters**

The returned response will contain these parameters:

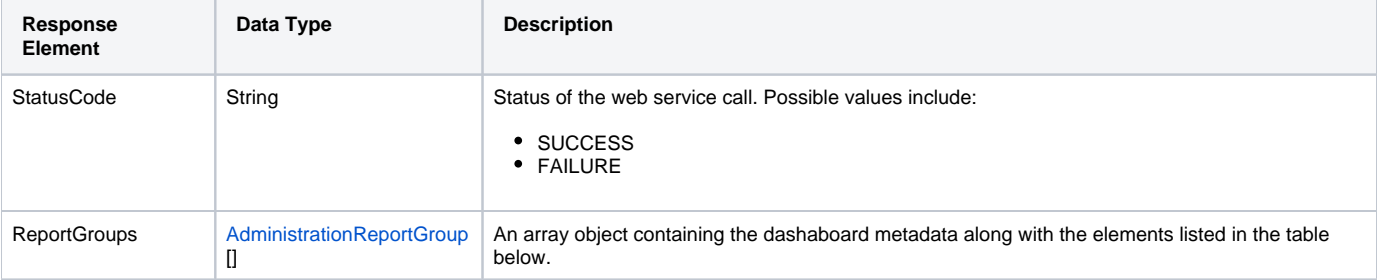
Each element of the **ReportGroups** will contain the following elements:

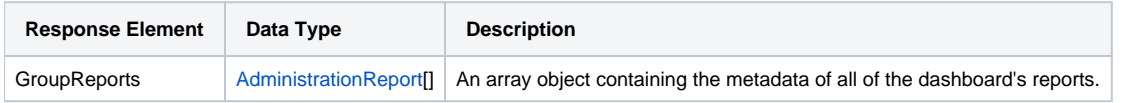

### **Response Example**

```
<S:Envelope xmlns:S="http://schemas.xmlsoap.org/soap/envelope/">
   <S:Body>
       <ns2:remoteAdministrationCallResponse xmlns:ns2="http://webservices.web.mi.hof.com/">
          <return>
             <errorCode>0</errorCode>
             <messages>Successfully Authenticated User: admin@yellowfin.com.au</messages>
             <messages>Getting user information...</messages>
             <messages>Getting user information...</messages>
             <messages>Web Service Request Complete</messages>
             <person>
                <emailAddress>admin@yellowfin.com.au</emailAddress>
                <firstName>System</firstName>
                <initial/>
                <ipId>5</ipId>
                <languageCode>EN</languageCode>
                <lastName>Administrator</lastName>
                <roleCode>YFADMIN</roleCode>
                <salutationCode/>
                <status>ACTIVE</status>
                <timeZoneCode>AUSTRALIA/SYDNEY</timeZoneCode>
                <userId>admin@yellowfin.com.au</userId>
             </person>
             <reportGroups>
                <groupReports>
                   <authoringMode>JAVA</authoringMode>
                   <averageRunTime>0</averageRunTime>
                   <birtData/>
                   <chartTypeCode/>
                   <dashboardEnabled>true</dashboardEnabled>
                   <dataOutput>COLUMN</dataOutput>
                   <deliveryMode/>
                   <executionObject/>
                   <lastModifiedDate>2017-06-26T00:00:00+10:00</lastModifiedDate>
                   <lastModifierId>5</lastModifierId>
                   <lastModifierName>System Administrator</lastModifierName>
                   <lastRunTime>0</lastRunTime>
                   <publishDate>2017-06-24T00:00:00+10:00</publishDate>
                   <reportCategory>Tutorial</reportCategory>
                   <reportDescription>View athlete invoicing summaries by gender, demographic, and cost 
comparison over time.</reportDescription>
                   <reportId>61001</reportId>
                   <reportName>Invoice Summary</reportName>
                   <reportSubCategory>Athletes</reportSubCategory>
                   <reportTemplate>CHART</reportTemplate>
                   <reportUUID>d0f213a1-25ea-4ee6-8d5a-52a0a3cdcf49</reportUUID>
                   <roleCode>OPERATIONAL</roleCode>
                   <sourceName/>
                   <usage>29</usage>
                   <viewDescription>Ski Team</viewDescription>
                   <viewId>70103</viewId>
                   <viewName>New View</viewName>
                </groupReports>
                <groupReports>
                   <authoringMode>JAVA</authoringMode>
                   <averageRunTime>0</averageRunTime>
                   <birtData/>
```

```
 <chartTypeCode/>
                   <dashboardEnabled>true</dashboardEnabled>
                   <dataOutput>COLUMN</dataOutput>
                   <deliveryMode/>
                   <executionObject/>
                   <lastModifiedDate>2017-06-26T00:00:00+10:00</lastModifiedDate>
                   <lastModifierId>5</lastModifierId>
                   <lastModifierName>System Administrator</lastModifierName>
                   <lastRunTime>0</lastRunTime>
                   <publishDate>2017-06-20T00:00:00+10:00</publishDate>
                   <reportCategory>Tutorial</reportCategory>
                   <reportDescription>A drill through report displaying revenue by camp region and year, 
allowing to drill through to a detail report.</reportDescription>
                   <reportId>61097</reportId>
                   <reportName>Region Revenue by Year</reportName>
                  <reportSubCategory>Marketing & amp; Booking</reportSubCategory>
                   <reportTemplate>REPORTANDCHART</reportTemplate>
                   <reportUUID>486d19ee-7976-450e-93cd-f475ae486fa0</reportUUID>
                   <roleCode>OPERATIONAL</roleCode>
                   <sourceName/>
                   <usage>28</usage>
                   <viewDescription>Ski Team</viewDescription>
                   <viewId>70103</viewId>
                   <viewName>New View</viewName>
                </groupReports>
                <groupReports>
                   <authoringMode>JAVA</authoringMode>
                   <averageRunTime>1</averageRunTime>
                   <birtData/>
                   <chartTypeCode/>
                   <dashboardEnabled>true</dashboardEnabled>
                   <dataOutput>COLUMN</dataOutput>
                   <deliveryMode/>
                   <executionObject/>
                   <lastModifiedDate>2017-06-26T00:00:00+10:00</lastModifiedDate>
                   <lastModifierId>5</lastModifierId>
                   <lastModifierName>System Administrator</lastModifierName>
                   <lastRunTime>1</lastRunTime>
                   <publishDate>2017-06-21T00:00:00+10:00</publishDate>
                   <reportCategory>Tutorial</reportCategory>
                   <reportDescription>View invoicing and camp rating figures by athlete location on this GIS map.
</reportDescription>
                   <reportId>60947</reportId>
                   <reportName>Customer Sales by Location Map</reportName>
                   <reportSubCategory>Athletes</reportSubCategory>
                   <reportTemplate>CHART</reportTemplate>
                   <reportUUID>64470d8f-f0a9-4d31-bcda-28f26356034c</reportUUID>
                   <roleCode>OPERATIONAL</roleCode>
                   <sourceName/>
                   <usage>28</usage>
                   <viewDescription>Ski Team</viewDescription>
                   <viewId>70103</viewId>
                    <viewName>New View</viewName>
                </groupReports>
                <groupReports>
                   <authoringMode>JAVA</authoringMode>
                   <averageRunTime>1</averageRunTime>
                   <birtData/>
                   <chartTypeCode/>
                   <dashboardEnabled>true</dashboardEnabled>
                   <dataOutput>COLUMN</dataOutput>
                   <deliveryMode/>
                   <executionObject/>
                   <lastModifiedDate>2017-06-26T00:00:00+10:00</lastModifiedDate>
                   <lastModifierId>5</lastModifierId>
                   <lastModifierName>System Administrator</lastModifierName>
                   <lastRunTime>1</lastRunTime>
                   <publishDate>2017-06-19T00:00:00+10:00</publishDate>
                   <reportCategory>Tutorial</reportCategory>
                   <reportDescription>This shows profit over time...</reportDescription>
                   <reportId>61046</reportId>
```

```
<reportName>Profit Trends & amp; Forecast</reportName>
                   <reportSubCategory>Athletes</reportSubCategory>
                   <reportTemplate>REPORTANDCHART</reportTemplate>
                   <reportUUID>39a5a365-4f26-4767-a723-a804de1babe9</reportUUID>
                   <roleCode>OPERATIONAL</roleCode>
                   <sourceName/>
                   <usage>29</usage>
                   <viewDescription>Ski Team</viewDescription>
                   <viewId>70103</viewId>
                   <viewName>New View</viewName>
                </groupReports>
                <groupReports>
                   <authoringMode>JAVA</authoringMode>
                   <averageRunTime>1</averageRunTime>
                   <birtData/>
                   <chartTypeCode/>
                   <dashboardEnabled>true</dashboardEnabled>
                   <dataOutput>COLUMN</dataOutput>
                   <deliveryMode/>
                   <executionObject/>
                   <lastModifiedDate>2017-06-26T00:00:00+10:00</lastModifiedDate>
                   <lastModifierId>5</lastModifierId>
                   <lastModifierName>System Administrator</lastModifierName>
                   <lastRunTime>1</lastRunTime>
                   <publishDate>2017-06-20T00:00:00+10:00</publishDate>
                   <reportCategory>Tutorial</reportCategory>
                   <reportDescription>View athlete profit summaries by gender, demographic, and invoiced 
comparison over time.</reportDescription>
                   <reportId>61067</reportId>
                   <reportName>Region Profit Summary</reportName>
                  <reportSubCategory>Marketing & amp; Booking</reportSubCategory>
                   <reportTemplate>CHART</reportTemplate>
                   <reportUUID>01c73f85-2da8-401c-8e1d-167a0a6b5b5c</reportUUID>
                   <roleCode>OPERATIONAL</roleCode>
                   <sourceName/>
                   <usage>29</usage>
                   <viewDescription>Ski Team</viewDescription>
                   <viewId>70103</viewId>
                   <viewName>New View</viewName>
                </groupReports>
                <groupReports>
                   <authoringMode>JAVA</authoringMode>
                   <averageRunTime>0</averageRunTime>
                   <birtData/>
                   <chartTypeCode/>
                   <dashboardEnabled>true</dashboardEnabled>
                   <dataOutput>COLUMN</dataOutput>
                   <deliveryMode/>
                   <executionObject/>
                   <lastModifiedDate>2017-06-26T00:00:00+10:00</lastModifiedDate>
                   <lastModifierId>5</lastModifierId>
                   <lastModifierName>System Administrator</lastModifierName>
                   <lastRunTime>0</lastRunTime>
                   <publishDate>2017-06-22T00:00:00+10:00</publishDate>
                   <reportCategory>Tutorial</reportCategory>
                   <reportDescription>Examine invoicing figures by Camp Location hierarchy.</reportDescription>
                   <reportId>61035</reportId>
                   <reportName>Performance by Region</reportName>
                   <reportSubCategory>Athletes</reportSubCategory>
                   <reportTemplate>REPORTANDCHART</reportTemplate>
                   <reportUUID>80162f66-b23e-4a2b-b209-497a960d96d5</reportUUID>
                   <roleCode>OPERATIONAL</roleCode>
                   <sourceName/>
                   <usage>32</usage>
                   <viewDescription>Ski Team</viewDescription>
                   <viewId>70103</viewId>
                   <viewName>New View</viewName>
                </groupReports>
                <publishUUID>02fec2d8-6b09-48a1-8c6a-54adbb2eb9b6</publishUUID>
                <reportGroupId>61251</reportGroupId>
                <reportGroupName>Sales Performance</reportGroupName>
```

```
<reportGroupStatus>OPEN</reportGroupStatus>
                <reportGroupType>ANALYTIC</reportGroupType>
             </reportGroups>
             <sessionId>4d9033f74b43feb65204865fde9ff023</sessionId>
             <statusCode>SUCCESS</statusCode>
          </return>
      </ns2:remoteAdministrationCallResponse>
   </S:Body>
</S:Envelope>
```
See below for step-by-step instructions on how to perform this call, using a Java example:

Start with a basic request for this function, which includes logging in as the admin user and specifying the web service call to perform:

```
AdministrationServiceRequest rsr = new AdministrationServiceRequest();
```

```
rsr.setLoginId("admin@yellowfin.com.au");
rsr.setPassword("test");
rsr.setOrgId(1);
rsr.setFunction("GETUSERTABSWITHREPORTS");
```
You may even identify a specific client organization:

rsr.setOrgRef("org1");

Specify the user for whom to retrieve the report:

```
AdministrationPerson ap = new AdministrationPerson();
ap.setUserId("admin@yellowfin.com.au");
```

```
rsr.setPerson(ap);
```
Once the request is configured, perform the call:

AdministrationServiceResponse rs = adminService.remoteAdministrationCall(rsr);

Initialize the Administration web service. Click [here](http://wiki.yellowfin.bi/display/yfcurrent/Calling+Yellowfin+Web+Services#CallingYellowfinWebServices-soapcalls) to learn how to do this.

The response returned will contain these parameters:

The returned response will contain these parameters:

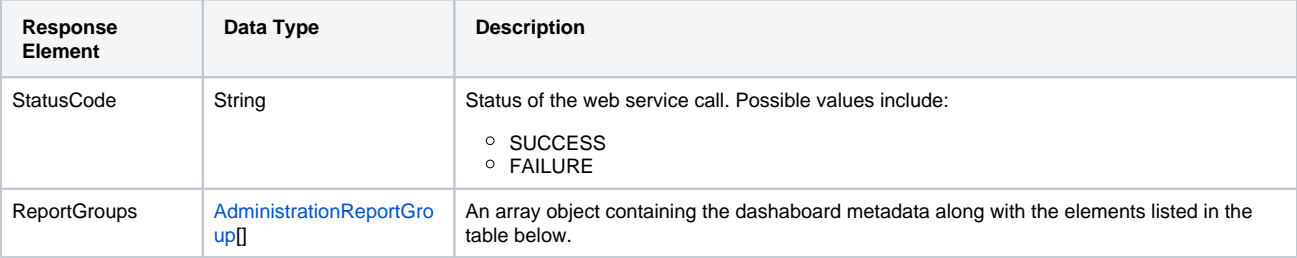

Each element of the ReportGroups will contain the following elements:

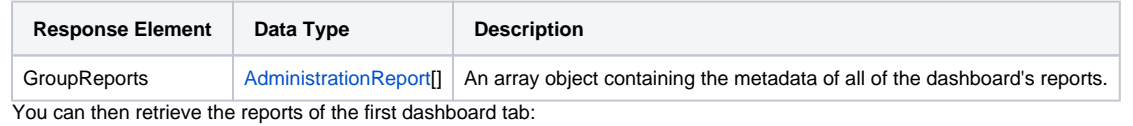

AdministrationReport[] rpts = response.getReportGroups()[0].getGroupReports();

#### **Complete Example**

 $\bullet$ 

- 1. Copy the code and save it as ws\_ getusertabswithreports.jsp.
- 2. Put the file in the root folder: Yellowfin/appserver/webapps/ROOT.
- 3. Adjust the host, port, and admin user according to your environment.
- 4. Run http://<host>:<port>/ws\_ getusertabswithreports.jsp from your Internet browser.

```
<\frac{6}{6}/* ws_getusertabswithreports.jsp */
%>
<%@ page language="java" contentType="text/html; charset=UTF-8" %>
<%@ page import="com.hof.util.*, java.util.*, java.text.*" %> 
<%@ page import="com.hof.web.form.*" %>
<%@ page import="com.hof.mi.web.service.*" %>
<\frac{6}{6}AdministrationServiceService s_adm = new AdministrationServiceServiceLocator("localhost",8080, "/services
/AdministrationService", false); // adjust host and port number
AdministrationServiceSoapBindingStub adminService = (AdministrationServiceSoapBindingStub) s_adm.
getAdministrationService();
AdministrationServiceRequest rsr = new AdministrationServiceRequest();
rsr.setLoginId("admin@yellowfin.com.au"); // provide your Yellowfin web services admin account
rsr.setPassword("test"); // set to the password of the above account
rsr.setOrgId(1);
rsr.setFunction("GETUSERTABSWITHREPORTS");
rsr.setOrgRef("org1");
AdministrationPerson ap = new AdministrationPerson();
ap.setUserId("admin@yellowfin.com.au"); 
rsr.setPerson(ap);
AdministrationServiceResponse rs = adminService.remoteAdministrationCall(rsr);
if ("SUCCESS".equals(rs.getStatusCode()) ) {
        out.write("Success<br>" + rs.getReportGroups().length + " tabs retrieved");
         // get the tabs details:
        AdministrationReportGroup[] tabs = rs.getReportGroups();
        for (AdministrationReportGroup tab: tabs){
                out.write("<br><br><h1>Dashboard Name: " + tab.getReportGroupName() + "</h1>");
                AdministrationReport[] rpts = tab.getGroupReports();
                if (rpts != null)
                        for (AdministrationReport r: rpts){ 
                                out.write("Report Name: " + r.getReportName());
                                out.write("<br>Description: " + r.getReportDescription());
                               out.write("<br/>br>ReportId: " + r.getReportId());
                               out.write("<br>>eportUUID: " + r.getReportUUID());
                                out.write("<br>ExecutionObject: " + r.getExecutionObject());
                               out.write("<br/>cbr>ReportCategory: " + r.getReportCategory());
```

```
 out.write("<br>SubCategory: " + r.getReportSubCategory());
                               out.write("<br>>brtData: " + r.getBirtData());
                                out.write("<br>SourceName: " + r.getSourceName());
                                out.write("<br>SourceId: " + r.getSourceId());
                                out.write("<br>AuthoringMode: " + r.getAuthoringMode());
                               out.write("<br>ReportTemplate: " + r.getReportTemplate());
                                out.write("<br>DataOutput: " + r.getDataOutput());
                                out.write("<br>DashboardEnabled: " + r.isDashboardEnabled());
                               out.write("<br>ViewId: " + r.getViewId());
                               out.write("<br>ViewName: " + r.getViewName());
                               out.write("<br>ViewDescription: " + r.getViewDescription());
                                out.write("<br>LastModifierName: " + r.getLastModifierName());
                                out.write("<br>LastModifierId: " + r.getLastModifierId());
                                out.write("<br>LastModifiedDate: " + r.getLastModifiedDate());
                                out.write("<br>PublishDate: " + r.getPublishDate());
                                out.write("<br>DeliveryMode: " + r.getDeliveryMode());
                                out.write("<br>LastRunTime: " + r.getLastRunTime());
                                out.write("<br>AverageRunTime: " + r.getAverageRunTime());
                                out.write("<br>RoleCode: " + r.getRoleCode());
                                out.write("<br>ChartTypeCode: " + r.getChartTypeCode());
                               out.write("<br>Vsage: " + r.getUsage());
                               out.write("<br>>>br>");
 }
 }
} else {
                out.write("Failure");
                out.write(" Code: " + rs.getErrorCode());
}
%>
```
Returns the metadata of all published dashboards' parent tabs, along with details of the dashboard reports. In case of multiple sub tabs within the dashboard, only the details of the parent tab are retrieved, however this call will return metadata of the entire dashboard's reports, including those in the sub tabs. Use the AdministrationPerson object to specify the user for this call.

### **Request Parameters**

The following parameters should be passed with this request:

<span id="page-77-0"></span>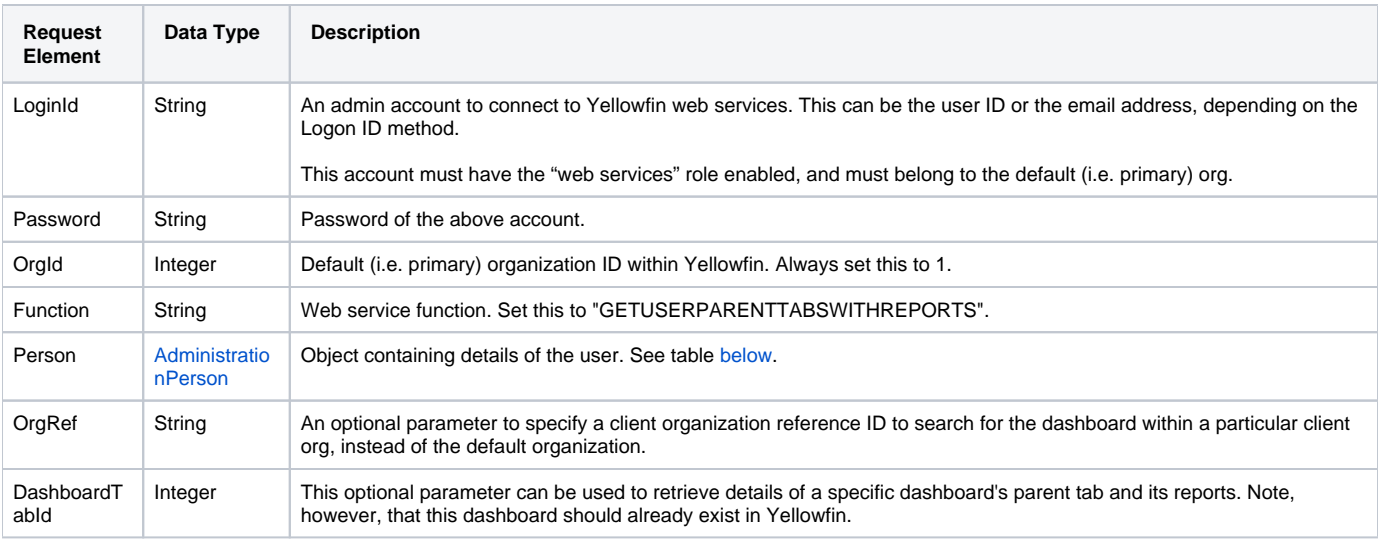

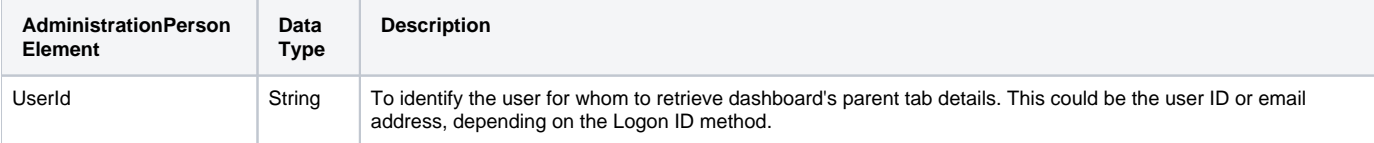

# **Request Example**

Below is a SOAP XML example for this request:

```
<soapenv:Envelope xmlns:soapenv="http://schemas.xmlsoap.org/soap/envelope/" xmlns:web="http://webservices.web.
mi.hof.com/">
   <soapenv:Header/>
    <soapenv:Body>
       <web:remoteAdministrationCall>
         <arg0>
                    <loginId>admin@yellowfin.com.au</loginId>
             <password>test</password>
             <orgId>1</orgId>
             <function>GETUSERPARENTTABSWITHREPORTS</function>
             <person>
                 <userId>admin@yellowfin.com.au</userId> 
             </person> 
          </arg0>
       </web:remoteAdministrationCall>
    </soapenv:Body>
</soapenv:Envelope>
```
## **Response Parameters**

The returned response will contain these parameters:

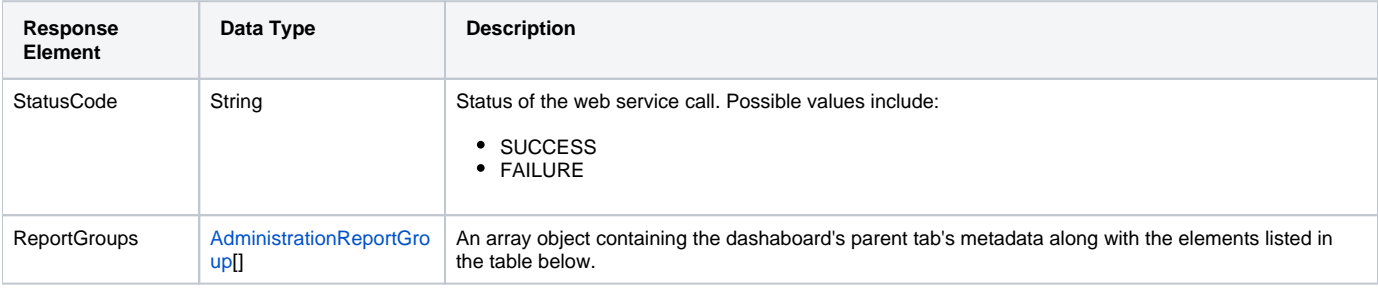

Each element of the **ReportGroups** will contain the following elements:

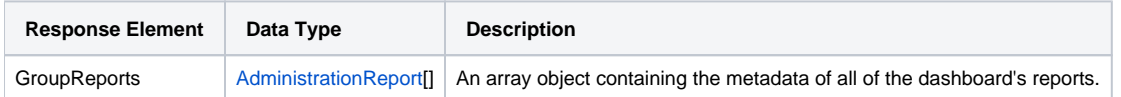

# **Response Example**

```
<S:Envelope xmlns:S="http://schemas.xmlsoap.org/soap/envelope/">
    <S:Body>
      <ns2:remoteAdministrationCallResponse xmlns:ns2="http://webservices.web.mi.hof.com/">
```

```
 <return>
             <errorCode>0</errorCode>
             <messages>Successfully Authenticated User: admin@yellowfin.com.au</messages>
             <messages>Getting user information...</messages>
             <messages>Getting user information...</messages>
             <messages>Web Service Request Complete</messages>
             <person>
                <emailAddress>admin@yellowfin.com.au</emailAddress>
                <firstName>System</firstName>
                <initial/>
                <ipId>5</ipId>
                <languageCode>EN</languageCode>
                <lastName>Administrator</lastName>
                <roleCode>YFADMIN</roleCode>
                <salutationCode/>
                <status>ACTIVE</status>
                <timeZoneCode>AUSTRALIA/SYDNEY</timeZoneCode>
                <userId>admin@yellowfin.com.au</userId>
             </person>
             <reportGroups>
                <groupReports>
                   <authoringMode>JAVA</authoringMode>
                   <averageRunTime>2</averageRunTime>
                   <birtData/>
                   <chartTypeCode/>
                   <dashboardEnabled>true</dashboardEnabled>
                   <dataOutput>COLUMN</dataOutput>
                   <deliveryMode/>
                   <executionObject/>
                   <lastModifiedDate>2017-06-26T00:00:00+10:00</lastModifiedDate>
                   <lastModifierId>5</lastModifierId>
                   <lastModifierName>System Administrator</lastModifierName>
                   <lastRunTime>6</lastRunTime>
                   <publishDate>2017-06-24T00:00:00+10:00</publishDate>
                   <reportCategory>Tutorial</reportCategory>
                   <reportDescription>View athlete invoicing summaries by gender, demographic, and cost 
comparison over time.</reportDescription>
                   <reportId>61001</reportId>
                   <reportName>Invoice Summary</reportName>
                   <reportSubCategory>Athletes</reportSubCategory>
                   <reportTemplate>CHART</reportTemplate>
                   <reportUUID>d0f213a1-25ea-4ee6-8d5a-52a0a3cdcf49</reportUUID>
                   <roleCode>OPERATIONAL</roleCode>
                   <sourceName/>
                   <usage>39</usage>
                   <viewDescription>Ski Team</viewDescription>
                   <viewId>70103</viewId>
                   <viewName>New View</viewName>
                </groupReports>
                <groupReports>
                   <authoringMode>JAVA</authoringMode>
                   <averageRunTime>2</averageRunTime>
                   <birtData/>
                   <chartTypeCode/>
                   <dashboardEnabled>true</dashboardEnabled>
                   <dataOutput>COLUMN</dataOutput>
                   <deliveryMode/>
                   <executionObject/>
                   <lastModifiedDate>2017-06-26T00:00:00+10:00</lastModifiedDate>
                   <lastModifierId>5</lastModifierId>
                   <lastModifierName>System Administrator</lastModifierName>
                   <lastRunTime>6</lastRunTime>
                   <publishDate>2017-06-24T00:00:00+10:00</publishDate>
                   <reportCategory>Tutorial</reportCategory>
                   <reportDescription>View athlete invoicing summaries by gender, demographic, and cost 
comparison over time.</reportDescription>
                   <reportId>61001</reportId>
                   <reportName>Invoice Summary</reportName>
                   <reportSubCategory>Athletes</reportSubCategory>
                   <reportTemplate>CHART</reportTemplate>
                   <reportUUID>d0f213a1-25ea-4ee6-8d5a-52a0a3cdcf49</reportUUID>
```

```
 <roleCode>OPERATIONAL</roleCode>
                   <sourceName/>
                   <usage>39</usage>
                   <viewDescription>Ski Team</viewDescription>
                   <viewId>70103</viewId>
                   <viewName>New View</viewName>
                </groupReports>
                <groupReports>
                   <authoringMode>JAVA</authoringMode>
                   <averageRunTime>0</averageRunTime>
                   <birtData/>
                   <chartTypeCode/>
                   <dashboardEnabled>true</dashboardEnabled>
                   <dataOutput>COLUMN</dataOutput>
                   <deliveryMode/>
                   <executionObject/>
                   <lastModifiedDate>2017-06-26T00:00:00+10:00</lastModifiedDate>
                   <lastModifierId>5</lastModifierId>
                   <lastModifierName>System Administrator</lastModifierName>
                   <lastRunTime>2</lastRunTime>
                   <publishDate>2017-06-20T00:00:00+10:00</publishDate>
                   <reportCategory>Tutorial</reportCategory>
                   <reportDescription>A drill through report displaying revenue by camp region and year, 
allowing to drill through to a detail report.</reportDescription>
                   <reportId>61097</reportId>
                   <reportName>Region Revenue by Year</reportName>
                  <reportSubCategory>Marketing & amp; Booking</reportSubCategory>
                   <reportTemplate>REPORTANDCHART</reportTemplate>
                   <reportUUID>486d19ee-7976-450e-93cd-f475ae486fa0</reportUUID>
                   <roleCode>OPERATIONAL</roleCode>
                   <sourceName/>
                   <usage>38</usage>
                   <viewDescription>Ski Team</viewDescription>
                   <viewId>70103</viewId>
                   <viewName>New View</viewName>
                </groupReports>
                <groupReports>
                   <authoringMode>JAVA</authoringMode>
                   <averageRunTime>0</averageRunTime>
                   <birtData/>
                   <chartTypeCode/>
                   <dashboardEnabled>true</dashboardEnabled>
                   <dataOutput>COLUMN</dataOutput>
                   <deliveryMode/>
                   <executionObject/>
                   <lastModifiedDate>2017-06-26T00:00:00+10:00</lastModifiedDate>
                   <lastModifierId>5</lastModifierId>
                   <lastModifierName>System Administrator</lastModifierName>
                   <lastRunTime>2</lastRunTime>
                   <publishDate>2017-06-20T00:00:00+10:00</publishDate>
                   <reportCategory>Tutorial</reportCategory>
                   <reportDescription>A drill through report displaying revenue by camp region and year, 
allowing to drill through to a detail report.</reportDescription>
                   <reportId>61097</reportId>
                   <reportName>Region Revenue by Year</reportName>
                  <reportSubCategory>Marketing & amp; Booking</reportSubCategory>
                   <reportTemplate>REPORTANDCHART</reportTemplate>
                   <reportUUID>486d19ee-7976-450e-93cd-f475ae486fa0</reportUUID>
                   <roleCode>OPERATIONAL</roleCode>
                   <sourceName/>
                   <usage>38</usage>
                   <viewDescription>Ski Team</viewDescription>
                   <viewId>70103</viewId>
                   <viewName>New View</viewName>
                </groupReports>
                <groupReports>
                   <authoringMode>JAVA</authoringMode>
                   <averageRunTime>2</averageRunTime>
                   <birtData/>
                   <chartTypeCode/>
                   <dashboardEnabled>true</dashboardEnabled>
```

```
 <dataOutput>COLUMN</dataOutput>
                   <deliveryMode/>
                   <executionObject/>
                   <lastModifiedDate>2017-06-26T00:00:00+10:00</lastModifiedDate>
                   <lastModifierId>5</lastModifierId>
                   <lastModifierName>System Administrator</lastModifierName>
                   <lastRunTime>5</lastRunTime>
                   <publishDate>2017-06-21T00:00:00+10:00</publishDate>
                   <reportCategory>Tutorial</reportCategory>
                   <reportDescription>View invoicing and camp rating figures by athlete location on this GIS map.
</reportDescription>
                   <reportId>60947</reportId>
                   <reportName>Customer Sales by Location Map</reportName>
                   <reportSubCategory>Athletes</reportSubCategory>
                   <reportTemplate>CHART</reportTemplate>
                   <reportUUID>64470d8f-f0a9-4d31-bcda-28f26356034c</reportUUID>
                   <roleCode>OPERATIONAL</roleCode>
                   <sourceName/>
                   <usage>38</usage>
                   <viewDescription>Ski Team</viewDescription>
                   <viewId>70103</viewId>
                   <viewName>New View</viewName>
                </groupReports>
                <groupReports>
                   <authoringMode>JAVA</authoringMode>
                   <averageRunTime>2</averageRunTime>
                   <birtData/>
                   <chartTypeCode/>
                   <dashboardEnabled>true</dashboardEnabled>
                   <dataOutput>COLUMN</dataOutput>
                   <deliveryMode/>
                   <executionObject/>
                   <lastModifiedDate>2017-06-26T00:00:00+10:00</lastModifiedDate>
                   <lastModifierId>5</lastModifierId>
                   <lastModifierName>System Administrator</lastModifierName>
                   <lastRunTime>5</lastRunTime>
                   <publishDate>2017-06-21T00:00:00+10:00</publishDate>
                   <reportCategory>Tutorial</reportCategory>
                   <reportDescription>View invoicing and camp rating figures by athlete location on this GIS map.
</reportDescription>
                   <reportId>60947</reportId>
                   <reportName>Customer Sales by Location Map</reportName>
                   <reportSubCategory>Athletes</reportSubCategory>
                   <reportTemplate>CHART</reportTemplate>
                   <reportUUID>64470d8f-f0a9-4d31-bcda-28f26356034c</reportUUID>
                   <roleCode>OPERATIONAL</roleCode>
                   <sourceName/>
                   <usage>38</usage>
                   <viewDescription>Ski Team</viewDescription>
                   <viewId>70103</viewId>
                   <viewName>New View</viewName>
                </groupReports>
                <groupReports>
                   <authoringMode>JAVA</authoringMode>
                   <averageRunTime>2</averageRunTime>
                   <birtData/>
                   <chartTypeCode/>
                   <dashboardEnabled>true</dashboardEnabled>
                   <dataOutput>COLUMN</dataOutput>
                   <deliveryMode/>
                   <executionObject/>
                   <lastModifiedDate>2017-06-26T00:00:00+10:00</lastModifiedDate>
                   <lastModifierId>5</lastModifierId>
                   <lastModifierName>System Administrator</lastModifierName>
                   <lastRunTime>6</lastRunTime>
                   <publishDate>2017-06-19T00:00:00+10:00</publishDate>
                   <reportCategory>Tutorial</reportCategory>
                   <reportDescription>This shows profit over time...</reportDescription>
                   <reportId>61046</reportId>
                  <reportName>Profit Trends & amp; Forecast</reportName>
                   <reportSubCategory>Athletes</reportSubCategory>
```

```
 <reportTemplate>REPORTANDCHART</reportTemplate>
                   <reportUUID>39a5a365-4f26-4767-a723-a804de1babe9</reportUUID>
                   <roleCode>OPERATIONAL</roleCode>
                   <sourceName/>
                   <usage>39</usage>
                   <viewDescription>Ski Team</viewDescription>
                   <viewId>70103</viewId>
                   <viewName>New View</viewName>
                </groupReports>
                <groupReports>
                   <authoringMode>JAVA</authoringMode>
                   <averageRunTime>2</averageRunTime>
                   <birtData/>
                   <chartTypeCode/>
                   <dashboardEnabled>true</dashboardEnabled>
                   <dataOutput>COLUMN</dataOutput>
                   <deliveryMode/>
                   <executionObject/>
                   <lastModifiedDate>2017-06-26T00:00:00+10:00</lastModifiedDate>
                   <lastModifierId>5</lastModifierId>
                   <lastModifierName>System Administrator</lastModifierName>
                   <lastRunTime>6</lastRunTime>
                   <publishDate>2017-06-19T00:00:00+10:00</publishDate>
                   <reportCategory>Tutorial</reportCategory>
                   <reportDescription>This shows profit over time...</reportDescription>
                   <reportId>61046</reportId>
                  <reportName>Profit Trends & amp; Forecast</reportName>
                   <reportSubCategory>Athletes</reportSubCategory>
                   <reportTemplate>REPORTANDCHART</reportTemplate>
                   <reportUUID>39a5a365-4f26-4767-a723-a804de1babe9</reportUUID>
                   <roleCode>OPERATIONAL</roleCode>
                   <sourceName/>
                   <usage>39</usage>
                   <viewDescription>Ski Team</viewDescription>
                   <viewId>70103</viewId>
                   <viewName>New View</viewName>
                </groupReports>
                <groupReports>
                   <authoringMode>JAVA</authoringMode>
                   <averageRunTime>2</averageRunTime>
                   <birtData/>
                   <chartTypeCode/>
                   <dashboardEnabled>true</dashboardEnabled>
                   <dataOutput>COLUMN</dataOutput>
                   <deliveryMode/>
                   <executionObject/>
                   <lastModifiedDate>2017-06-26T00:00:00+10:00</lastModifiedDate>
                   <lastModifierId>5</lastModifierId>
                   <lastModifierName>System Administrator</lastModifierName>
                   <lastRunTime>6</lastRunTime>
                   <publishDate>2017-06-20T00:00:00+10:00</publishDate>
                   <reportCategory>Tutorial</reportCategory>
                   <reportDescription>View athlete profit summaries by gender, demographic, and invoiced 
comparison over time.</reportDescription>
                   <reportId>61067</reportId>
                   <reportName>Region Profit Summary</reportName>
                  <reportSubCategory>Marketing & amp; Booking</reportSubCategory>
                   <reportTemplate>CHART</reportTemplate>
                   <reportUUID>01c73f85-2da8-401c-8e1d-167a0a6b5b5c</reportUUID>
                   <roleCode>OPERATIONAL</roleCode>
                   <sourceName/>
                   <usage>39</usage>
                   <viewDescription>Ski Team</viewDescription>
                   <viewId>70103</viewId>
                   <viewName>New View</viewName>
                </groupReports>
                <groupReports>
                   <authoringMode>JAVA</authoringMode>
                   <averageRunTime>2</averageRunTime>
                   <birtData/>
                   <chartTypeCode/>
```

```
 <dashboardEnabled>true</dashboardEnabled>
                   <dataOutput>COLUMN</dataOutput>
                   <deliveryMode/>
                   <executionObject/>
                   <lastModifiedDate>2017-06-26T00:00:00+10:00</lastModifiedDate>
                   <lastModifierId>5</lastModifierId>
                   <lastModifierName>System Administrator</lastModifierName>
                   <lastRunTime>6</lastRunTime>
                   <publishDate>2017-06-20T00:00:00+10:00</publishDate>
                   <reportCategory>Tutorial</reportCategory>
                   <reportDescription>View athlete profit summaries by gender, demographic, and invoiced 
comparison over time.</reportDescription>
                   <reportId>61067</reportId>
                   <reportName>Region Profit Summary</reportName>
                  <reportSubCategory>Marketing & amp; Booking</reportSubCategory>
                   <reportTemplate>CHART</reportTemplate>
                   <reportUUID>01c73f85-2da8-401c-8e1d-167a0a6b5b5c</reportUUID>
                   <roleCode>OPERATIONAL</roleCode>
                   <sourceName/>
                   <usage>39</usage>
                   <viewDescription>Ski Team</viewDescription>
                   <viewId>70103</viewId>
                   <viewName>New View</viewName>
                </groupReports>
                <groupReports>
                   <authoringMode>JAVA</authoringMode>
                   <averageRunTime>0</averageRunTime>
                   <birtData/>
                   <chartTypeCode/>
                   <dashboardEnabled>true</dashboardEnabled>
                   <dataOutput>COLUMN</dataOutput>
                   <deliveryMode/>
                   <executionObject/>
                   <lastModifiedDate>2017-06-26T00:00:00+10:00</lastModifiedDate>
                   <lastModifierId>5</lastModifierId>
                   <lastModifierName>System Administrator</lastModifierName>
                   <lastRunTime>1</lastRunTime>
                   <publishDate>2017-06-22T00:00:00+10:00</publishDate>
                   <reportCategory>Tutorial</reportCategory>
                   <reportDescription>Examine invoicing figures by Camp Location hierarchy.</reportDescription>
                   <reportId>61035</reportId>
                   <reportName>Performance by Region</reportName>
                   <reportSubCategory>Athletes</reportSubCategory>
                   <reportTemplate>REPORTANDCHART</reportTemplate>
                   <reportUUID>80162f66-b23e-4a2b-b209-497a960d96d5</reportUUID>
                   <roleCode>OPERATIONAL</roleCode>
                   <sourceName/>
                   <usage>43</usage>
                   <viewDescription>Ski Team</viewDescription>
                   <viewId>70103</viewId>
                   <viewName>New View</viewName>
                </groupReports>
                <groupReports>
                   <authoringMode>JAVA</authoringMode>
                   <averageRunTime>0</averageRunTime>
                   <birtData/>
                   <chartTypeCode/>
                   <dashboardEnabled>true</dashboardEnabled>
                   <dataOutput>COLUMN</dataOutput>
                   <deliveryMode/>
                   <executionObject/>
                   <lastModifiedDate>2017-06-26T00:00:00+10:00</lastModifiedDate>
                   <lastModifierId>5</lastModifierId>
                   <lastModifierName>System Administrator</lastModifierName>
                   <lastRunTime>1</lastRunTime>
                   <publishDate>2017-06-22T00:00:00+10:00</publishDate>
                   <reportCategory>Tutorial</reportCategory>
                   <reportDescription>Examine invoicing figures by Camp Location hierarchy.</reportDescription>
                   <reportId>61035</reportId>
                   <reportName>Performance by Region</reportName>
                   <reportSubCategory>Athletes</reportSubCategory>
```

```
 <reportTemplate>REPORTANDCHART</reportTemplate>
       <reportUUID>80162f66-b23e-4a2b-b209-497a960d96d5</reportUUID>
       <roleCode>OPERATIONAL</roleCode>
       <sourceName/>
      <usage>43</usage>
       <viewDescription>Ski Team</viewDescription>
       <viewId>70103</viewId>
       <viewName>New View</viewName>
   </groupReports>
   <publishUUID>e7409ff2-f846-44e1-a603-b78ec51b20b9</publishUUID>
   <reportGroupId>61250</reportGroupId>
   <reportGroupName>Sales Performance</reportGroupName>
   <reportGroupStatus>OPEN</reportGroupStatus>
    <reportGroupType>ANALYTIC</reportGroupType>
 </reportGroups>
 <reportGroups>
   <groupReports>
       <authoringMode>JAVA</authoringMode>
       <averageRunTime>0</averageRunTime>
       <birtData/>
       <chartTypeCode/>
       <dashboardEnabled>true</dashboardEnabled>
       <dataOutput>COLUMN</dataOutput>
      <deliveryMode/>
       <executionObject/>
       <lastModifiedDate>2017-06-26T00:00:00+10:00</lastModifiedDate>
       <lastModifierId>5</lastModifierId>
       <lastModifierName>System Administrator</lastModifierName>
      <lastRunTime>0</lastRunTime>
      <publishDate>2017-06-22T00:00:00+10:00</publishDate>
       <reportCategory>Tutorial</reportCategory>
       <reportDescription>This report provides a high level summary of campaigns</reportDescription>
       <reportId>60901</reportId>
       <reportName>Campaign Summary</reportName>
      <reportSubCategory>Marketing & amp; Booking</reportSubCategory>
       <reportTemplate>CHART</reportTemplate>
       <reportUUID>3e842fae-02f7-4ad3-a632-ca267e0078da</reportUUID>
       <roleCode>OPERATIONAL</roleCode>
       <sourceName/>
       <usage>16</usage>
       <viewDescription>Ski Team</viewDescription>
       <viewId>70103</viewId>
       <viewName>New View</viewName>
   </groupReports>
    <groupReports>
       <authoringMode>JAVA</authoringMode>
       <averageRunTime>0</averageRunTime>
       <birtData/>
       <chartTypeCode/>
       <dashboardEnabled>true</dashboardEnabled>
       <dataOutput>COLUMN</dataOutput>
       <deliveryMode/>
       <executionObject/>
       <lastModifiedDate>2017-06-26T00:00:00+10:00</lastModifiedDate>
       <lastModifierId>5</lastModifierId>
       <lastModifierName>System Administrator</lastModifierName>
      <lastRunTime>0</lastRunTime>
       <publishDate>2017-06-19T00:00:00+10:00</publishDate>
       <reportCategory>Tutorial</reportCategory>
       <reportDescription>Revenue by media category pie chart</reportDescription>
       <reportId>61131</reportId>
       <reportName>Revenue by Media Category</reportName>
      <reportSubCategory>Marketing & amp; Booking</reportSubCategory>
       <reportTemplate>CHART</reportTemplate>
       <reportUUID>32384c5a-7892-4ecb-93be-dc1efbdb7edd</reportUUID>
       <roleCode>OPERATIONAL</roleCode>
       <sourceName/>
       <usage>16</usage>
       <viewDescription>Ski Team</viewDescription>
       <viewId>70103</viewId>
       <viewName>New View</viewName>
```

```
 </groupReports>
                <groupReports>
                   <authoringMode>JAVA</authoringMode>
                   <averageRunTime>0</averageRunTime>
                   <birtData/>
                   <chartTypeCode/>
                   <dashboardEnabled>true</dashboardEnabled>
                   <dataOutput>COLUMN</dataOutput>
                   <deliveryMode/>
                   <executionObject/>
                   <lastModifiedDate>2017-06-26T00:00:00+10:00</lastModifiedDate>
                   <lastModifierId>5</lastModifierId>
                   <lastModifierName>System Administrator</lastModifierName>
                   <lastRunTime>0</lastRunTime>
                   <publishDate>2016-11-17T00:00:00+11:00</publishDate>
                   <reportCategory>Tutorial</reportCategory>
                   <reportDescription>Look at the number of athletes by age, region, and average camp rating.<
/reportDescription>
                   <reportId>61053</reportId>
                  <reportName>Profitability by Customer Age & amp; Location Breakdown</reportName>
                  <reportSubCategory>Marketing & amp; Booking</reportSubCategory>
                   <reportTemplate>CHART</reportTemplate>
                   <reportUUID>c554165d-7c85-4d19-b19a-61ce5919dc5b</reportUUID>
                   <roleCode>OPERATIONAL</roleCode>
                   <sourceName/>
                   <usage>16</usage>
                   <viewDescription>Ski Team</viewDescription>
                   <viewId>70103</viewId>
                   <viewName>New View</viewName>
                </groupReports>
                <groupReports>
                   <authoringMode>JAVA</authoringMode>
                   <averageRunTime>0</averageRunTime>
                   <birtData/>
                   <chartTypeCode/>
                   <dashboardEnabled>true</dashboardEnabled>
                   <dataOutput>COLUMN</dataOutput>
                   <deliveryMode/>
                   <executionObject/>
                   <lastModifiedDate>2017-06-26T00:00:00+10:00</lastModifiedDate>
                   <lastModifierId>5</lastModifierId>
                   <lastModifierName>System Administrator</lastModifierName>
                   <lastRunTime>0</lastRunTime>
                   <publishDate>2017-06-19T00:00:00+10:00</publishDate>
                   <reportCategory>Tutorial</reportCategory>
                   <reportDescription>Revenue treemap for campaigns by athlete demographic</reportDescription>
                   <reportId>61119</reportId>
                   <reportName>Revenue by Campaign and Demographic</reportName>
                   <reportSubCategory>Marketing &amp; Booking</reportSubCategory>
                   <reportTemplate>REPORTANDCHART</reportTemplate>
                   <reportUUID>ce3c4461-ea36-427d-bcd4-72448ec2722c</reportUUID>
                   <roleCode>OPERATIONAL</roleCode>
                    <sourceName/>
                   <usage>16</usage>
                   <viewDescription>Ski Team</viewDescription>
                   <viewId>70103</viewId>
                   <viewName>New View</viewName>
                </groupReports>
                <groupReports>
                   <authoringMode>JAVA</authoringMode>
                   <averageRunTime>0</averageRunTime>
                   <birtData/>
                   <chartTypeCode/>
                   <dashboardEnabled>true</dashboardEnabled>
                   <dataOutput>COLUMN</dataOutput>
                   <deliveryMode/>
                   <executionObject/>
                   <lastModifiedDate>2017-06-26T00:00:00+10:00</lastModifiedDate>
                   <lastModifierId>5</lastModifierId>
                   <lastModifierName>System Administrator</lastModifierName>
                   <lastRunTime>0</lastRunTime>
```

```
 <publishDate>2016-11-17T00:00:00+11:00</publishDate>
                   <reportCategory>Tutorial</reportCategory>
                   <reportDescription>An analysis of the agency sales and their ranked profitability<
/reportDescription>
                   <reportId>60724</reportId>
                   <reportName>Agency Sales by Profitability</reportName>
                   <reportSubCategory>Athletes</reportSubCategory>
                   <reportTemplate>CHART</reportTemplate>
                   <reportUUID>876c7d79-21a9-4561-ada7-f97eaffe1186</reportUUID>
                   <roleCode>OPERATIONAL</roleCode>
                   <sourceName/>
                   <usage>16</usage>
                   <viewDescription>Ski Team</viewDescription>
                   <viewId>70103</viewId>
                   <viewName>New View</viewName>
                </groupReports>
                <groupReports>
                   <authoringMode>JAVA</authoringMode>
                   <averageRunTime>0</averageRunTime>
                   <birtData/>
                   <chartTypeCode/>
                   <dashboardEnabled>true</dashboardEnabled>
                   <dataOutput>COLUMN</dataOutput>
                   <deliveryMode/>
                   <executionObject/>
                   <lastModifiedDate>2017-06-26T00:00:00+10:00</lastModifiedDate>
                   <lastModifierId>5</lastModifierId>
                   <lastModifierName>System Administrator</lastModifierName>
                   <lastRunTime>0</lastRunTime>
                   <publishDate>2016-11-18T00:00:00+11:00</publishDate>
                   <reportCategory>Tutorial</reportCategory>
                   <reportDescription>An example of using canvas and set analysis from a single data set to 
create an infographic report.</reportDescription>
                   <reportId>60957</reportId>
                   <reportName>Infographic</reportName>
                   <reportSubCategory>Marketing &amp; Booking</reportSubCategory>
                   <reportTemplate>CHART</reportTemplate>
                   <reportUUID>00fd9f26-05a7-47b6-b87f-8270ca648f5d</reportUUID>
                   <roleCode>OPERATIONAL</roleCode>
                   <sourceName/>
                   <usage>1</usage>
                   <viewDescription>Ski Team</viewDescription>
                   <viewId>70103</viewId>
                   <viewName>New View</viewName>
                </groupReports>
                <publishUUID>1e68d9cc-fa5a-44e2-816d-782aa40ceeae</publishUUID>
                <reportGroupId>61209</reportGroupId>
                <reportGroupName>Campaign Analysis</reportGroupName>
                <reportGroupStatus>OPEN</reportGroupStatus>
                <reportGroupType>ANALYTIC</reportGroupType>
             </reportGroups>
             <sessionId>3749079ce15768d94c1750cfd01d54ad</sessionId>
             <statusCode>SUCCESS</statusCode>
          </return>
      </ns2:remoteAdministrationCallResponse>
   </S:Body>
</S:Envelope>
```
See below for step-by-step instructions on how to perform this call, using a Java example:

Start with a basic request for this function, which includes logging in as the admin user and specifying the web service call to perform:

AdministrationServiceRequest rsr = new AdministrationServiceRequest();

```
rsr.setLoginId("admin@yellowfin.com.au");
rsr.setPassword("test");
rsr.setOrgId(1);
```
rsr.setFunction("GETUSERPARENTTABSWITHREPORTS");

You may even identify a specific client organization:

```
rsr.setOrgRef("org1");
```
Specify the user for whom to retrieve the report:

```
AdministrationPerson ap = new AdministrationPerson();
ap.setUserId("admin@yellowfin.com.au");
```

```
rsr.setPerson(ap);
```
Once the request is configured, perform the call:

```
\label{def:admin} {\tt AdministrationServiceResponse\ rs\ =\ adminService.remetedaministrationCall(rsr)\ i}
```
Initialize the Administration web service. Click [here](http://wiki.yellowfin.bi/display/yfcurrent/Calling+Yellowfin+Web+Services#CallingYellowfinWebServices-soapcalls) to learn how to do this.

• The response returned will contain these parameters:

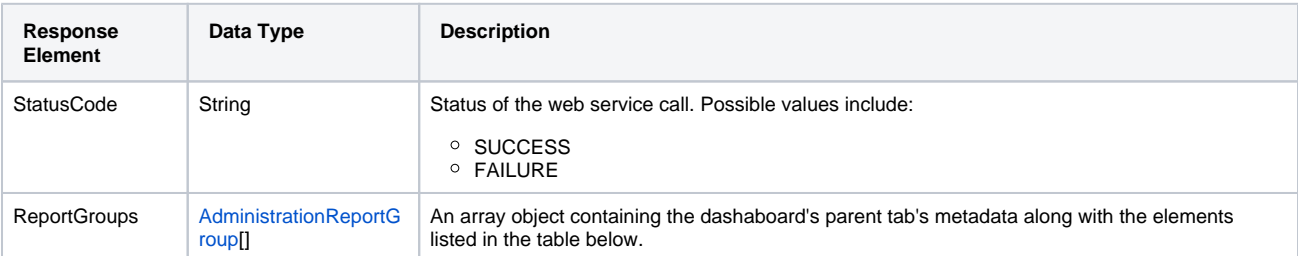

Each element of the ReportGroups will contain the following elements:

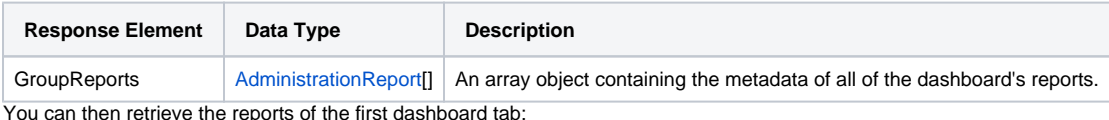

 $\bullet$ ie reports of the first dashboard tab:

AdministrationReport[] rpts = response.getReportGroups()[0].getGroupReports();

## **Complete Example**

- 1. Copy the code and save it as ws\_ getuserparenttabswithreports.jsp.
- 2. Put the file in the root folder: Yellowfin/appserver/webapps/ROOT.
- 3. Adjust the host, port, and admin user according to your environment.
- 4. Run http://<host>:<port>/ws\_getuserparenttabswithreports.jsp from your Internet browser.

```
</* ws_getuserparenttabswithreports.jsp */
%>
<%@ page language="java" contentType="text/html; charset=UTF-8" %>
<%@ page import="com.hof.util.*, java.util.*, java.text.*" %> 
<%@ page import="com.hof.web.form.*" %>
<%@ page import="com.hof.mi.web.service.*" %>
<\frac{6}{6}AdministrationServiceService s_adm = new AdministrationServiceServiceLocator("localhost",8080, "/services
/AdministrationService", false); // adjust host and port number
AdministrationServiceSoapBindingStub adminService = (AdministrationServiceSoapBindingStub) s_adm.
getAdministrationService();
AdministrationServiceRequest rsr = new AdministrationServiceRequest();
rsr.setLoginId("admin@yellowfin.com.au"); // provide your Yellowfin web services admin account
rsr.setPassword("test"); // set to the password of the above account
rsr.setOrgId(1);
rsr.setFunction("GETUSERPARENTTABSWITHREPORTS");
//rsr.setOrgRef("org1");
AdministrationPerson ap = new AdministrationPerson();
ap.setUserId("admin@yellowfin.com.au"); 
rsr.setPerson(ap);
AdministrationServiceResponse rs = adminService.remoteAdministrationCall(rsr);
if ("SUCCESS".equals(rs.getStatusCode()) ) {
       out.write("Success<br>>>" + rs.getReportGroups().length + " tabs retrieved");
         // get the tabs details:
         AdministrationReportGroup[] tabs = rs.getReportGroups();
         for (AdministrationReportGroup tab: tabs){
                 out.write("<br><br><h1>Dashboard Name: " + tab.getReportGroupName() + "</h1>");
                 AdministrationReport[] rpts = tab.getGroupReports();
                 if (rpts != null)
                         for (AdministrationReport r: rpts){ 
                                 out.write("Report Name: " + r.getReportName());
                                out.write("<br>>bescription: " + r.getReportDescription());
                                out.write("<br/>>br>ReportId: " + r.getReportId());
                                out.write("<br>ReportUUID: " + r.getReportUUID());
                                 out.write("<br>ExecutionObject: " + r.getExecutionObject());
                                out.write("<br>>cbx>ReportCategory: " + r.getReportCategory());
                                 out.write("<br>SubCategory: " + r.getReportSubCategory());
                                out.write("<br/>kbr>BirtData: " + r.getBirtData());
                                 out.write("<br>SourceName: " + r.getSourceName());
                                out.write("<br>>SourceId: " + r.getSourceId());
                                 out.write("<br>AuthoringMode: " + r.getAuthoringMode());
                                out.write("<br>>br>ReportTemplate: " + r.getReportTemplate());
                                out.write("<br/>cbx>DataOutput: " + r.getDataOutput());
                                 out.write("<br>DashboardEnabled: " + r.isDashboardEnabled());
                                out.write("<br/>>br>ViewId: " + r.getViewId());
                                out.write("<br>ViewName: " + r.getViewName());
                                out.write("<br>ViewDescription: " + r.getViewDescription());
                                 out.write("<br>LastModifierName: " + r.getLastModifierName());
                                out.write("<br>>br>LastModifierId: " + r.getLastModifierId());
                                 out.write("<br>LastModifiedDate: " + r.getLastModifiedDate());
                                 out.write("<br>PublishDate: " + r.getPublishDate());
                                 out.write("<br>DeliveryMode: " + r.getDeliveryMode());
                                 out.write("<br>LastRunTime: " + r.getLastRunTime());
                                 out.write("<br>AverageRunTime: " + r.getAverageRunTime());
                                 out.write("<br>RoleCode: " + r.getRoleCode());
                                 out.write("<br>ChartTypeCode: " + r.getChartTypeCode());
                                out.write("<br>Vsage: " + r.getUsage());
                                out.write("<br>>>br>");
```

```
 }
 }
} else {
             out.write("Failure");
             out.write(" Code: " + rs.getErrorCode());
}
%>
```
This call is similar to the GETUSERTABSWITHREPORTS one, however it return's details of dashboards in the draft mode (not published or activated ones). For details on a specific dashboard or tab, provide its ID number. Use the AdministrationPerson object to specify the user.

# **Request Parameters**

The following parameters should be passed with this request:

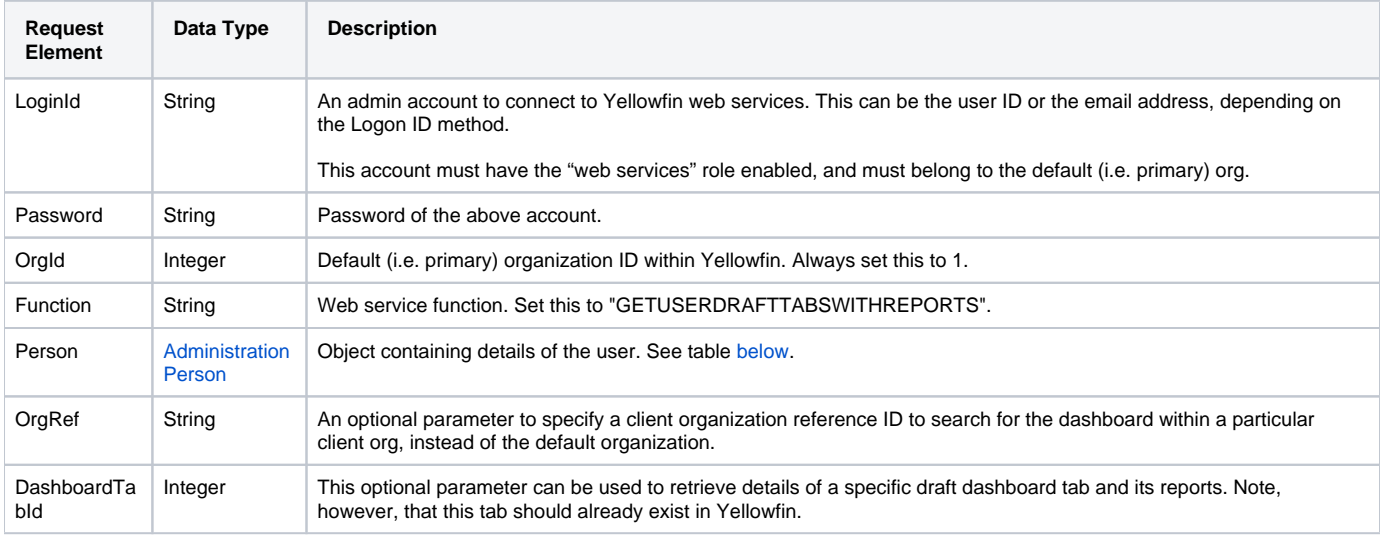

<span id="page-89-0"></span>These are the main parameters that you must set in the AdministrationPerson object for this web service call:

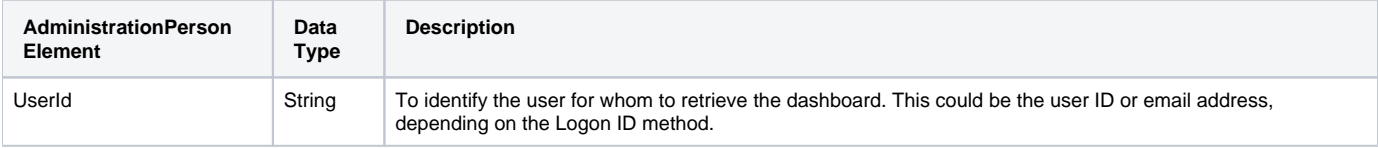

# **Request Example**

Below is a SOAP XML example for this request:

```
 <soapenv:Envelope xmlns:soapenv="http://schemas.xmlsoap.org/soap/envelope/" xmlns:web="http://webservices.web.
mi.hof.com/">
   <soapenv:Header/>
    <soapenv:Body>
       <web:remoteAdministrationCall>
          <arg0>
                     <loginId>admin@yellowfin.com.au</loginId>
             <password>test</password>
             <orgId>1</orgId>
             <function>GETUSERDRAFTTABSWITHREPORTS</function>
             <person>
                 <userId>admin@yellowfin.com.au</userId> 
             </person> 
          </arg0>
       </web:remoteAdministrationCall>
    </soapenv:Body>
</soapenv:Envelope>
```
## **Response Parameters**

The returned response will contain these parameters:

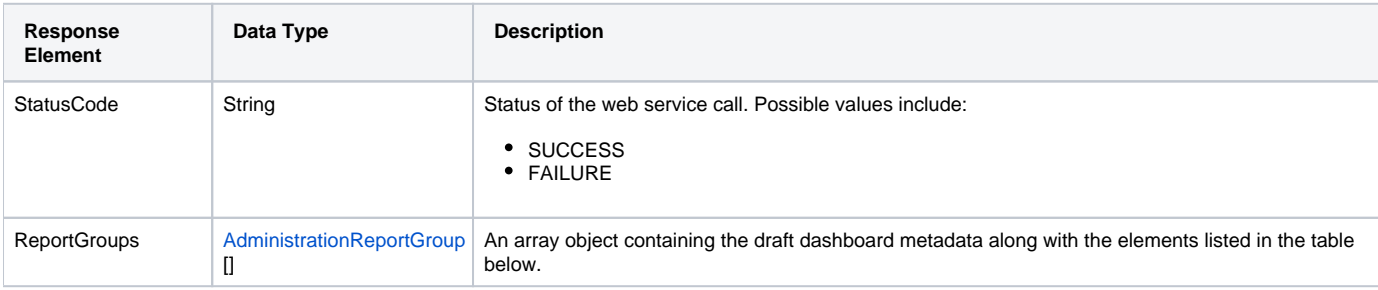

#### Each element of the ReportGroups will contain the following elements:

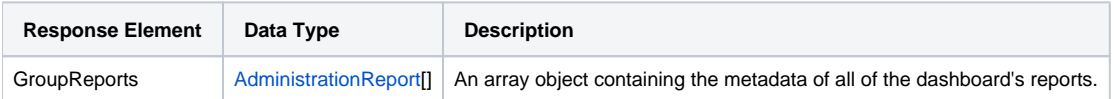

### **Response Example**

```
 <S:Envelope xmlns:S="http://schemas.xmlsoap.org/soap/envelope/">
   <S:Body>
      <ns2:remoteAdministrationCallResponse xmlns:ns2="http://webservices.web.mi.hof.com/">
         <return>
            <errorCode>0</errorCode>
            <messages>Successfully Authenticated User: admin@yellowfin.com.au</messages>
            <messages>Getting user information...</messages>
            <messages>Getting user information...</messages>
            <messages>Web Service Request Complete</messages>
            <person>
               <emailAddress>admin@yellowfin.com.au</emailAddress>
               <firstName>System</firstName>
               <initial/>
               <ipId>5</ipId>
               <languageCode>EN</languageCode>
               <lastName>Administrator</lastName>
               <roleCode>YFADMIN</roleCode>
```

```
 <salutationCode/>
                <status>ACTIVE</status>
                <timeZoneCode>AUSTRALIA/SYDNEY</timeZoneCode>
                <userId>admin@yellowfin.com.au</userId>
             </person>
             <reportGroups>
                <groupReports>
                   <authoringMode>JAVA</authoringMode>
                   <averageRunTime>2</averageRunTime>
                   <birtData/>
                   <chartTypeCode/>
                   <dashboardEnabled>true</dashboardEnabled>
                   <dataOutput>COLUMN</dataOutput>
                   <deliveryMode/>
                   <executionObject/>
                   <lastModifiedDate>2017-06-26T00:00:00+10:00</lastModifiedDate>
                   <lastModifierId>5</lastModifierId>
                   <lastModifierName>System Administrator</lastModifierName>
                   <lastRunTime>6</lastRunTime>
                   <publishDate>2017-06-24T00:00:00+10:00</publishDate>
                   <reportCategory>Tutorial</reportCategory>
                   <reportDescription>View athlete invoicing summaries by gender, demographic, and cost 
comparison over time.</reportDescription>
                   <reportId>61001</reportId>
                   <reportName>Invoice Summary</reportName>
                   <reportSubCategory>Athletes</reportSubCategory>
                   <reportTemplate>CHART</reportTemplate>
                   <reportUUID>d0f213a1-25ea-4ee6-8d5a-52a0a3cdcf49</reportUUID>
                   <roleCode>OPERATIONAL</roleCode>
                   <sourceName/>
                   <usage>39</usage>
                   <viewDescription>Ski Team</viewDescription>
                   <viewId>70103</viewId>
                   <viewName>New View</viewName>
                </groupReports>
                <groupReports>
                   <authoringMode>JAVA</authoringMode>
                   <averageRunTime>0</averageRunTime>
                   <birtData/>
                   <chartTypeCode/>
                   <dashboardEnabled>true</dashboardEnabled>
                   <dataOutput>COLUMN</dataOutput>
                   <deliveryMode/>
                   <executionObject/>
                   <lastModifiedDate>2017-06-26T00:00:00+10:00</lastModifiedDate>
                   <lastModifierId>5</lastModifierId>
                   <lastModifierName>System Administrator</lastModifierName>
                   <lastRunTime>2</lastRunTime>
                   <publishDate>2017-06-20T00:00:00+10:00</publishDate>
                   <reportCategory>Tutorial</reportCategory>
                   <reportDescription>A drill through report displaying revenue by camp region and year, 
allowing to drill through to a detail report.</reportDescription>
                   <reportId>61097</reportId>
                   <reportName>Region Revenue by Year</reportName>
                  <reportSubCategory>Marketing & amp; Booking</reportSubCategory>
                   <reportTemplate>REPORTANDCHART</reportTemplate>
                   <reportUUID>486d19ee-7976-450e-93cd-f475ae486fa0</reportUUID>
                   <roleCode>OPERATIONAL</roleCode>
                   <sourceName/>
                   <usage>38</usage>
                   <viewDescription>Ski Team</viewDescription>
                   <viewId>70103</viewId>
                   <viewName>New View</viewName>
                </groupReports>
                <groupReports>
                   <authoringMode>JAVA</authoringMode>
                   <averageRunTime>2</averageRunTime>
                   <birtData/>
                   <chartTypeCode/>
                   <dashboardEnabled>true</dashboardEnabled>
                   <dataOutput>COLUMN</dataOutput>
```

```
 <deliveryMode/>
                   <executionObject/>
                   <lastModifiedDate>2017-06-26T00:00:00+10:00</lastModifiedDate>
                   <lastModifierId>5</lastModifierId>
                   <lastModifierName>System Administrator</lastModifierName>
                   <lastRunTime>5</lastRunTime>
                   <publishDate>2017-06-21T00:00:00+10:00</publishDate>
                   <reportCategory>Tutorial</reportCategory>
                   <reportDescription>View invoicing and camp rating figures by athlete location on this GIS map.
</reportDescription>
                   <reportId>60947</reportId>
                  <reportName>Customer Sales by Location Map</reportName>
                   <reportSubCategory>Athletes</reportSubCategory>
                   <reportTemplate>CHART</reportTemplate>
                   <reportUUID>64470d8f-f0a9-4d31-bcda-28f26356034c</reportUUID>
                   <roleCode>OPERATIONAL</roleCode>
                   <sourceName/>
                   <usage>38</usage>
                   <viewDescription>Ski Team</viewDescription>
                   <viewId>70103</viewId>
                   <viewName>New View</viewName>
                </groupReports>
                <groupReports>
                   <authoringMode>JAVA</authoringMode>
                   <averageRunTime>2</averageRunTime>
                   <birtData/>
                   <chartTypeCode/>
                   <dashboardEnabled>true</dashboardEnabled>
                   <dataOutput>COLUMN</dataOutput>
                   <deliveryMode/>
                   <executionObject/>
                   <lastModifiedDate>2017-06-26T00:00:00+10:00</lastModifiedDate>
                   <lastModifierId>5</lastModifierId>
                   <lastModifierName>System Administrator</lastModifierName>
                   <lastRunTime>6</lastRunTime>
                   <publishDate>2017-06-19T00:00:00+10:00</publishDate>
                   <reportCategory>Tutorial</reportCategory>
                   <reportDescription>This shows profit over time...</reportDescription>
                   <reportId>61046</reportId>
                  <reportName>Profit Trends & amp; Forecast</reportName>
                   <reportSubCategory>Athletes</reportSubCategory>
                   <reportTemplate>REPORTANDCHART</reportTemplate>
                   <reportUUID>39a5a365-4f26-4767-a723-a804de1babe9</reportUUID>
                   <roleCode>OPERATIONAL</roleCode>
                   <sourceName/>
                   <usage>39</usage>
                   <viewDescription>Ski Team</viewDescription>
                   <viewId>70103</viewId>
                   <viewName>New View</viewName>
                </groupReports>
                <groupReports>
                   <authoringMode>JAVA</authoringMode>
                   <averageRunTime>2</averageRunTime>
                   <birtData/>
                   <chartTypeCode/>
                   <dashboardEnabled>true</dashboardEnabled>
                   <dataOutput>COLUMN</dataOutput>
                   <deliveryMode/>
                   <executionObject/>
                   <lastModifiedDate>2017-06-26T00:00:00+10:00</lastModifiedDate>
                   <lastModifierId>5</lastModifierId>
                   <lastModifierName>System Administrator</lastModifierName>
                   <lastRunTime>6</lastRunTime>
                   <publishDate>2017-06-20T00:00:00+10:00</publishDate>
                   <reportCategory>Tutorial</reportCategory>
                   <reportDescription>View athlete profit summaries by gender, demographic, and invoiced 
comparison over time.</reportDescription>
                   <reportId>61067</reportId>
                   <reportName>Region Profit Summary</reportName>
                  <reportSubCategory>Marketing & amp; Booking</reportSubCategory>
                   <reportTemplate>CHART</reportTemplate>
```

```
 <reportUUID>01c73f85-2da8-401c-8e1d-167a0a6b5b5c</reportUUID>
       <roleCode>OPERATIONAL</roleCode>
       <sourceName/>
       <usage>39</usage>
       <viewDescription>Ski Team</viewDescription>
       <viewId>70103</viewId>
       <viewName>New View</viewName>
   </groupReports>
   <groupReports>
      <authoringMode>JAVA</authoringMode>
       <averageRunTime>0</averageRunTime>
      <birtData/>
       <chartTypeCode/>
       <dashboardEnabled>true</dashboardEnabled>
       <dataOutput>COLUMN</dataOutput>
       <deliveryMode/>
       <executionObject/>
       <lastModifiedDate>2017-06-26T00:00:00+10:00</lastModifiedDate>
       <lastModifierId>5</lastModifierId>
       <lastModifierName>System Administrator</lastModifierName>
       <lastRunTime>1</lastRunTime>
       <publishDate>2017-06-22T00:00:00+10:00</publishDate>
       <reportCategory>Tutorial</reportCategory>
       <reportDescription>Examine invoicing figures by Camp Location hierarchy.</reportDescription>
       <reportId>61035</reportId>
       <reportName>Performance by Region</reportName>
       <reportSubCategory>Athletes</reportSubCategory>
       <reportTemplate>REPORTANDCHART</reportTemplate>
       <reportUUID>80162f66-b23e-4a2b-b209-497a960d96d5</reportUUID>
       <roleCode>OPERATIONAL</roleCode>
       <sourceName/>
       <usage>43</usage>
       <viewDescription>Ski Team</viewDescription>
       <viewId>70103</viewId>
       <viewName>New View</viewName>
   </groupReports>
   <publishUUID>02fec2d8-6b09-48a1-8c6a-54adbb2eb9b6</publishUUID>
   <reportGroupId>61251</reportGroupId>
   <reportGroupName>Sales Performance</reportGroupName>
   <reportGroupStatus>OPEN</reportGroupStatus>
    <reportGroupType>ANALYTIC</reportGroupType>
 </reportGroups>
 <reportGroups>
   <groupReports>
       <authoringMode>JAVA</authoringMode>
       <averageRunTime>0</averageRunTime>
       <birtData/>
       <chartTypeCode/>
       <dashboardEnabled>true</dashboardEnabled>
       <dataOutput>COLUMN</dataOutput>
      <deliveryMode/>
       <executionObject/>
       <lastModifiedDate>2017-06-26T00:00:00+10:00</lastModifiedDate>
       <lastModifierId>5</lastModifierId>
      <lastModifierName>System Administrator</lastModifierName>
      <lastRunTime>0</lastRunTime>
      <publishDate>2017-06-22T00:00:00+10:00</publishDate>
       <reportCategory>Tutorial</reportCategory>
       <reportDescription>This report provides a high level summary of campaigns</reportDescription>
       <reportId>60901</reportId>
       <reportName>Campaign Summary</reportName>
       <reportSubCategory>Marketing &amp; Booking</reportSubCategory>
       <reportTemplate>CHART</reportTemplate>
       <reportUUID>3e842fae-02f7-4ad3-a632-ca267e0078da</reportUUID>
       <roleCode>OPERATIONAL</roleCode>
       <sourceName/>
       <usage>16</usage>
       <viewDescription>Ski Team</viewDescription>
       <viewId>70103</viewId>
       <viewName>New View</viewName>
   </groupReports>
```

```
 <groupReports>
                   <authoringMode>JAVA</authoringMode>
                   <averageRunTime>0</averageRunTime>
                   <birtData/>
                   <chartTypeCode/>
                   <dashboardEnabled>true</dashboardEnabled>
                   <dataOutput>COLUMN</dataOutput>
                   <deliveryMode/>
                   <executionObject/>
                   <lastModifiedDate>2017-06-26T00:00:00+10:00</lastModifiedDate>
                   <lastModifierId>5</lastModifierId>
                   <lastModifierName>System Administrator</lastModifierName>
                   <lastRunTime>0</lastRunTime>
                   <publishDate>2017-06-19T00:00:00+10:00</publishDate>
                   <reportCategory>Tutorial</reportCategory>
                   <reportDescription>Revenue by media category pie chart</reportDescription>
                   <reportId>61131</reportId>
                   <reportName>Revenue by Media Category</reportName>
                  <reportSubCategory>Marketing & amp; Booking</reportSubCategory>
                   <reportTemplate>CHART</reportTemplate>
                   <reportUUID>32384c5a-7892-4ecb-93be-dc1efbdb7edd</reportUUID>
                   <roleCode>OPERATIONAL</roleCode>
                   <sourceName/>
                   <usage>16</usage>
                   <viewDescription>Ski Team</viewDescription>
                   <viewId>70103</viewId>
                    <viewName>New View</viewName>
                </groupReports>
                <groupReports>
                   <authoringMode>JAVA</authoringMode>
                   <averageRunTime>0</averageRunTime>
                   <birtData/>
                   <chartTypeCode/>
                   <dashboardEnabled>true</dashboardEnabled>
                   <dataOutput>COLUMN</dataOutput>
                   <deliveryMode/>
                   <executionObject/>
                   <lastModifiedDate>2017-06-26T00:00:00+10:00</lastModifiedDate>
                   <lastModifierId>5</lastModifierId>
                   <lastModifierName>System Administrator</lastModifierName>
                   <lastRunTime>0</lastRunTime>
                   <publishDate>2016-11-17T00:00:00+11:00</publishDate>
                   <reportCategory>Tutorial</reportCategory>
                   <reportDescription>Look at the number of athletes by age, region, and average camp rating.<
/reportDescription>
                   <reportId>61053</reportId>
                  <reportName>Profitability by Customer Age & amp; Location Breakdown</reportName>
                  <reportSubCategory>Marketing & amp; Booking</reportSubCategory>
                   <reportTemplate>CHART</reportTemplate>
                   <reportUUID>c554165d-7c85-4d19-b19a-61ce5919dc5b</reportUUID>
                   <roleCode>OPERATIONAL</roleCode>
                   <sourceName/>
                   <usage>16</usage>
                   <viewDescription>Ski Team</viewDescription>
                   <viewId>70103</viewId>
                   <viewName>New View</viewName>
                </groupReports>
                <groupReports>
                   <authoringMode>JAVA</authoringMode>
                   <averageRunTime>0</averageRunTime>
                   <birtData/>
                   <chartTypeCode/>
                   <dashboardEnabled>true</dashboardEnabled>
                   <dataOutput>COLUMN</dataOutput>
                   <deliveryMode/>
                   <executionObject/>
                   <lastModifiedDate>2017-06-26T00:00:00+10:00</lastModifiedDate>
                   <lastModifierId>5</lastModifierId>
                   <lastModifierName>System Administrator</lastModifierName>
                   <lastRunTime>0</lastRunTime>
                   <publishDate>2017-06-19T00:00:00+10:00</publishDate>
```

```
 <reportCategory>Tutorial</reportCategory>
                   <reportDescription>Revenue treemap for campaigns by athlete demographic</reportDescription>
                   <reportId>61119</reportId>
                   <reportName>Revenue by Campaign and Demographic</reportName>
                  <reportSubCategory>Marketing & amp; Booking</reportSubCategory>
                   <reportTemplate>REPORTANDCHART</reportTemplate>
                   <reportUUID>ce3c4461-ea36-427d-bcd4-72448ec2722c</reportUUID>
                   <roleCode>OPERATIONAL</roleCode>
                   <sourceName/>
                   <usage>16</usage>
                   <viewDescription>Ski Team</viewDescription>
                   <viewId>70103</viewId>
                   <viewName>New View</viewName>
                </groupReports>
                <groupReports>
                   <authoringMode>JAVA</authoringMode>
                   <averageRunTime>0</averageRunTime>
                   <birtData/>
                   <chartTypeCode/>
                   <dashboardEnabled>true</dashboardEnabled>
                   <dataOutput>COLUMN</dataOutput>
                   <deliveryMode/>
                   <executionObject/>
                   <lastModifiedDate>2017-06-26T00:00:00+10:00</lastModifiedDate>
                   <lastModifierId>5</lastModifierId>
                   <lastModifierName>System Administrator</lastModifierName>
                   <lastRunTime>0</lastRunTime>
                   <publishDate>2016-11-17T00:00:00+11:00</publishDate>
                   <reportCategory>Tutorial</reportCategory>
                   <reportDescription>An analysis of the agency sales and their ranked profitability<
/reportDescription>
                   <reportId>60724</reportId>
                   <reportName>Agency Sales by Profitability</reportName>
                   <reportSubCategory>Athletes</reportSubCategory>
                   <reportTemplate>CHART</reportTemplate>
                   <reportUUID>876c7d79-21a9-4561-ada7-f97eaffe1186</reportUUID>
                   <roleCode>OPERATIONAL</roleCode>
                   <sourceName/>
                   <usage>16</usage>
                   <viewDescription>Ski Team</viewDescription>
                   <viewId>70103</viewId>
                   <viewName>New View</viewName>
                </groupReports>
                <publishUUID>2e2fb9f6-d43e-4de2-977e-a646b01abc4b</publishUUID>
                <reportGroupId>61210</reportGroupId>
               <reportGroupName>Campaign Analysis (Campaigns)</reportGroupName>
               <reportGroupStatus>OPEN</reportGroupStatus>
                <reportGroupType>ANALYTIC</reportGroupType>
             </reportGroups>
             <reportGroups>
                <groupReports>
                   <authoringMode>JAVA</authoringMode>
                   <averageRunTime>0</averageRunTime>
                   <birtData/>
                   <chartTypeCode/>
                   <dashboardEnabled>true</dashboardEnabled>
                   <dataOutput>COLUMN</dataOutput>
                   <deliveryMode/>
                   <executionObject/>
                   <lastModifiedDate>2017-06-26T00:00:00+10:00</lastModifiedDate>
                   <lastModifierId>5</lastModifierId>
                   <lastModifierName>System Administrator</lastModifierName>
                   <lastRunTime>0</lastRunTime>
                   <publishDate>2016-11-18T00:00:00+11:00</publishDate>
                   <reportCategory>Tutorial</reportCategory>
                   <reportDescription>An example of using canvas and set analysis from a single data set to 
create an infographic report.</reportDescription>
                   <reportId>60957</reportId>
                   <reportName>Infographic</reportName>
                  <reportSubCategory>Marketing & amp; Booking</reportSubCategory>
                   <reportTemplate>CHART</reportTemplate>
```

```
 <reportUUID>00fd9f26-05a7-47b6-b87f-8270ca648f5d</reportUUID>
                   <roleCode>OPERATIONAL</roleCode>
                   <sourceName/>
                   <usage>1</usage>
                   <viewDescription>Ski Team</viewDescription>
                   <viewId>70103</viewId>
                   <viewName>New View</viewName>
                </groupReports>
                <publishUUID>1a387957-564b-40ad-9fc1-4167ddd61f33</publishUUID>
                <reportGroupId>61243</reportGroupId>
               <reportGroupName>Campaign Analysis (Marketing)</reportGroupName>
                <reportGroupStatus>OPEN</reportGroupStatus>
                <reportGroupType>ANALYTIC</reportGroupType>
             </reportGroups>
             <sessionId>da0e674bf04a010c4aed08fa1f009752</sessionId>
             <statusCode>SUCCESS</statusCode>
          </return>
       </ns2:remoteAdministrationCallResponse>
   </S:Body>
</S:Envelope>
```
See below for step-by-step instructions on how to perform this call, using a Java example:

Start with a basic request for this function, which includes logging in as the admin user and specifying the web service call to perform:

```
AdministrationServiceRequest rsr = new AdministrationServiceRequest();
rsr.setLoginId("admin@yellowfin.com.au");
rsr.setPassword("test");
rsr.setOrgId(1);
rsr.setFunction("GETUSERDRAFTTABSWITHREPORTS");
```
You may even identify a specific client organization:

```
rsr.setOrgRef("org1");
```
Specify the user for whom to retrieve the report:

```
AdministrationPerson ap = new AdministrationPerson();
ap.setUserId("admin@yellowfin.com.au");
```
rsr.setPerson(ap);

Once the request is configured, perform the call:

AdministrationServiceResponse rs = adminService.remoteAdministrationCall(rsr);

Initialize the Administration web service. Click [here](http://wiki.yellowfin.bi/display/yfcurrent/Calling+Yellowfin+Web+Services#CallingYellowfinWebServices-soapcalls) to learn how to do this.

The response returned will contain these parameters:

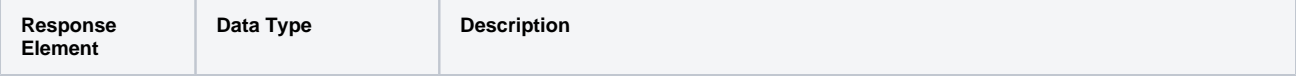

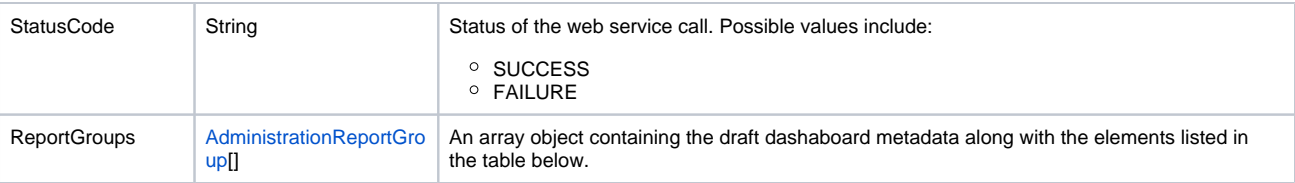

Each element of the ReportGroups will contain the following elements:

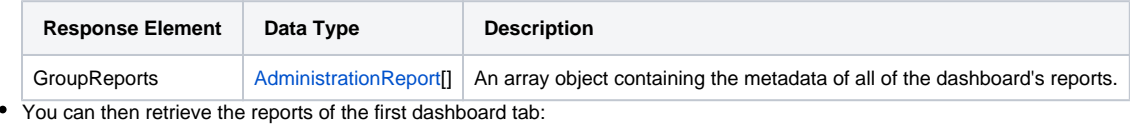

AdministrationReport[] rpts = response.getReportGroups()[0].getGroupReports();

#### **Complete Example**

- 1. Copy the code and save it as ws\_ getuserdrafttabswithreports.jsp.
- 2. Put the file in the root folder: Yellowfin/appserver/webapps/ROOT.
- 3. Adjust the host, port, and admin user according to your environment.
- **4.** Run *http://<host>:<port>/ws\_ getuserdrafttabswithreports.jsp* from your Internet browser.

```
</* ws_getuserdrafttabswithreports.jsp */
%>
<%@ page language="java" contentType="text/html; charset=UTF-8" %>
<%@ page import="com.hof.util.*, java.util.*, java.text.*" %> 
<%@ page import="com.hof.web.form.*" %>
<%@ page import="com.hof.mi.web.service.*" %>
&AdministrationServiceService s_adm = new AdministrationServiceServiceLocator("localhost",8080, "/services
/AdministrationService", false); // adjust host and port number
AdministrationServiceSoapBindingStub adminService = (AdministrationServiceSoapBindingStub) s_adm.
getAdministrationService();
AdministrationServiceRequest rsr = new AdministrationServiceRequest();
rsr.setLoginId("admin@yellowfin.com.au"); // provide your Yellowfin web services admin account
rsr.setPassword("test"); // set to the password of the above account
rsr.setOrgId(1);
rsr.setFunction("GETUSERDRAFTTABSWITHREPORTS");
rsr.setOrgRef("org1");
AdministrationPerson ap = new AdministrationPerson();
ap.setUserId("admin@yellowfin.com.au"); 
rsr.setPerson(ap);
AdministrationServiceResponse rs = adminService.remoteAdministrationCall(rsr);
if ("SUCCESS".equals(rs.getStatusCode()) ) {
        out.write("Success<br>" + rs.getReportGroups().length + " tabs retrieved");
        // get the tabs details:
        AdministrationReportGroup[] tabs = rs.getReportGroups();
        for (AdministrationReportGroup tab: tabs){
                out.write("<br><br><h1>Dashboard Name: " + tab.getReportGroupName() + "</h1>");
               out.write("<br/>chr>Dashboard tab Status: " + tab.getReportGroupStatus() + "<br/> "> ;
```

```
 AdministrationReport[] rpts = tab.getGroupReports();
                 if (rpts != null)
                         for (AdministrationReport r: rpts){ 
                                 out.write("Report Name: " + r.getReportName());
                                out.write("<br>>bescription: " + r.getReportDescription());
                                 out.write("<br>ReportId: " + r.getReportId());
                                out.write("<br>ReportUUID: " + r.getReportUUID());
                                 out.write("<br>ExecutionObject: " + r.getExecutionObject());
                                out.write("<br>ReportCategory: " + r.getReportCategory());
                                out.write("<br>SubCategory: " + r.getReportSubCategory());
                                out.write("<br/>brtData: " + r.getBirtData());
                                 out.write("<br>SourceName: " + r.getSourceName());
                                 out.write("<br>SourceId: " + r.getSourceId());
                                 out.write("<br>AuthoringMode: " + r.getAuthoringMode());
                                out.write("<br>>br>ReportTemplate: " + r.getReportTemplate());
                                out.write("<br>>bataOutput: " + r.getDataOutput());
                                 out.write("<br>DashboardEnabled: " + r.isDashboardEnabled());
                                out.write("<br>ViewId: " + r.getViewId());
                                out.write("<br>ViewName: " + r.getViewName());
                                out.write("<br>ViewDescription: " + r.getViewDescription());
                                 out.write("<br>LastModifierName: " + r.getLastModifierName());
                                 out.write("<br>LastModifierId: " + r.getLastModifierId());
                                 out.write("<br>LastModifiedDate: " + r.getLastModifiedDate());
                                 out.write("<br>PublishDate: " + r.getPublishDate());
                                 out.write("<br>DeliveryMode: " + r.getDeliveryMode());
                                 out.write("<br>LastRunTime: " + r.getLastRunTime());
                                 out.write("<br>AverageRunTime: " + r.getAverageRunTime());
                                out.write("<br>>br>RoleCode: " + r.getRoleCode());
                                 out.write("<br>ChartTypeCode: " + r.getChartTypeCode());
                                out.write("<br>Vsage: " + r.getUsage());
                                out.write("<br>>>br>");
 }
 }
} else {
                out.write("Failure");
                out.write(" Code: " + rs.getErrorCode());
}
%>
```
Returns the metadata of parent tabs of those dashboards that are in the draft mode (that is, not activated or published). In case of multiple sub tabs within the dashboard, only the details of the parent tab are retrieved, however this call will return metadata of the entire draft dashboard's reports, including those in the sub tabs. Use the AdministrationPerson object to specify the user for this call. You can even specify a particular dashboard tab to recieve its information by providing its ID.

### **Request Parameters**

The following parameters should be passed with this request:

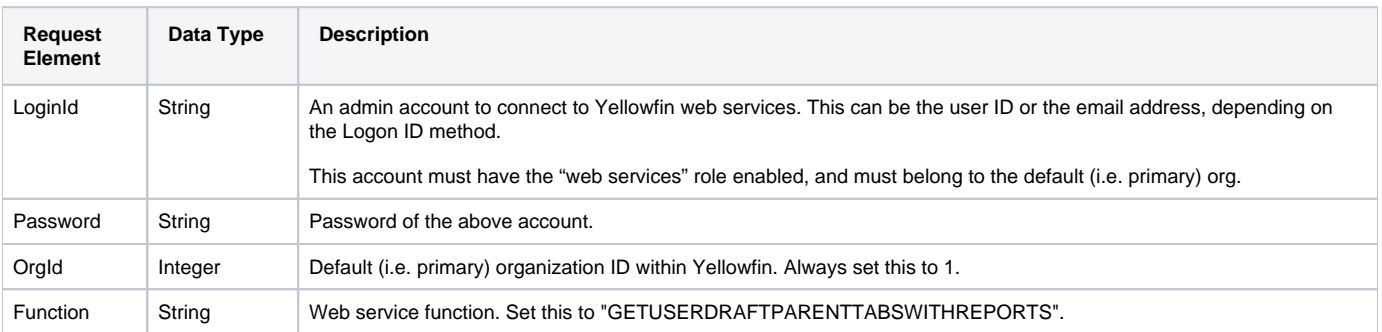

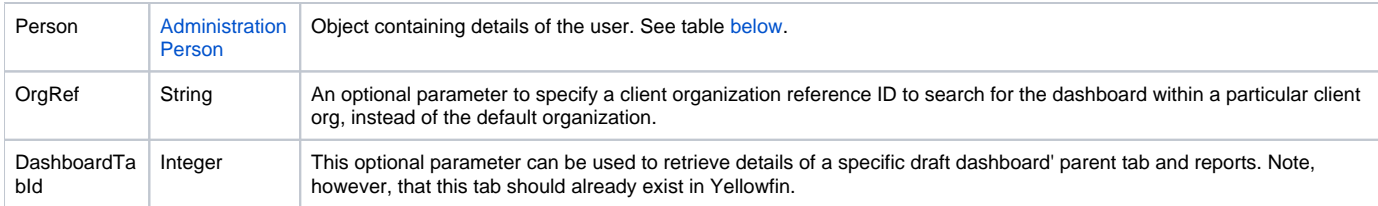

<span id="page-99-0"></span>These are the main parameters that you must set in the AdministrationPerson object for this web service call:

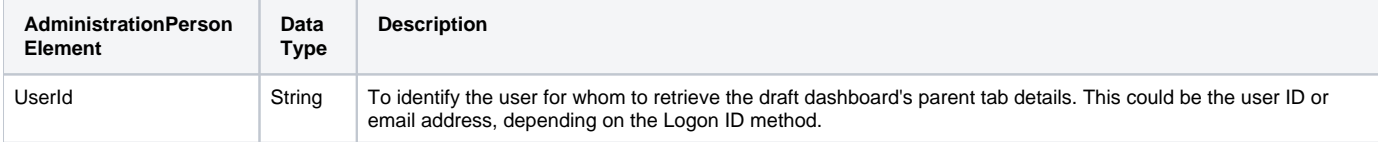

# **Request Example**

Below is a SOAP XML example for this request:

```
 <soapenv:Envelope xmlns:soapenv="http://schemas.xmlsoap.org/soap/envelope/" xmlns:web="http://webservices.web.
mi.hof.com/">
   <soapenv:Header/>
   <soapenv:Body>
       <web:remoteAdministrationCall>
          <arg0>
                    <loginId>admin@yellowfin.com.au</loginId>
             <password>test</password>
             <orgId>1</orgId>
             <function>GETUSERDRAFTPARENTTABSWITHREPORTS</function>
             <person>
                 <userId>admin@yellowfin.com.au</userId> 
             </person> 
          </arg0>
       </web:remoteAdministrationCall>
    </soapenv:Body>
</soapenv:Envelope>
```
# **Response Parameters**

The returned response will contain these parameters:

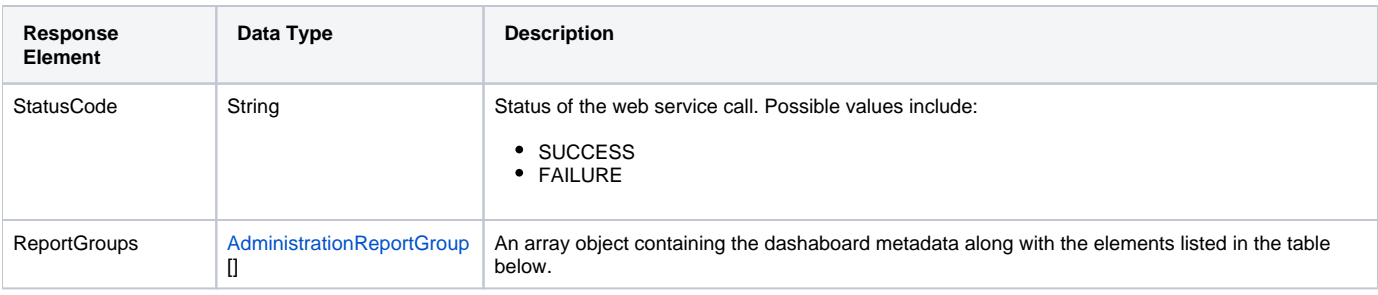

Each element of the ReportGroups will contain the following elements:

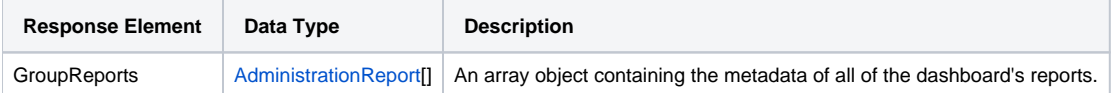

## **Response Example**

The service will return the below response, according to our SOAP example:

```
 <S:Envelope xmlns:S="http://schemas.xmlsoap.org/soap/envelope/">
   <S:Body>
      <ns2:remoteAdministrationCallResponse xmlns:ns2="http://webservices.web.mi.hof.com/">
          <return>
             <errorCode>0</errorCode>
             <messages>Successfully Authenticated User: admin@yellowfin.com.au</messages>
             <messages>Getting user information...</messages>
             <messages>Getting user information...</messages>
             <messages>Web Service Request Complete</messages>
             <person>
                <emailAddress>admin@yellowfin.com.au</emailAddress>
                <firstName>System</firstName>
                <initial/>
                <ipId>5</ipId>
                <languageCode>EN</languageCode>
                <lastName>Administrator</lastName>
                <roleCode>YFADMIN</roleCode>
                <salutationCode/>
                <status>ACTIVE</status>
                <timeZoneCode>AUSTRALIA/SYDNEY</timeZoneCode>
                <userId>admin@yellowfin.com.au</userId>
             </person>
             <reportGroups>
                <publishUUID>e7409ff2-f846-44e1-a603-b78ec51b20b9</publishUUID>
                <reportGroupId>61250</reportGroupId>
                <reportGroupName>Sales Performance</reportGroupName>
                <reportGroupStatus>OPEN</reportGroupStatus>
                <reportGroupType>ANALYTIC</reportGroupType>
             </reportGroups>
             <reportGroups>
                <publishUUID>1e68d9cc-fa5a-44e2-816d-782aa40ceeae</publishUUID>
                <reportGroupId>61209</reportGroupId>
                <reportGroupName>Campaign Analysis</reportGroupName>
                <reportGroupStatus>OPEN</reportGroupStatus>
                <reportGroupType>ANALYTIC</reportGroupType>
             </reportGroups>
             <sessionId>42075cc6bc5723e6daf997796aa00a57</sessionId>
             <statusCode>SUCCESS</statusCode>
          </return>
       </ns2:remoteAdministrationCallResponse>
   </S:Body>
</S:Envelope>
```
### **Instructions**

See below for step-by-step instructions on how to perform this call, using a Java example:

Start with a basic request for this function, which includes logging in as the admin user and specifying the web service call to perform:

```
AdministrationServiceRequest rsr = new AdministrationServiceRequest();
rsr.setLoginId("admin@yellowfin.com.au");
rsr.setPassword("test");
rsr.setOrgId(1);
rsr.setFunction("GETUSERDRAFTPARENTTABSWITHREPORTS");
```
You may even identify a specific client organization:

rsr.setOrgRef("org1");

Specify the user for whom to retrieve the report:

```
AdministrationPerson ap = new AdministrationPerson();
ap.setUserId("admin@yellowfin.com.au");
```
rsr.setPerson(ap);

Once the request is configured, perform the call:

 $\label{def:admin} {\tt AdministrationServiceResponse\ rs\ =\ adminService.remetedaministrationCall(rsr)\ i}$ 

Initialize the Administration web service. Click [here](http://wiki.yellowfin.bi/display/yfcurrent/Calling+Yellowfin+Web+Services#CallingYellowfinWebServices-soapcalls) to learn how to do this.

The response returned will contain these parameters:

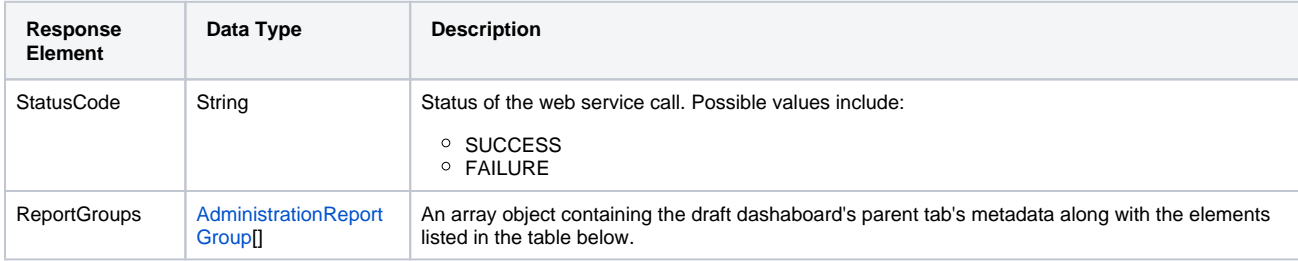

Each element of the ReportGroups will contain the following elements:

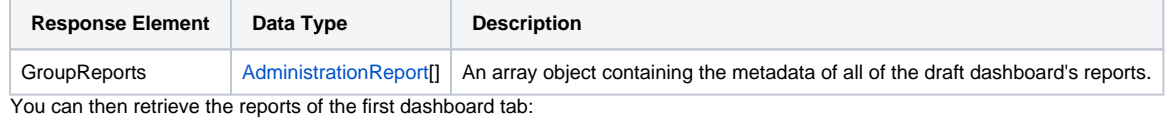

AdministrationReport[] rpts = response.getReportGroups()[0].getGroupReports();

#### **Complete Example**

Below is a full example of this web service call. To use it for yourself, carry out the following the steps:

- 1. Copy the code and save it as ws\_ getuserdraftparenttabswithreports.jsp.
- 2. Put the file in the root folder: Yellowfin/appserver/webapps/ROOT.
- 3. Adjust the host, port, and admin user according to your environment.
- 4. Run http://<host>:<port>/ws\_ getuserdraftparenttabswithreports.jsp from your Internet browser.

 $<\frac{6}{9}$ /\* ws\_getuserdraftparenttabswithreports.jsp \*/ %>

<%@ page language="java" contentType="text/html; charset=UTF-8" %>

```
<%@ page import="com.hof.util.*, java.util.*, java.text.*" %> 
<%@ page import="com.hof.web.form.*" %>
<%@ page import="com.hof.mi.web.service.*" %>
\epsilon %
AdministrationServiceService s_adm = new AdministrationServiceServiceLocator("localhost",8080, "/services
/AdministrationService", false); // adjust host and port number
AdministrationServiceSoapBindingStub adminService = (AdministrationServiceSoapBindingStub) s_adm.
getAdministrationService();
AdministrationServiceRequest rsr = new AdministrationServiceRequest();
rsr.setLoginId("admin@yellowfin.com.au"); // provide your Yellowfin web services admin account
rsr.setPassword("test"); // set to the password of the above account
rsr.setOrgId(1);
rsr.setFunction("GETUSERDRAFTPARENTTABSWITHREPORTS");
//rsr.setOrgRef("org1");
AdministrationPerson ap = new AdministrationPerson();
ap.setUserId("admin@yellowfin.com.au"); 
rsr.setPerson(ap);
AdministrationServiceResponse rs = adminService.remoteAdministrationCall(rsr);
if ("SUCCESS".equals(rs.getStatusCode()) ) {
        out.write("Success<br>" + rs.getReportGroups().length + " tabs retrieved");
         // get the tabs details:
        AdministrationReportGroup[] tabs = rs.getReportGroups();
        for (AdministrationReportGroup tab: tabs){
                out.write("<br><br><h1>Dashboard Name: " + tab.getReportGroupName() + "</h1>");
               out.write("<br/>chr>Dashboard tab Status: " + tab.getReportGroupStatus() + "<br/> "> ;
                AdministrationReport[] rpts = tab.getGroupReports();
               if (rots != null) for (AdministrationReport r: rpts){ 
                                 out.write("Report Name: " + r.getReportName());
                                out.write("<br>>bescription: " + r.getReportDescription());
                                out.write("<br>>br>ReportId: " + r.getReportId());
                                out.write("<br>ReportUUID: " + r.getReportUUID());
                                 out.write("<br>ExecutionObject: " + r.getExecutionObject());
                                out.write("<br>ReportCategory: " + r.getReportCategory());
                                 out.write("<br>SubCategory: " + r.getReportSubCategory());
                                out.write("<br>>birtData: " + r.getBirtData());
                                out.write("<br>SourceName: " + r.getSourceName());
                                out.write("<br>>SourceId: " + r.getSourceId());
                                 out.write("<br>AuthoringMode: " + r.getAuthoringMode());
                                out.write("<br>ReportTemplate: " + r.getReportTemplate());
                                out.write("<br>>bataOutput: " + r.getDataOutput());
                                 out.write("<br>DashboardEnabled: " + r.isDashboardEnabled());
                                out.write("<br>ViewId: " + r.getViewId());
                                out.write("<br>ViewName: " + r.getViewName());
                                 out.write("<br>ViewDescription: " + r.getViewDescription());
                                 out.write("<br>LastModifierName: " + r.getLastModifierName());
                                 out.write("<br>LastModifierId: " + r.getLastModifierId());
                                 out.write("<br>LastModifiedDate: " + r.getLastModifiedDate());
                                 out.write("<br>PublishDate: " + r.getPublishDate());
                                 out.write("<br>DeliveryMode: " + r.getDeliveryMode());
                                 out.write("<br>LastRunTime: " + r.getLastRunTime());
                                 out.write("<br>AverageRunTime: " + r.getAverageRunTime());
                                out.write("<br>>br>RoleCode: " + r.getRoleCode());
                                 out.write("<br>ChartTypeCode: " + r.getChartTypeCode());
                                out.write("<br>Vsage: " + r.getUsage());
                                out.write("<br>>>br>");
 }
 }
} else {
                out.write("Failure");
                 out.write(" Code: " + rs.getErrorCode());
}
%>
```
This web service call retrieves metadata of all dashboard's parent tabs as well as their sub tabs that are accessible for specified user. The user is identified using the AdministrationPerson object. You may pass the ID of a specific dashboard tab or sub tab to restrict the returned data.

# **Request Parameters**

The following parameters should be passed with this request:

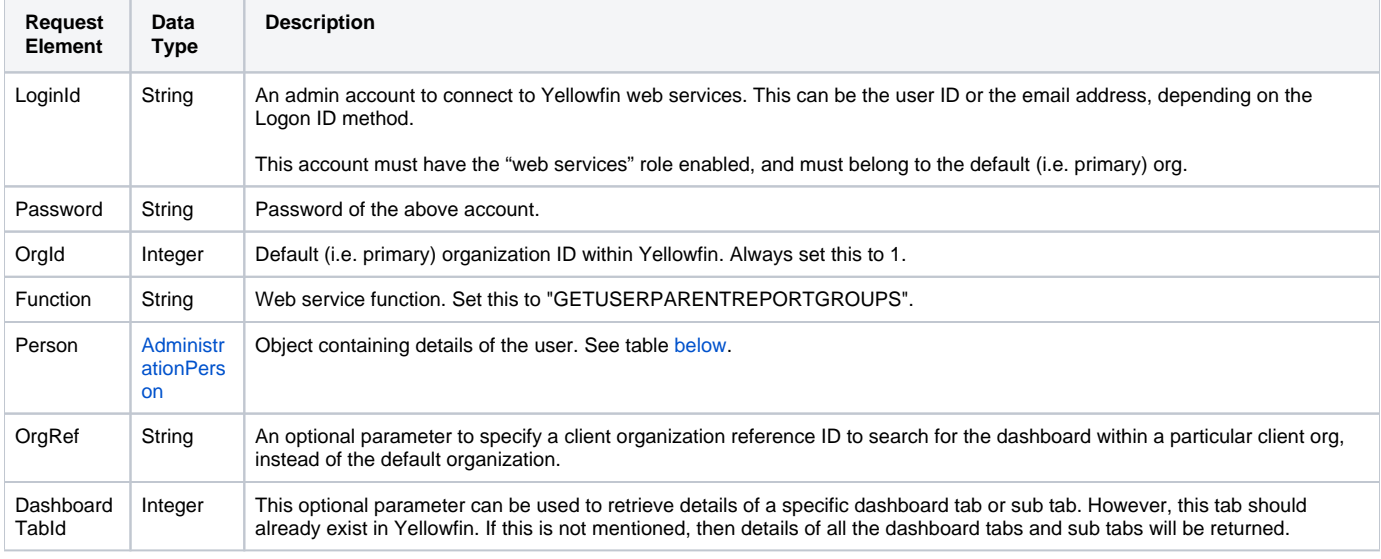

<span id="page-103-0"></span>These are the main parameters that you must set in the AdministrationPerson object for this web service call:

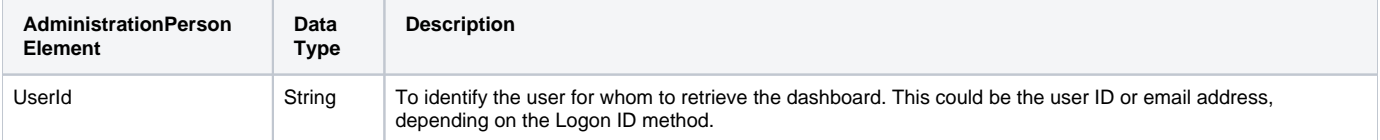

# **Request Example**

Below is a SOAP XML example for this request:

```
 <soapenv:Envelope xmlns:soapenv="http://schemas.xmlsoap.org/soap/envelope/" xmlns:web="http://webservices.web.
mi.hof.com/">
   <soapenv:Header/>
    <soapenv:Body>
       <web:remoteAdministrationCall>
          <arg0>
                    <loginId>admin@yellowfin.com.au</loginId>
             <password>test</password>
             <orgId>1</orgId>
             <function>GETUSERPARENTREPORTGROUPS</function>
             <person>
                 <userId>admin@yellowfin.com.au</userId> 
             </person> 
          </arg0>
       </web:remoteAdministrationCall>
   </soapenv:Body>
</soapenv:Envelope>
```
## **Response Parameters**

The returned response will contain these parameters:

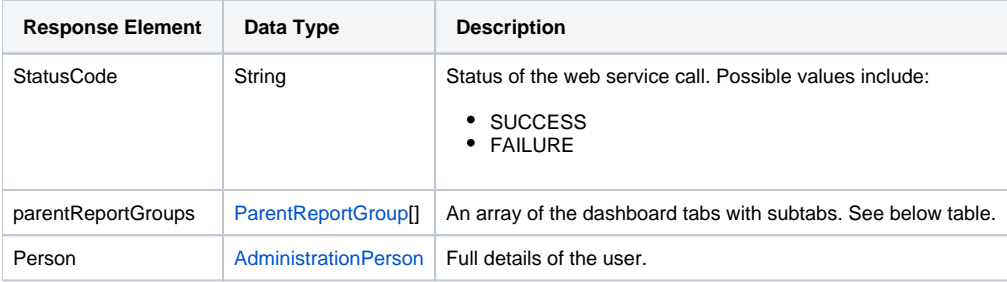

#### Each element of the ParentReportGroup will contain the following elements:

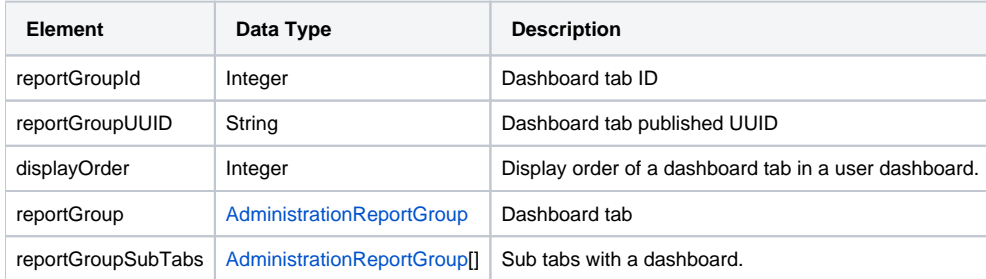

## **Response Example**

```
<S:Envelope xmlns:S="http://schemas.xmlsoap.org/soap/envelope/">
   <S:Body>
       <ns2:remoteAdministrationCallResponse xmlns:ns2="http://webservices.web.mi.hof.com/">
          <return>
             <errorCode>0</errorCode>
             <messages>Successfully Authenticated User: admin@yellowfin.com.au</messages>
             <messages>Getting user information...</messages>
             <messages>Getting user information...</messages>
             <messages>Web Service Request Complete</messages>
             <parentReportGroups>
                <reportGroup>
                   <publishUUID>e7409ff2-f846-44e1-a603-b78ec51b20b9</publishUUID>
                   <reportGroupId>61250</reportGroupId>
                   <reportGroupName>Sales Performance</reportGroupName>
                   <reportGroupStatus>OPEN</reportGroupStatus>
                   <reportGroupType>ANALYTIC</reportGroupType>
                </reportGroup>
                <reportGroupId>61250</reportGroupId>
                <reportGroupSubTabs>
                   <publishUUID>02fec2d8-6b09-48a1-8c6a-54adbb2eb9b6</publishUUID>
                   <reportGroupId>61251</reportGroupId>
                   <reportGroupName>New Tab</reportGroupName>
                   <reportGroupStatus>OPEN</reportGroupStatus>
                   <reportGroupType>SUBTAB</reportGroupType>
                </reportGroupSubTabs>
             </parentReportGroups>
             <parentReportGroups>
                <reportGroup>
                   <publishUUID>1e68d9cc-fa5a-44e2-816d-782aa40ceeae</publishUUID>
                   <reportGroupId>61209</reportGroupId>
                   <reportGroupName>Campaign Analysis</reportGroupName>
                   <reportGroupStatus>OPEN</reportGroupStatus>
                   <reportGroupType>ANALYTIC</reportGroupType>
                </reportGroup>
                <reportGroupId>61209</reportGroupId>
                <reportGroupSubTabs>
                   <publishUUID>2e2fb9f6-d43e-4de2-977e-a646b01abc4b</publishUUID>
                   <reportGroupId>61210</reportGroupId>
                   <reportGroupName>Campaigns</reportGroupName>
                   <reportGroupStatus>OPEN</reportGroupStatus>
                   <reportGroupType>SUBTAB</reportGroupType>
                </reportGroupSubTabs>
                <reportGroupSubTabs>
                   <publishUUID>1a387957-564b-40ad-9fc1-4167ddd61f33</publishUUID>
                   <reportGroupId>61243</reportGroupId>
                   <reportGroupName>Marketing</reportGroupName>
                   <reportGroupStatus>OPEN</reportGroupStatus>
                   <reportGroupType>SUBTAB</reportGroupType>
                </reportGroupSubTabs>
             </parentReportGroups>
             <person>
                <emailAddress>admin@yellowfin.com.au</emailAddress>
                <firstName>System</firstName>
                <initial/>
                <ipId>5</ipId>
                <languageCode>EN</languageCode>
                <lastName>Administrator</lastName>
                <roleCode>YFADMIN</roleCode>
                <salutationCode/>
                <status>ACTIVE</status>
                <timeZoneCode>AUSTRALIA/SYDNEY</timeZoneCode>
                <userId>admin@yellowfin.com.au</userId>
             </person>
             <sessionId>59ff828c9f26cbe0fdfd281a951d3ec9</sessionId>
             <statusCode>SUCCESS</statusCode>
          </return>
       </ns2:remoteAdministrationCallResponse>
   </S:Body>
</S:Envelope>
```
See below for step-by-step instructions on how to perform this call, using a Java example:

Start with a basic request for this function, which includes logging in as the admin user and specifying the web service call to perform:

```
AdministrationServiceRequest rsr = new AdministrationServiceRequest();
rsr.setLoginId("admin@yellowfin.com.au");
rsr.setPassword("test");
rsr.setOrgId(1);
rsr.setFunction("GETUSERPARENTREPORTGROUPS");
```
You may even identify a specific client organization:

rsr.setOrgRef("org1");

Specify the user for whom to retrieve the report:

```
AdministrationPerson ap = new AdministrationPerson();
ap.setUserId("admin@yellowfin.com.au");
rsr.setPerson(ap);
```
You may provide a dashboard tab or sub tab ID:

rsr.setDashboardTabId(61210);

Once the request is configured, perform the call:

AdministrationServiceResponse rs = adminService.remoteAdministrationCall(rsr);

Initialize the Administration web service. Click [here](http://wiki.yellowfin.bi/display/yfcurrent/Calling+Yellowfin+Web+Services#CallingYellowfinWebServices-soapcalls) to learn how to do this.

- The response will contain these parameters: StatusCode, ReportGroups and GroupReports. (See the Response Parameter section above for details on these.)
- To get details of the sub tabs for the first dashboard tab returned, use the following line:

```
AdministrationReportGroup[] subtabs = response.getParentReportGroups()[0].getReportGroupSubTabs();
```
To get details of the parent dashboard tab of the first dashboard:

AdministrationReport[] rpts = response.getReportGroups()[0].getGroupReports();

To get the ID number of a dashbaord tab, use this:

Integer tabId= response.getParentReportGroups()[0].getReportGroupId();

### **Complete Example**

- 1. Copy the code and save it as ws\_ getuserparentreportgroups.jsp.
- 2. Put the file in the root folder: Yellowfin/appserver/webapps/ROOT.
- 3. Adjust the host, port, and admin user according to your environment.
- 4. Run http://<host>:<port>/ws\_ getuserparentreportgroups.jsp from your Internet browser.

```
&/* ws_getuserparentreportgroups.jsp */
%>
<%@ page language="java" contentType="text/html; charset=UTF-8" %>
<%@ page import="com.hof.util.*, java.util.*, java.text.*" %> 
<%@ page import="com.hof.web.form.*" %>
<%@ page import="com.hof.mi.web.service.*" %>
<\frac{6}{6}AdministrationServiceService s_adm = new AdministrationServiceServiceLocator("localhost",8080, "/services
/AdministrationService", false); // adjust host and port number
AdministrationServiceSoapBindingStub adminService = (AdministrationServiceSoapBindingStub) s_adm.
getAdministrationService();
AdministrationServiceRequest rsr = new AdministrationServiceRequest();
rsr.setLoginId("admin@yellowfin.com.au"); // provide your Yellowfin web services admin account
rsr.setPassword("test"); // set to the password of the above account
rsr.setOrgId(1);
rsr.setFunction("GETUSERPARENTREPORTGROUPS");
rsr.setOrgRef("org1");
AdministrationPerson ap = new AdministrationPerson();
ap.setUserId("admin@yellowfin.com.au"); 
rsr.setPerson(ap);
rsr.setDashboardTabId(61210); // provide this dashboard sub tab 
id to get its parent dashboard tab details (optional)
AdministrationServiceResponse rs = adminService.remoteAdministrationCall(rsr);
if ("SUCCESS".equals(rs.getStatusCode()) ) {
        ParentReportGroups[] tabs = rs.getParentReportGroups();
        if (tabs != null) 
        for (AdministrationReportGroup tab: tabs){
                out.write("<br><br>Tab Name: " + tab.getReportGroupName());
               out.write("<br>>wher of subtabs: " + tab.getReportGroup().length));
                AdministrationReportGroup[] groups = tab.getReportGroup();
                for (AdministrationReportGroup gr: groups){
                      out.write("<br>>subtab Name: " + gr.getReportGroupName());
 }
 }
} else {
                out.write("Failure");
                out.write(" Code: " + rs.getErrorCode());
}
%>
```
Returns the metadata of user's dashboard tabs with their sub tab's IDs. You may provide the ID of a particular tab or sub tab to retrieve its details. Specify the user by using the AdministrationPerson object.

# **Request Parameters**

The following parameters should be passed with this request:

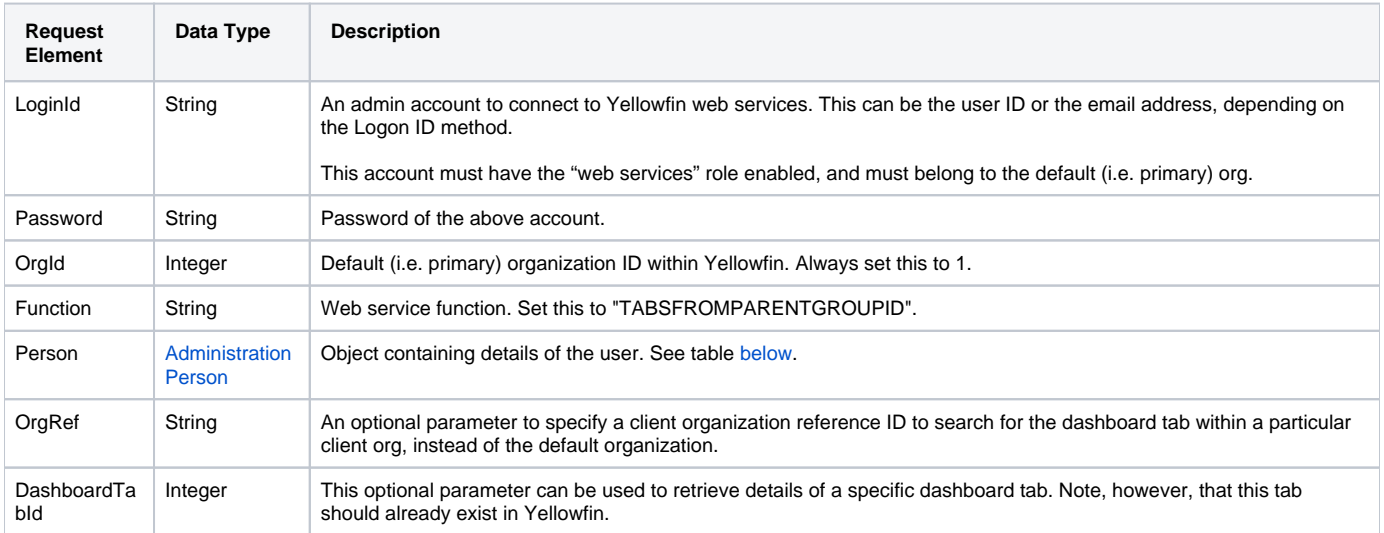

<span id="page-108-0"></span>These are the main parameters that you must set in the AdministrationPerson object for this web service call:

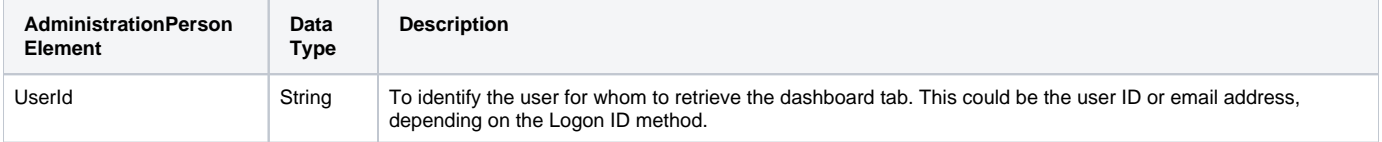

# **Request Example**

Below is a SOAP XML example for this request:

```
 <soapenv:Envelope xmlns:soapenv="http://schemas.xmlsoap.org/soap/envelope/" xmlns:web="http://webservices.web.
mi.hof.com/">
    <soapenv:Header/>
    <soapenv:Body>
       <web:remoteAdministrationCall>
          <arg0>
                     <loginId>admin@yellowfin.com.au</loginId>
             <password>test</password>
             <orgId>1</orgId>
             <function>TABSFROMPARENTGROUPID</function>
             <person>
                 <userId>admin@yellowfin.com.au</userId> 
             </person> 
          </arg0>
       </web:remoteAdministrationCall>
    </soapenv:Body>
</soapenv:Envelope>
```
The returned response will contain these parameters:

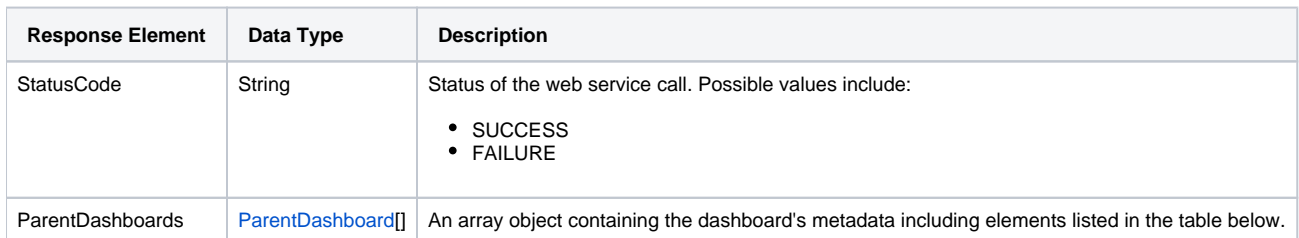

Each element of the ParentDashboard will contain the following elements:

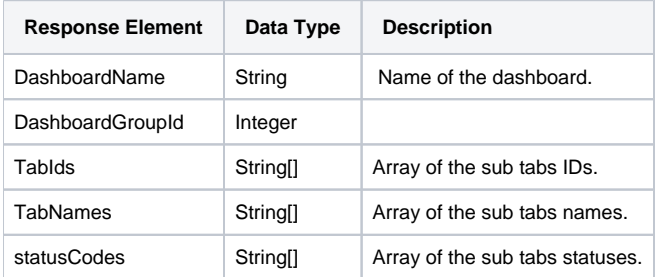

# **Response Example**

The service will return the below response, according to our SOAP example:

```
 <S:Envelope xmlns:S="http://schemas.xmlsoap.org/soap/envelope/">
   <S:Body>
       <ns2:remoteAdministrationCallResponse xmlns:ns2="http://webservices.web.mi.hof.com/">
          <return>
             <errorCode>0</errorCode>
             <messages>Successfully Authenticated User: admin@yellowfin.com.au</messages>
             <messages>Getting user information...</messages>
             <messages>Getting user information...</messages>
             <messages>Web Service Request Complete</messages>
             <parentDashboards>
                <dashboardGroupId>61250</dashboardGroupId>
                <dashboardName>Sales Performance</dashboardName>
                <statusCodes>OPEN</statusCodes>
                <tabIds>61251</tabIds>
                <tabNames>New Tab</tabNames>
             </parentDashboards>
             <parentDashboards>
                <dashboardGroupId>61209</dashboardGroupId>
                <dashboardName>Campaign Analysis</dashboardName>
                <statusCodes>OPEN</statusCodes>
                <statusCodes>OPEN</statusCodes>
                <tabIds>61210</tabIds>
                <tabIds>61243</tabIds>
                <tabNames>Campaigns</tabNames>
                <tabNames>Marketing</tabNames>
             </parentDashboards>
             <person>
                <emailAddress>admin@yellowfin.com.au</emailAddress>
                <firstName>System</firstName>
                <initial/>
                <ipId>5</ipId>
                <languageCode>EN</languageCode>
                <lastName>Administrator</lastName>
                <roleCode>YFADMIN</roleCode>
                <salutationCode/>
                <status>ACTIVE</status>
                <timeZoneCode>AUSTRALIA/SYDNEY</timeZoneCode>
                <userId>admin@yellowfin.com.au</userId>
             </person>
             <sessionId>1b1898c42b69302ce9b3426b5a17e5a0</sessionId>
             <statusCode>SUCCESS</statusCode>
          </return>
       </ns2:remoteAdministrationCallResponse>
   </S:Body>
</S:Envelope>
```
# **Instructions**

See below for step-by-step instructions on how to perform this call, using a Java example:

Start with a basic request for this function, which includes logging in as the admin user and specifying the web service call to perform:

```
AdministrationServiceRequest rsr = new AdministrationServiceRequest();
rsr.setLoginId("admin@yellowfin.com.au");
rsr.setPassword("test");
rsr.setOrgId(1);
rsr.setFunction("TABSFROMPARENTGROUPID");
```
You may even identify a specific client organization:

```
rsr.setOrgRef("org1");
```
Specify the user for whom to retrieve the dashboard:

```
AdministrationPerson ap = new AdministrationPerson();
ap.setUserId("admin@yellowfin.com.au");
rsr.setPerson(ap);
```
• Provide a dashboard ID to view only that dashboard's details:

```
field of Yellowfin's database)
```
rsr.setDashboardTabId(61209); // dashboard Id (ReportGroup.GroupId

• Once the request is configured, perform the call:

```
AdministrationServiceResponse rs = adminService.remoteAdministrationCall(rsr);
```
Initialize the Administration web service. Click [here](http://wiki.yellowfin.bi/display/yfcurrent/Calling+Yellowfin+Web+Services#CallingYellowfinWebServices-soapcalls) to learn how to do this.

The response returned will contain these parameters: StatusCode and ParentDashboard array. See the response parameter chart above for details on these.

#### **Complete Example**

- 1. Copy the code and save it as ws\_tabsfromparentgroupid.jsp.
- 2. Put the file in the root folder: Yellowfin/appserver/webapps/ROOT.
- 3. Adjust the host, port, and admin user according to your environment.
- 4. Run http://<host>:<port>/ws\_tabsfromparentgroupid.jsp from your Internet browser.

```
\epsilon %
/* ws_tabsfromparentgroupid.jsp */
%>
<%@ page language="java" contentType="text/html; charset=UTF-8" %>
<%@ page import="com.hof.util.*, java.util.*, java.text.*" %> 
<%@ page import="com.hof.web.form.*" %>
<%@ page import="com.hof.mi.web.service.*" %>
\epsilon %
AdministrationServiceService s_adm = new AdministrationServiceServiceLocator("localhost",8080, "/services
/AdministrationService", false); // adjust host and port number
AdministrationServiceSoapBindingStub adminService = (AdministrationServiceSoapBindingStub) s_adm.
getAdministrationService();
AdministrationServiceRequest rsr = new AdministrationServiceRequest();
rsr.setLoginId("admin@yellowfin.com.au"); // provide your Yellowfin web services admin account
rsr.setPassword("test"); // set to the password of the above account
rsr.setOrgId(1);
rsr.setFunction("TABSFROMPARENTGROUPID");
//rsr.setDashboardTabId(61209); // add this to get subtabs for a 
particular dashboard tab.
rsr.setOrgRef("org1");
AdministrationPerson ap = new AdministrationPerson();
ap.setUserId("admin@yellowfin.com.au"); 
rsr.setPerson(ap);
AdministrationServiceResponse rs = adminService.remoteAdministrationCall(rsr);
if ("SUCCESS".equals(rs.getStatusCode()) ) {
       //out.write("Success<br>>>" + rs.getReportGroups().length + " tabs retrieved");
        // get the tabs details:
        ParentDashboard[] tabs = rs.getParentDashboards();
        if (tabs != null) 
        for (ParentDashboard tab: tabs){
                out.write("<br><br>Dashboard Name: " + tab.getDashboardName());
               out.write("<br>>bashboardId: " + tab.getDashboardGroupId());
               out.write("<br/>kb>tabIds (N): " + tab.getTabIds().length);
 }
} else {
                out.write("Failure");
                out.write(" Code: " + rs.getErrorCode());
}
%>
```
This call is used to load metadata of dashboard tab reports accessible for a specific user. The user is to be specified through the AdministrationPerson object. You can provide a dashboard tab ID via the AdministrationReportGroup object to get report details of a specific tab.

### **Request Parameters**

The following parameters should be passed with this request:

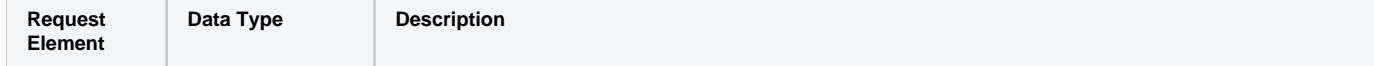

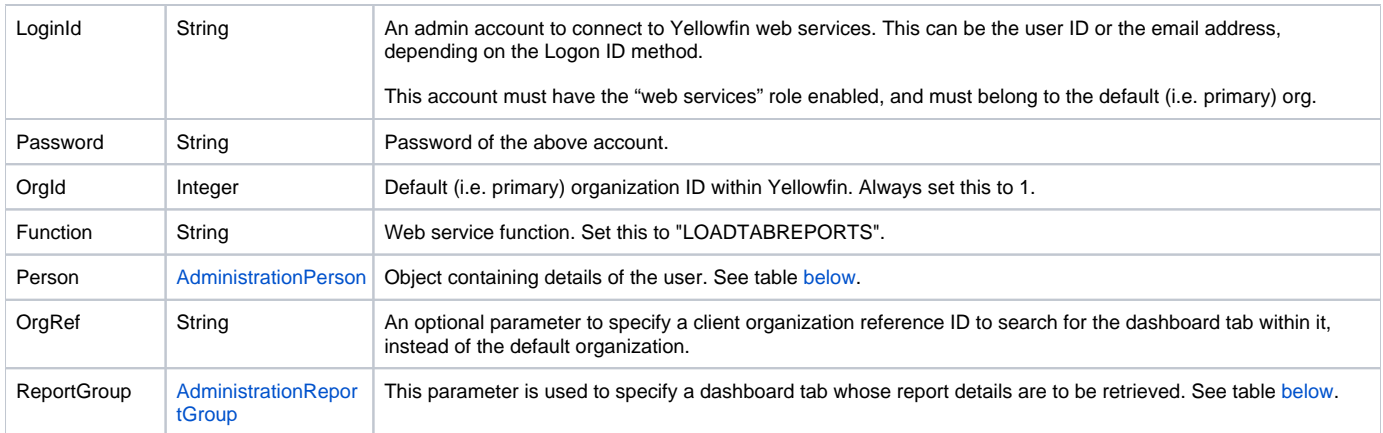

<span id="page-113-0"></span>These are the main parameters that you must set in the AdministrationPerson object for this web service call:

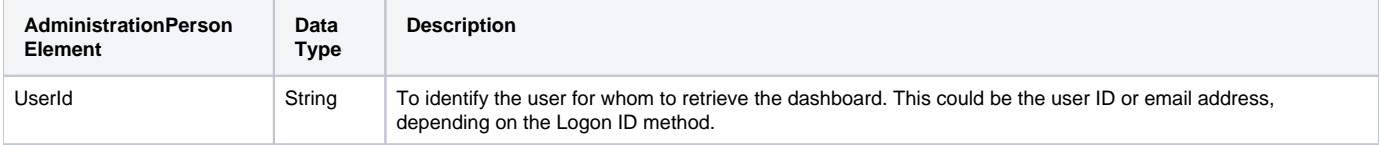

<span id="page-113-1"></span>These are the main parameters that you must set in the AdministrationReportGroup object for this web service call:

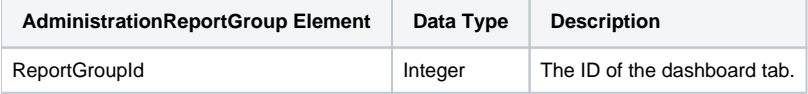

# **Response Parameters**

The returned response will contain these parameters:

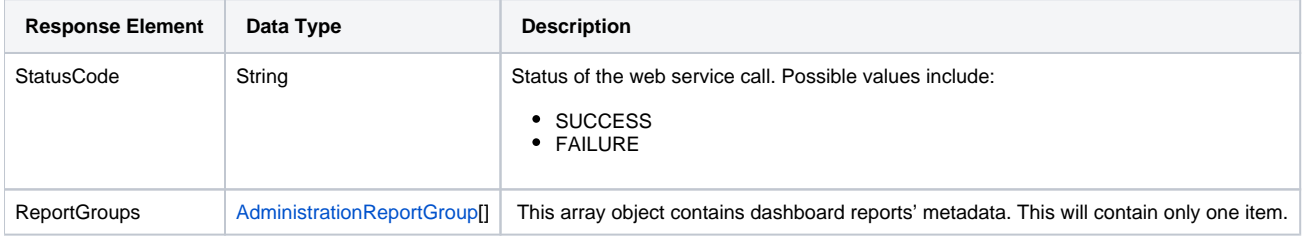

# **Instructions**

See below for step-by-step instructions on how to perform this call, using a Java example:

Start with a basic request for this function, which includes logging in as the admin user and specifying the web service call to perform:

AdministrationServiceRequest rsr = new AdministrationServiceRequest();

```
rsr.setLoginId("admin@yellowfin.com.au");
rsr.setPassword("test");
rsr.setOrgId(1);
```
You may even identify a specific client organization:

rsr.setFunction("LOADTABREPORTS");

```
rsr.setOrgRef("org1");
```
Specify the user for whom to retrieve the report:

```
AdministrationPerson ap = new AdministrationPerson();
ap.setUserId("admin@yellowfin.com.au");
```

```
rsr.setPerson(ap);
```
You may provide a dashboard tab or sub tab ID:

```
AdministrationReportGroup rg = new AdministrationReportGroup();
rg.setReportGroupId(61210); // existing dashboard Id.
```

```
rsr.setReportGroup(rg);
```
Once the request is configured, perform the call:

```
AdministrationServiceResponse rs = adminService.remoteAdministrationCall(rsr);
```
Initialize the Administration web service. Click [here](http://wiki.yellowfin.bi/display/yfcurrent/Calling+Yellowfin+Web+Services#CallingYellowfinWebServices-soapcalls) to learn how to do this.

- The response will contain these parameters: StatusCode and ReportGroups. (See the Response Parameter section above for details on these.)
- To retrieve the report details, use the following line:

```
AdministrationReport[] reports = response.getReportGroups[0].getGroupReports();
```
# **Complete Example**

- 1. Copy the code and save it as ws\_ loadtabreports.jsp.
- 2. Put the file in the root folder: Yellowfin/appserver/webapps/ROOT.
- 3. Adjust the host, port, and admin user according to your environment.
- 4. Run http://<host>:<port>/ws\_ loadtabreports.jsp from your Internet browser.

```
\epsilon %
/* ws_loadtabreports.jsp */
%>
<%@ page language="java" contentType="text/html; charset=UTF-8" %>
<%@ page import="com.hof.util.*, java.util.*, java.text.*" %>
<%@ page import="com.hof.web.form.*" %>
<%@ page import="com.hof.mi.web.service.*" %>
\epsilon %
AdministrationServiceService s_adm = new AdministrationServiceServiceLocator("localhost",8080, "/services
/AdministrationService", false); // adjust host and port number
AdministrationServiceSoapBindingStub adminService = (AdministrationServiceSoapBindingStub) s_adm.
getAdministrationService();
AdministrationServiceRequest rsr = new AdministrationServiceRequest();
rsr.setLoginId("admin@yellowfin.com.au"); // provide your Yellowfin web services admin 
account
rsr.setPassword("test"); // set the password of the above account
rsr.setOrgId(1);
rsr.setFunction("LOADTABREPORTS");
rsr.setOrgRef("org1");
AdministrationPerson ap = new AdministrationPerson();
ap.setUserId("test.user@yellowfin.com.au"); 
rsr.setPerson(ap);
AdministrationReportGroup rg = new AdministrationReportGroup();
rg.setReportGroupId(61210);
rsr.setReportGroup(rg);
AdministrationServiceResponse rs = adminService.remoteAdministrationCall(rsr);
if ("SUCCESS".equals(rs.getStatusCode()) ) {
                     AdministrationReportGroup[] tabs = rs.getReportGroups();
                     if (tabs != null)
                     for (AdministrationReportGroup tab: tabs){
                                     out.write("<br>Tab Name: " + tab.getReportGroupName());
                                      out.write(tab.getGroupReports().length);
                                      AdministrationReport[] reports = tab.getGroupReports();
                                      for (AdministrationReport r: reports){
                                                      out.write("<br><br>Report Name: " + r.
getReportName());
                                                      out.write("<br>Report Id: " + r.getReportId());
 }
 }
} else {
                     out.write("Failure");
                     out.write(" Code: " + rs.getErrorCode());
}
%>
```
Use this web service to delete a user dashboard tab or sub tab. The dashboard tab/sub tab must be specified by providing either the ID number or UUID. Use the AdministrationPerson object to specify the user.

# **Request Parameters**

The following parameters should be passed with this request:

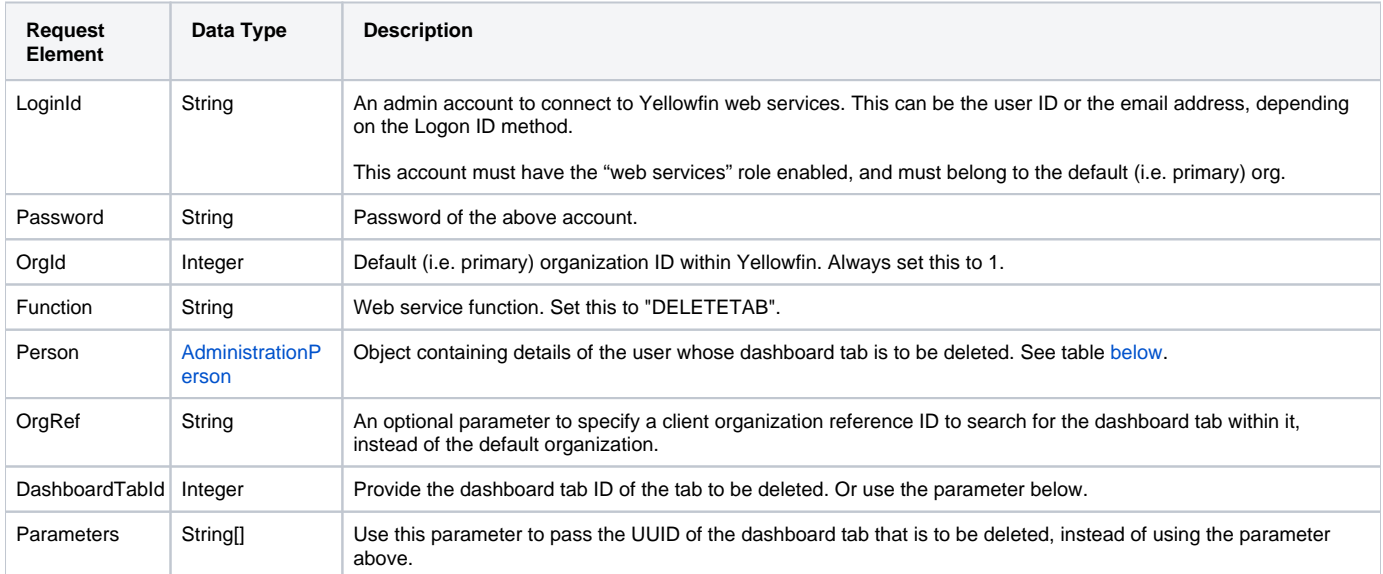

<span id="page-116-0"></span>These are the main parameters that you must set in the **AdministrationPerson** object for this web service call:

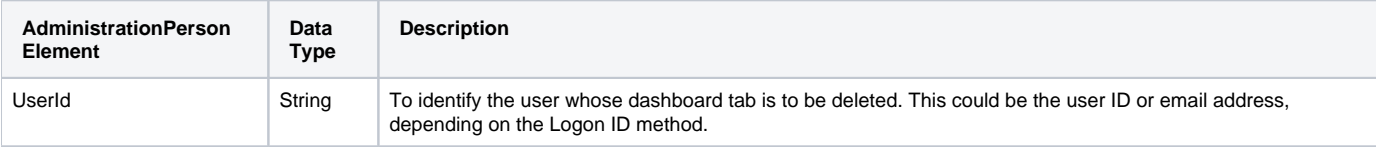

# **Request Example**

Below is a SOAP XML example for this request:

```
<soapenv:Envelope xmlns:soapenv="http://schemas.xmlsoap.org/soap/envelope/" xmlns:web="http://webservices.web.
mi.hof.com/">
   <soapenv:Header/>
   <soapenv:Body>
       <web:remoteAdministrationCall>
          <arg0>
                    <loginId>admin@yellowfin.com.au</loginId>
             <password>test</password>
             <orgId>1</orgId>
             <function>DELETETAB</function>
             <person>
                 <userId>admin@yellowfin.com.au</userId> 
             </person>
             <dashboardTabId>61243</dashboardTabId>
          </arg0>
       </web:remoteAdministrationCall>
    </soapenv:Body>
</soapenv:Envelope>
```
### **Response Parameters**

The returned response will contain these parameters:

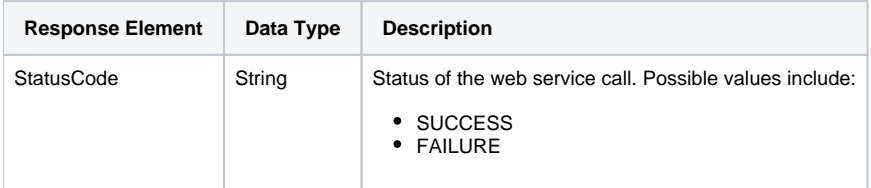

# **Response Example**

The service will return the below response, according to our SOAP example:

```
<S:Envelope xmlns:S="http://schemas.xmlsoap.org/soap/envelope/">
   <S:Body>
      <ns2:remoteAdministrationCallResponse xmlns:ns2="http://webservices.web.mi.hof.com/">
         <return>
             <errorCode>0</errorCode>
            <messages>Successfully Authenticated User: admin@yellowfin.com.au</messages>
            <messages>Web Service Request Complete</messages>
             <sessionId>df716bf8bf6d71bd586da445e02b348e</sessionId>
             <statusCode>SUCCESS</statusCode>
          </return>
      </ns2:remoteAdministrationCallResponse>
   </S:Body>
</S:Envelope>
```
# **Instructions**

See below for step-by-step instructions on how to perform this call, using a Java example:

Start with a basic request for this function, which includes logging in as the admin user and specifying the web service call to perform:

```
AdministrationServiceRequest rsr = new AdministrationServiceRequest();
rsr.setLoginId("admin@yellowfin.com.au");
rsr.setPassword("test");
rsr.setOrgId(1);
rsr.setFunction("DELETETAB");
```
You may even identify a specific client organization:

rsr.setOrgRef("org1");

Specify the user for whom to retrieve the report:

```
AdministrationPerson ap = new AdministrationPerson();
ap.setUserId("admin@yellowfin.com.au");
rsr.setPerson(ap);
```
You may either provide a dashboard tab or sub tab ID:

rsr.setDashboardTabId(71081);

Or pass the dashboard tab or sub tab UUID:

```
rsr.setParameters(new String[] {"0ac13905-aa14-4887-9718-44c29b11311b"});
```
• Once the request is configured, perform the call:

AdministrationServiceResponse rs = adminService.remoteAdministrationCall(rsr);

Initialize the Administration web service. Click [here](http://wiki.yellowfin.bi/display/yfcurrent/Calling+Yellowfin+Web+Services#CallingYellowfinWebServices-soapcalls) to learn how to do this.

The response will contain StatusCode parameter.

# **Complete Example**

- 1. Copy the code and save it as ws\_ deletedashboard.jsp.
- 2. Put the file in the root folder: Yellowfin/appserver/webapps/ROOT.
- 3. Adjust the host, port, and admin user according to your environment.
- 4. Run http://<host>:<port>/ws\_deletedashboard.jsp from your Internet browser.

```
\epsilon %
/* ws_deletedashboard.jsp */
%>
<%@ page language="java" contentType="text/html; charset=UTF-8" %>
<%@ page import="com.hof.util.*, java.util.*, java.text.*" %> 
<%@ page import="com.hof.web.form.*" %>
<%@ page import="com.hof.mi.web.service.*" %>
\epsilon %
AdministrationServiceService s_adm = new AdministrationServiceServiceLocator("localhost",8080, "/services
/AdministrationService", false); // adjust host and port number
AdministrationServiceSoapBindingStub adminService = (AdministrationServiceSoapBindingStub) s_adm.
getAdministrationService();
AdministrationServiceRequest rsr = new AdministrationServiceRequest();
rsr.setLoginId("admin@yellowfin.com.au"); // provide your Yellowfin web services admin account
rsr.setPassword("test"); // set to the password of the above account
rsr.setOrgId(1);
rsr.setFunction("DELETETAB");
rsr.setOrgRef("org1");
AdministrationPerson ap = new AdministrationPerson();
ap.setUserId("admin@yellowfin.com.au"); 
rsr.setPerson(ap);
// pass the dashboard tab/subtab Id:
//rsr.setDashboardTabtId(71081);
// or dashboard tab/subtab UUID:
rsr.setParameters(new String[] {"0ac13905-aa14-4887-9718-44c29b11311b"});
AdministrationServiceResponse rs = adminService.remoteAdministrationCall(rsr);
if ("SUCCESS".equals(rs.getStatusCode()) ) {
       out.write("<br>>bashboard tab has been deleted.");
} else {
                out.write("Failure");
                out.write(" Code: " + rs.getErrorCode());
}
%>
```
# **Other Object Manipulation**

The web service calls below are used to manipulate different types of objects, including reports, dashboard, views, etc.

This web service call returns a specific user's favourite items, including reports, storyboards, views, dashboards, distributed content, discussions or comments flagged by them.

## **Request Parameters**

The following parameters should be passed with this request:

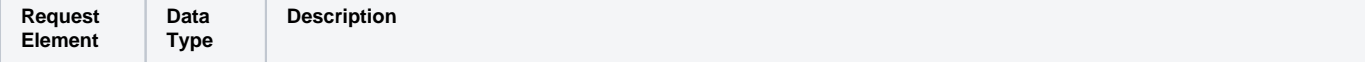

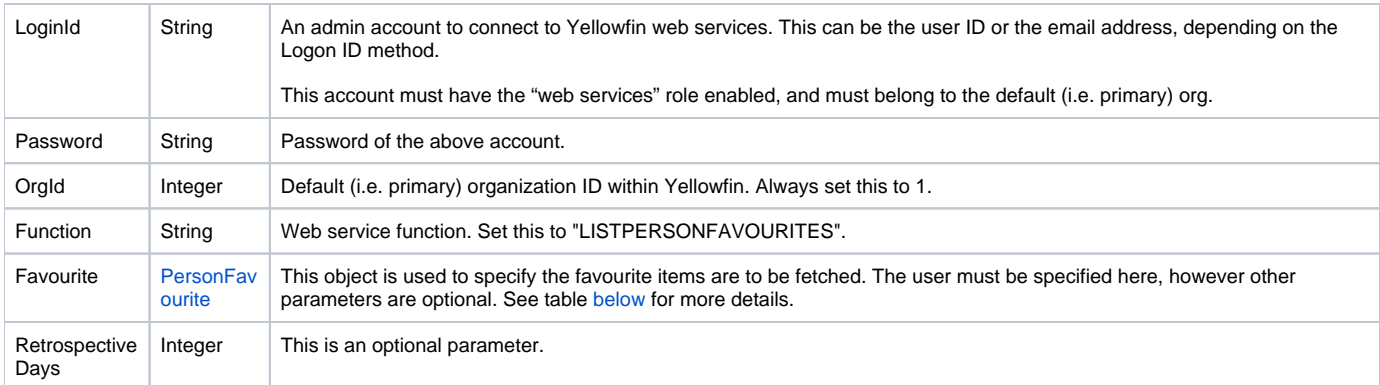

These are the main parameters that you must set in the **PersonFavourite** object for this web service call:

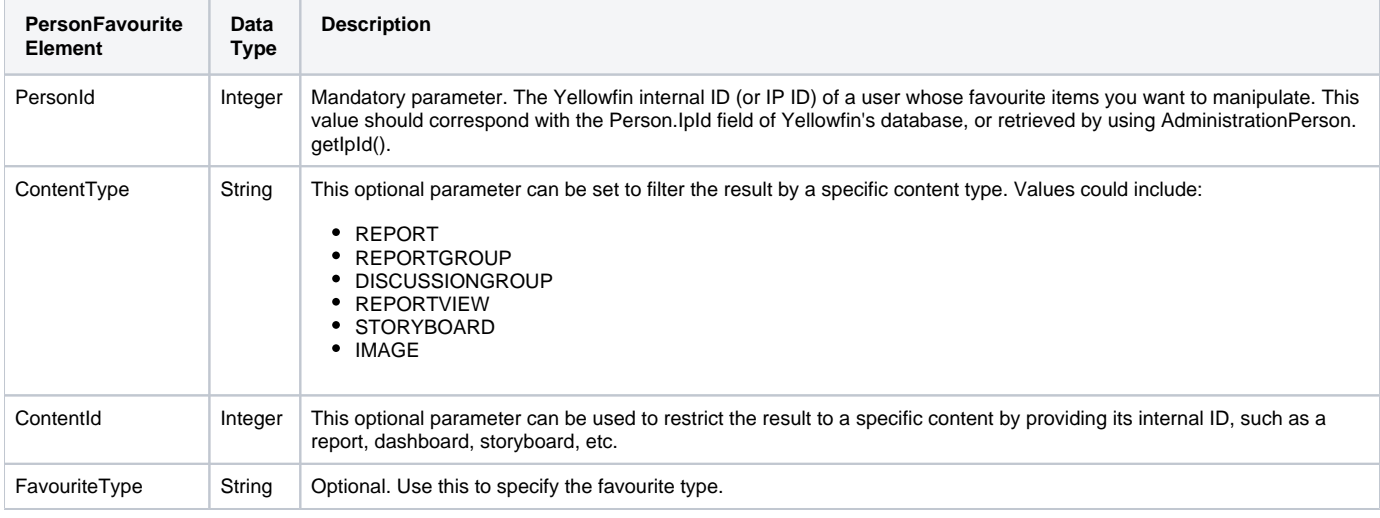

# **Request Example**

#### Below is a SOAP XML example for this request:

```
 <soapenv:Envelope xmlns:soapenv="http://schemas.xmlsoap.org/soap/envelope/" xmlns:web="http://webservices.web.
mi.hof.com/">
   <soapenv:Header/>
    <soapenv:Body>
       <web:remoteAdministrationCall> 
          <arg0>
             <loginId>admin@yellowfin.com.au</loginId>
             <password>test</password>
             <orgId>1</orgId>
             <function>LISTPERSONFAVOURITES</function>
             <favourite>
                    <personId>5</personId>
             </favourite> 
          </arg0>
       </web:remoteAdministrationCall>
    </soapenv:Body>
</soapenv:Envelope>
```
The returned response will contain the following parameter:

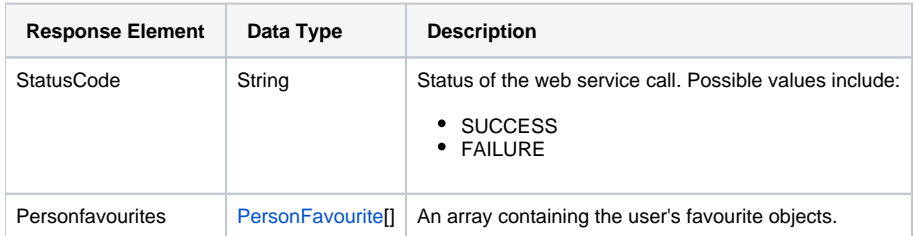

### **Response Example**

The service will return the below response, according to our SOAP example:

```
 <S:Envelope xmlns:S="http://schemas.xmlsoap.org/soap/envelope/">
   <S:Body>
       <ns2:remoteAdministrationCallResponse xmlns:ns2="http://webservices.web.mi.hof.com/">
          <return>
             <errorCode>0</errorCode>
             <messages>Successfully Authenticated User: admin@yellowfin.com.au</messages>
             <messages>Web Service Request Complete</messages>
             <personfavourites>
                <contentId>61209</contentId>
                <contentType>REPORTGROUP</contentType>
                <creationCode/>
                <creationDate>2017-06-26</creationDate>
                <creatorId>0</creatorId>
                <favouriteType>REPORTDASHBOARD</favouriteType>
                <message/>
                <personId>5</personId>
                <textEntityId>0</textEntityId>
             </personfavourites>
             <personfavourites>
                <contentId>61250</contentId>
                <contentType>REPORTGROUP</contentType>
                <creationCode/>
                <creationDate>2017-06-26</creationDate>
                <creatorId>0</creatorId>
                <favouriteType>REPORTDASHBOARD</favouriteType>
                <message/>
                <personId>5</personId>
                <textEntityId>0</textEntityId>
             </personfavourites>
             <sessionId>09123071f17afb11be74ca07a6d25aef</sessionId>
             <statusCode>SUCCESS</statusCode>
          </return>
       </ns2:remoteAdministrationCallResponse>
   </S:Body>
</S:Envelope>
```
# **Instructions**

See below for step-by-step instructions on how to perform this call, using a Java example:

Start with a basic request for this function, which includes logging in as the admin user and specifying the web service call to perform:

```
AdministrationServiceRequest rsr = new AdministrationServiceRequest();
```

```
rsr.setLoginId("admin@yellowfin.com.au");
rsr.setPassword("test");
rsr.setOrgId(1);
```
rsr.setFunction("LISTPERSONFAVOURITES");

- 
- Identify a user by using a PersonFavourite object:

```
PersonFavourite pf = new PersonFavourite();
pf.setPersonId(13073);
```
- The following steps are optional, and can be included to filter the response of this call.
	- <sup>o</sup> To retrieve the user's favourite reports:

```
pf.setContentType("REPORT"); 
pf.setFavouriteType("FAVOURITE");
```
#### To retrieve all of the user's dashboard:

```
pf.setContentType("REPORTGROUP");
pf.setFavouriteType("REPORTDASHBOARD");
```
#### To retrieve reports and dashboards distributed to the user:

```
pf.setContentType("REPORTGROUP"); // use this for dashboards, or pf.
setContentType("REPORT") to get distributed reports
pf.setFavouriteType("INBOX");
```
#### To retrieve discussions that the user is a member of:

```
pf.setContentType("DISCUSSIONGROUP");
pf.setFavouriteType("DISCUSSIONMEMBER");
```
#### To retrieve user's favourite views:

```
pf.setContentType("REPORTVIEW");
```
#### To retrieve user's favourite storyboards:

```
pf.setContentType("STORYBOARD");
pf.setFavouriteType("FAVOURITE");
```
To get user's profile image:

```
pf.setContentType("IMAGE");
pf.setFavouriteType("PROFILE");
```
 $\circ$  To retrieve report comments flagged by the user:

```
pf.setContentType("COMMENT");
pf.setFavouriteType("FLAGGED");
```
Add this object to the request:

```
rsr.setFavourite(pf);
```
Once the request is configured, perform the call:

```
{\tt AdministrationServiceResponse\ rs\ =\ adminService.cremoteAdministicAddMinStatizationCall(rsr)};
```
Initialize the Administration web service. Click [here](http://wiki.yellowfin.bi/display/yfcurrent/Calling+Yellowfin+Web+Services#CallingYellowfinWebServices-soapcalls) to learn how to do this.

The response will contain the StatusCode and PersonFavourites parameters. See the Response Parameter table above for details on this.

# **Complete Example**

- 1. Copy the code and save it as ws\_ listpersonfavourites.jsp.
- 2. Put the file in the root folder: Yellowfin/appserver/webapps/ROOT.
- 3. Adjust the host, port, and admin user according to your environment.
- 4. Run http://<host>:<port>/ws\_listpersonfavourites.jsp from your Internet browser.

```
\epsilon %
/* ws_listpersonfavourites.jsp */
%>
<%@ page language="java" contentType="text/html; charset=UTF-8" %>
<%@ page import="com.hof.util.*, java.util.*, java.text.*" %>
<%@ page import="com.hof.web.form.*" %>
<%@ page import="com.hof.mi.web.service.*" %>
\epsilon %
AdministrationServiceService s_adm = new AdministrationServiceServiceLocator("localhost",8080, "/services
/AdministrationService", false); // adjust host and port number
AdministrationServiceSoapBindingStub adminService = (AdministrationServiceSoapBindingStub) s_adm.
getAdministrationService();
AdministrationServiceRequest rsr = new AdministrationServiceRequest();
rsr.setLoginId("admin@yellowfin.com.au"); // provide your Yellowfin webservices admin account
rsr.setPassword("test"); // change to be the 
password of the account above
rsr.setOrgId(1);
rsr.setFunction("LISTPERSONFAVOURITES");
PersonFavourite pf = new PersonFavourite();
pf.setPersonId(13073);
pf.setContentType("REPORT");
rsr.setFavourite(pf);
AdministrationServiceResponse rs = adminService.remoteAdministrationCall(rsr);
if ("SUCCESS".equals(rs.getStatusCode()) ) {
          out.write("<br>>Success");
           if (rs.getPersonfavourites() != null)
           for (PersonFavourite f: pf){
                out.write("<br><br>contentId: " + f.getContentId());
                    out.write("<br>ContentType: " + f.getContentType());
                    out.write("<br>CreationCode: " + f.getCreationCode());
                               out.write("<br>CreationDate: " + f.getCreationDate());
                          out.write("<br>CreatorId: " + f.getCreatorId());
                    out.write("<br>FavouriteType: " + f.getFavouriteType());
                      out.write("<br>Message: " + f.getMessage());
                       out.write("<br/>>br>PersonId: " + f.getPersonId());
                   out.write("<br/>*br>textEntityId: " + f.getTextEntityId());
 }
} else {
            out.write("Failure");
            out.write(" Code: " + rs.getErrorCode());
}
%>
```
This web service call adds an item to a user's favourite list, such as a report, storyboard, view, etc. It also allows a dashboard tab to be added to a user's dashboard, and even flag a comment for a user.

# **Request Parameters**

The following parameters should be passed with this request:

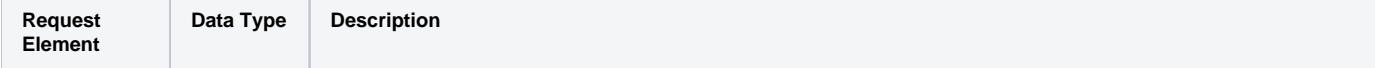

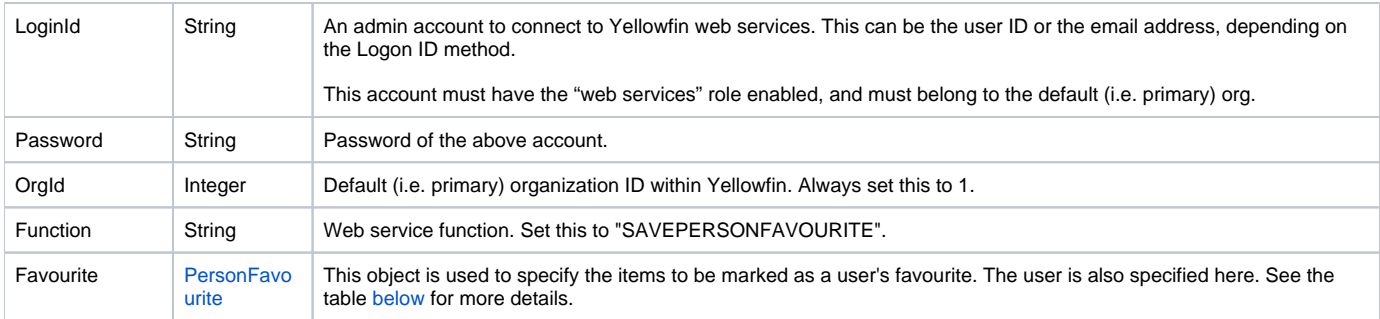

#### These are the main parameters that you must set in the **PersonFavourite** object for this web service call:

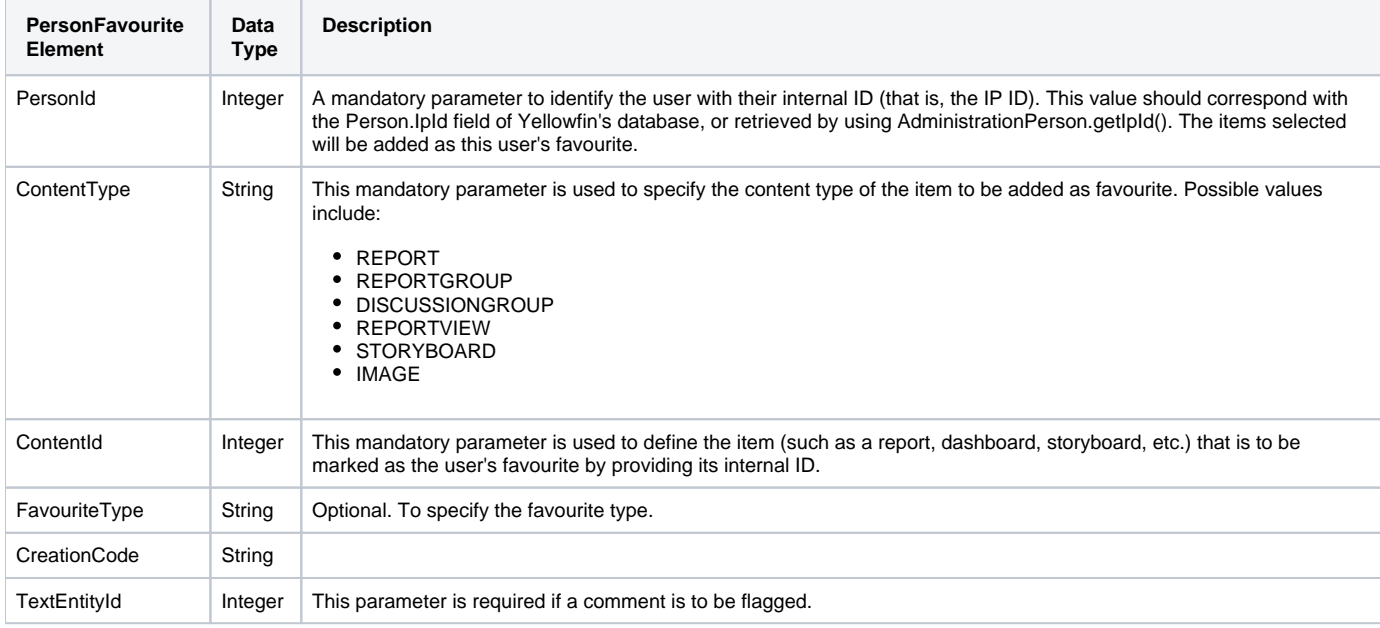

# **Request Example**

#### Below is a SOAP XML example for this request:

```
<soapenv:Envelope xmlns:soapenv="http://schemas.xmlsoap.org/soap/envelope/" xmlns:web="http://webservices.web.
mi.hof.com/">
   <soapenv:Header/>
   <soapenv:Body>
       <web:remoteAdministrationCall> 
          <arg0>
             <loginId>admin@yellowfin.com.au</loginId>
             <password>test</password>
             <orgId>1</orgId>
             <function>SAVEPERSONFAVOURITE</function>
             <favourite>
                     <personId>13000</personId>
                     <contentType>REPORTGROUP</contentType>
                     <contentId>61209</contentId>
             </favourite> 
          </arg0>
       </web:remoteAdministrationCall>
    </soapenv:Body>
</soapenv:Envelope>
```
### **Response Parameters**

The returned response will contain the following parameter:

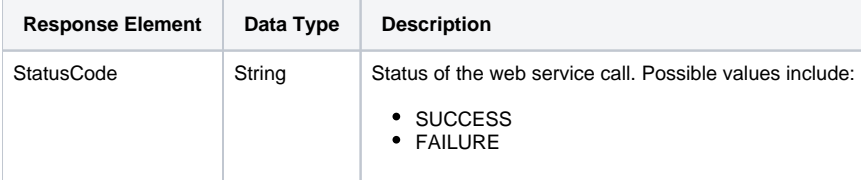

### **Response Example**

The service will return the below response, according to our SOAP example:

```
<S:Envelope xmlns:S="http://schemas.xmlsoap.org/soap/envelope/">
   <S:Body>
      <ns2:remoteAdministrationCallResponse xmlns:ns2="http://webservices.web.mi.hof.com/">
         <return>
             <errorCode>0</errorCode>
             <messages>Successfully Authenticated User: admin@yellowfin.com.au</messages>
            <messages>Web Service Request Complete</messages>
            <sessionId>6eb0b81605d3b355cf4a43ae608ab274</sessionId>
             <statusCode>SUCCESS</statusCode>
         </return>
      </ns2:remoteAdministrationCallResponse>
   </S:Body>
</S:Envelope>
```
## **Instructions**

See below for step-by-step instructions on how to perform this call, using a Java example:

Start with a basic request for this function, which includes logging in as the admin user and specifying the web service call to perform:

```
AdministrationServiceRequest rsr = new AdministrationServiceRequest();
rsr.setLoginId("admin@yellowfin.com.au");
rsr.setPassword("test");
rsr.setOrgId(1);
rsr.setFunction("SAVEPERSONFAVOURITE");
```
- 
- Identify a user throught the PersonFavourite object:

```
PersonFavourite pf = new PersonFavourite();
pf.setPersonId(13073);
```
Specify the contents that are to be marked as favourite in this object:

```
pf.setContentId(61252);
pf.setContentType("REPORTVIEW");
```
Add this object to the request:

rsr.setFavourite(pf);

Once the request is configured, perform the call:

```
AdministrationServiceResponse rs = adminService.remoteAdministrationCall(rsr);
```
Initialize the Administration web service. Click [here](http://wiki.yellowfin.bi/display/yfcurrent/Calling+Yellowfin+Web+Services#CallingYellowfinWebServices-soapcalls) to learn how to do this.

The response will contain the StatusCode parameter. See the Response Parameter table above for details on this.

# **Complete Example**

- 1. Copy the code and save it as ws\_ savepersonfavourite.jsp.
- 2. Put the file in the root folder: Yellowfin/appserver/webapps/ROOT.
- 3. Adjust the host, port, and admin user according to your environment.
- 4. Run http://<host>:<port>/ws\_ savepersonfavourite.jsp from your Internet browser.

```
\epsilon %
/* ws_savepersonfavourite.jsp */
%>
<%@ page language="java" contentType="text/html; charset=UTF-8" %>
<%@ page import="com.hof.util.*, java.util.*, java.text.*" %>
<%@ page import="com.hof.web.form.*" %>
<%@ page import="com.hof.mi.web.service.*" %>
\epsilon %
AdministrationServiceService s_adm = new AdministrationServiceServiceLocator("localhost",8080, "/services
/AdministrationService", false); // adjust host and port number
AdministrationServiceSoapBindingStub adminService = (AdministrationServiceSoapBindingStub) s_adm.
getAdministrationService();
AdministrationServiceRequest rsr = new AdministrationServiceRequest();
rsr.setLoginId("admin@yellowfin.com.au"); // provide your Yellowfin web services 
admin account
rsr.setPassword("test"); // set to the password of the account above
rsr.setOrgId(1);
rsr.setFunction("SAVEPERSONFAVOURITE");
PersonFavourite pf = new PersonFavourite();
pf.setPersonId(13073);
pf.setContentId(61252);
pf.setContentType("REPORTVIEW");
rsr.setFavourite(pf);
AdministrationServiceResponse rs = adminService.remoteAdministrationCall(rsr);
if ("SUCCESS".equals(rs.getStatusCode()) ) {
                    out.write("<br>>Success");
} else {
                     out.write("Failure");
                     out.write(" Code: " + rs.getErrorCode());
}
%>
```
This web service call removes an item or object from a specific user's favourite list, such as a report, storyboard, view, etc. It also allows a dashboard tab to be removed from a user's dashboard, and even unflag a comment flagged by a user.

### **Request Parameters**

The following parameters should be passed with this request:

<span id="page-128-0"></span>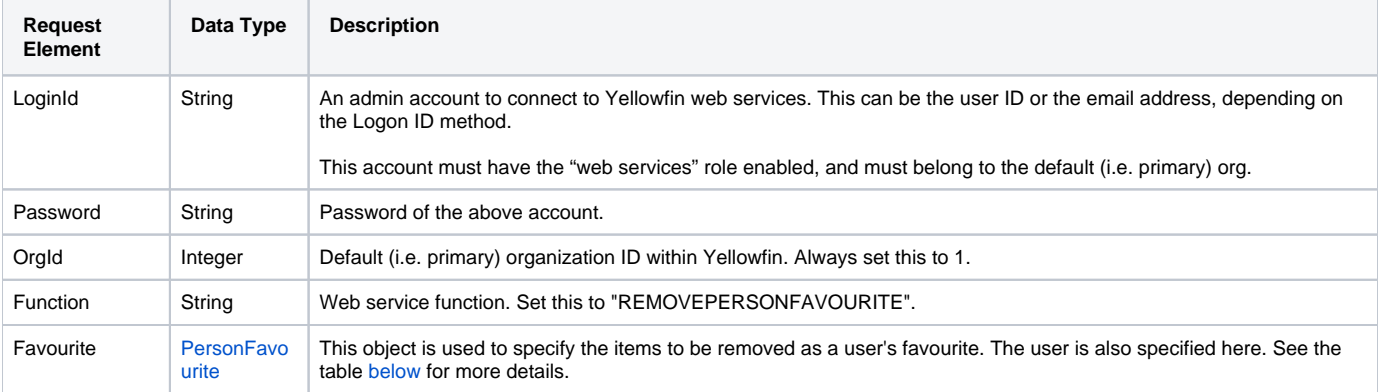

These are the main parameters that you must set in the PersonFavourite object for this web service call:

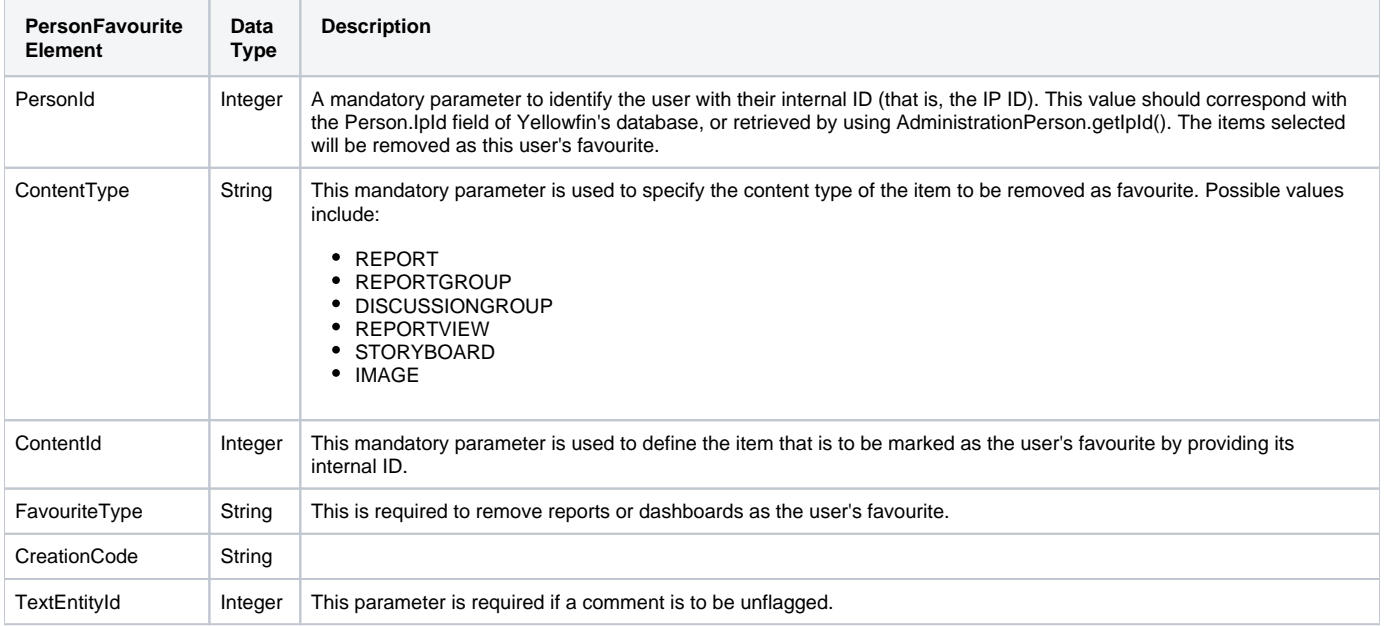

# **Request Example**

Below is a SOAP XML example for this request:

```
<soapenv:Envelope xmlns:soapenv="http://schemas.xmlsoap.org/soap/envelope/" xmlns:web="http://webservices.web.
mi.hof.com/">
    <soapenv:Header/>
    <soapenv:Body>
       <web:remoteAdministrationCall> 
          <arg0>
             <loginId>admin@yellowfin.com.au</loginId>
             <password>test</password>
             <orgId>1</orgId>
             <function>REMOVEPERSONFAVOURITE</function>
             <favourite>
                     <personId>13000</personId>
                     <contentType>REPORTGROUP</contentType>
                     <contentId>61209</contentId>
             </favourite> 
          </arg0>
       </web:remoteAdministrationCall>
    </soapenv:Body>
</soapenv:Envelope>
```
# **Response Parameters**

The returned response will contain the following parameter:

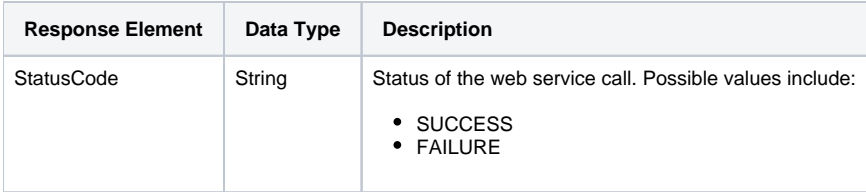

# **Response Example**

The service will return the below response, according to our SOAP example:

```
<S:Envelope xmlns:S="http://schemas.xmlsoap.org/soap/envelope/">
   <S:Body>
      <ns2:remoteAdministrationCallResponse xmlns:ns2="http://webservices.web.mi.hof.com/">
         <return>
             <errorCode>0</errorCode>
             <messages>Successfully Authenticated User: admin@yellowfin.com.au</messages>
             <messages>Web Service Request Complete</messages>
             <sessionId>0cc3673ed857e1e28fb0e326b8f3b24e</sessionId>
             <statusCode>SUCCESS</statusCode>
          </return>
      </ns2:remoteAdministrationCallResponse>
   </S:Body>
</S:Envelope>
```
# **Instructions**

See below for step-by-step instructions on how to perform this call, using a Java example:

Start with a basic request for this function, which includes logging in as the admin user and specifying the web service call to perform:

```
AdministrationServiceRequest rsr = new AdministrationServiceRequest();
rsr.setLoginId("admin@yellowfin.com.au");
rsr.setPassword("test");
rsr.setOrgId(1);
rsr.setFunction("REMOVEPERSONFAVOURITE");
```
• Identify a user throught the PersonFavourite object:

```
PersonFavourite pf = new PersonFavourite();
pf.setPersonId(13073);
```
Specify the objects that are to be removed as favourites in this object:

```
pf.setContentId(61252);
pf.setContentType("REPORTVIEW");
```
• Add this object to the request:

rsr.setFavourite(pf);

```
Once the request is configured, perform the call:
```
AdministrationServiceResponse rs = adminService.remoteAdministrationCall(rsr);

Initialize the Administration web service. Click [here](http://wiki.yellowfin.bi/display/yfcurrent/Calling+Yellowfin+Web+Services#CallingYellowfinWebServices-soapcalls) to learn how to do this.

The response will contain the StatusCode parameter. See the Response Parameter table above for details on this.

#### **Complete Example**

Below is a full example of this web service call. To use it for yourself, carry out the following the steps:

- 1. Copy the code and save it as ws\_ removepersonfavourite.jsp.
- 2. Put the file in the root folder: Yellowfin/appserver/webapps/ROOT.
- 3. Adjust the host, port, and admin user according to your environment.
- 4. Run http://<host>:<port>/ws\_ removepersonfavourite.jsp from your Internet browser.

```
<\frac{6}{6}/* ws_removepersonfavourite.jsp */
%>
<%@ page language="java" contentType="text/html; charset=UTF-8" %>
<%@ page import="com.hof.util.*, java.util.*, java.text.*" %>
<%@ page import="com.hof.web.form.*" %>
<%@ page import="com.hof.mi.web.service.*" %>
<\frac{6}{6}AdministrationServiceService s_adm = new AdministrationServiceServiceLocator("localhost",8080, "/services
/AdministrationService", false); // adjust host and port number
AdministrationServiceSoapBindingStub adminService = (AdministrationServiceSoapBindingStub) s_adm.
getAdministrationService();
AdministrationServiceRequest rsr = new AdministrationServiceRequest();
rsr.setLoginId("admin@yellowfin.com.au"); // provide your Yellowfin web services admin 
account
rsr.setPassword("test"); // set to the password of the account above
rsr.setOrgId(1);
rsr.setFunction("REMOVEPERSONFAVOURITE");
PersonFavourite pf = new PersonFavourite();
pf.setPersonId(13073);
pf.setContentId(70270);
pf.setContentType("REPORTVIEW");
rsr.setFavourite(pf);
AdministrationServiceResponse rs = adminService.remoteAdministrationCall(rsr);
if ("SUCCESS".equals(rs.getStatusCode()) ) {
       out.write("<br>>Success");
} else {
        out.write("Failure");
        out.write(" Code: " + rs.getErrorCode());
}
\approx
```
This function fetches the internal ID of Yellowfin content by passing the UUID. The type of content that it can be used for includes, Views, Reports, Dashboards, and Data Transformation.

# **Request Parameters**

The following parameters should be passed with this request:

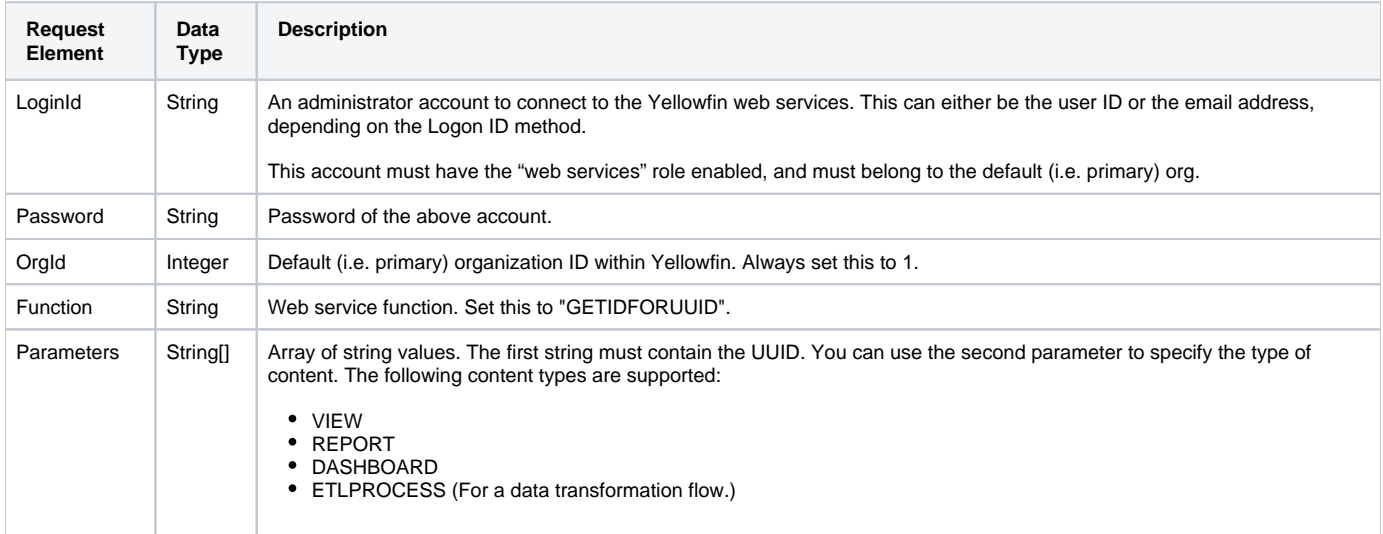

# **Request Example**

Below is a SOAP XML example for this request:

```
<soapenv:Envelope xmlns:soapenv="http://schemas.xmlsoap.org/soap/envelope/" xmlns:web="http://webservices.web.
mi.hof.com/">
   <soapenv:Header/>
   <soapenv:Body>
       <web:remoteAdministrationCall>
         <arg0>
          <loginId>admin@yellowfin.com.au</loginId>
            <password>test</password>
            <orgId>1</orgId>
            <function>GETIDFORUUID</function>
             <parameters>594d4da4-1b58-44d3-bf4f-11456a42f68c</parameters>
             <parameters>report</parameters> 
          </arg0>
       </web:remoteAdministrationCall>
    </soapenv:Body>
</soapenv:Envelope>
```
# **Response Parameters**

The returned response will contain these parameters:

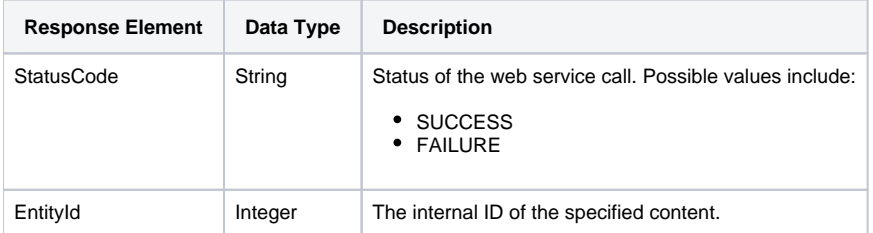

## **Response Example**

The service will return the below response, according to our SOAP example:

```
<S:Envelope xmlns:S="http://schemas.xmlsoap.org/soap/envelope/">
   <S:Body>
      <ns2:remoteAdministrationCallResponse xmlns:ns2="http://webservices.web.mi.hof.com/">
         <return>
            <entityId>56401</entityId>
            <errorCode>0</errorCode>
             <messages>Successfully Authenticated User: admin@yellowfin.com.au</messages>
             <messages>Web Service Request Complete</messages>
            <sessionId>806c38d4e47a8d7d4ccaff1360602693</sessionId>
            <statusCode>SUCCESS</statusCode>
          </return>
       </ns2:remoteAdministrationCallResponse>
   </S:Body>
</S:Envelope>
```
#### **Instructions**

See below for step-by-step instructions on how to perform this call, using a Java example:

Define the request for this function, which includes logging in as the admin user and specifying the web service call to perform:

```
AdministrationServiceRequest rsr = new AdministrationServiceRequest();
rsr.setLoginId("admin@yellowfin.com.au"); 
rsr.setPassword("test"); 
rsr.setOrgId(1);
rsr.setFunction("GETIDFORUUID");
```
Pass the UUID and type of the Yellowfin content whose ID is required.

```
rsr.setParameters(new String[]{"fb6416c4-441e-42b3-a442-e7426f25f6b4","VIEW"});
```
Once the request is configured, simply perform the call to test the server:

```
AdministrationServiceResponse rs = adminService.remoteAdministrationCall(rsr);
```
Initialize the Administration web service. Click [here](http://wiki.yellowfin.bi/display/yfcurrent/Calling+Yellowfin+Web+Services#CallingYellowfinWebServices-soapcalls) to learn how to do this.

Add the following code to retrieve the response. If successful, display the entity ID (that is the ID of the content).

```
if ("SUCCESS".equals(rs.getStatusCode()) ) {
                  out.write("<br>>Success");
                  out.write("<br/>br>ID: " + rs.getEntityId());
 }
                   else {
                  out.write("<br>Failure");
                   out.write(" Code: " + rs.getErrorCode());
 }
```
## **Complete Example**

- 1. Copy the code and save it as ws\_idforuuid.jsp.
- 2. Put the file in the root folder: Yellowfin/appserver/webapps/ROOT.
- 3. Adjust the host, port, and admin user details according to your environment.
- 4. Run http://<host>:<port>/ws\_idforuuid.jsp from your Internet browser.

```
<\frac{6}{6}/* ws_idforuuid.jsp */
%>
<%@ page language="java" contentType="text/html; charset=UTF-8" %>
<%@ page import="com.hof.util.*, java.util.*, java.text.*" %>
<%@ page import="com.hof.web.form.*" %>
<%@ page import="com.hof.mi.web.service.*" %>
<AdministrationServiceService s_adm = new AdministrationServiceServiceLocator("localhost",8080, "/services
/AdministrationService", false); // adjust host and port number
AdministrationServiceSoapBindingStub adminService = (AdministrationServiceSoapBindingStub) s_adm.
getAdministrationService();
AdministrationServiceRequest rsr = new AdministrationServiceRequest();
rsr.setLoginId("admin@yellowfin.com.au"); // provide your Yellowfin web services 
admin account
rsr.setPassword("test"); // set to the password of the account above
rsr.setOrgId(1);
rsr.setFunction("GETIDFORUUID");
rsr.setParameters(new String[]{"fb6416c4-441e-42b3-a442-e7426f25f6b4","VIEW"});
AdministrationServiceResponse rs = adminService.remoteAdministrationCall(rsr);
if ("SUCCESS".equals(rs.getStatusCode()) ) {
                   out.write("<br>>Success");
                   out.write("<br/>br>ID: " + rs.getEntityId());
 }
                    else {
                   out.write("<br>Failure");
                    out.write(" Code: " + rs.getErrorCode());
 } 
%>
```